# **ATARI BASIC**

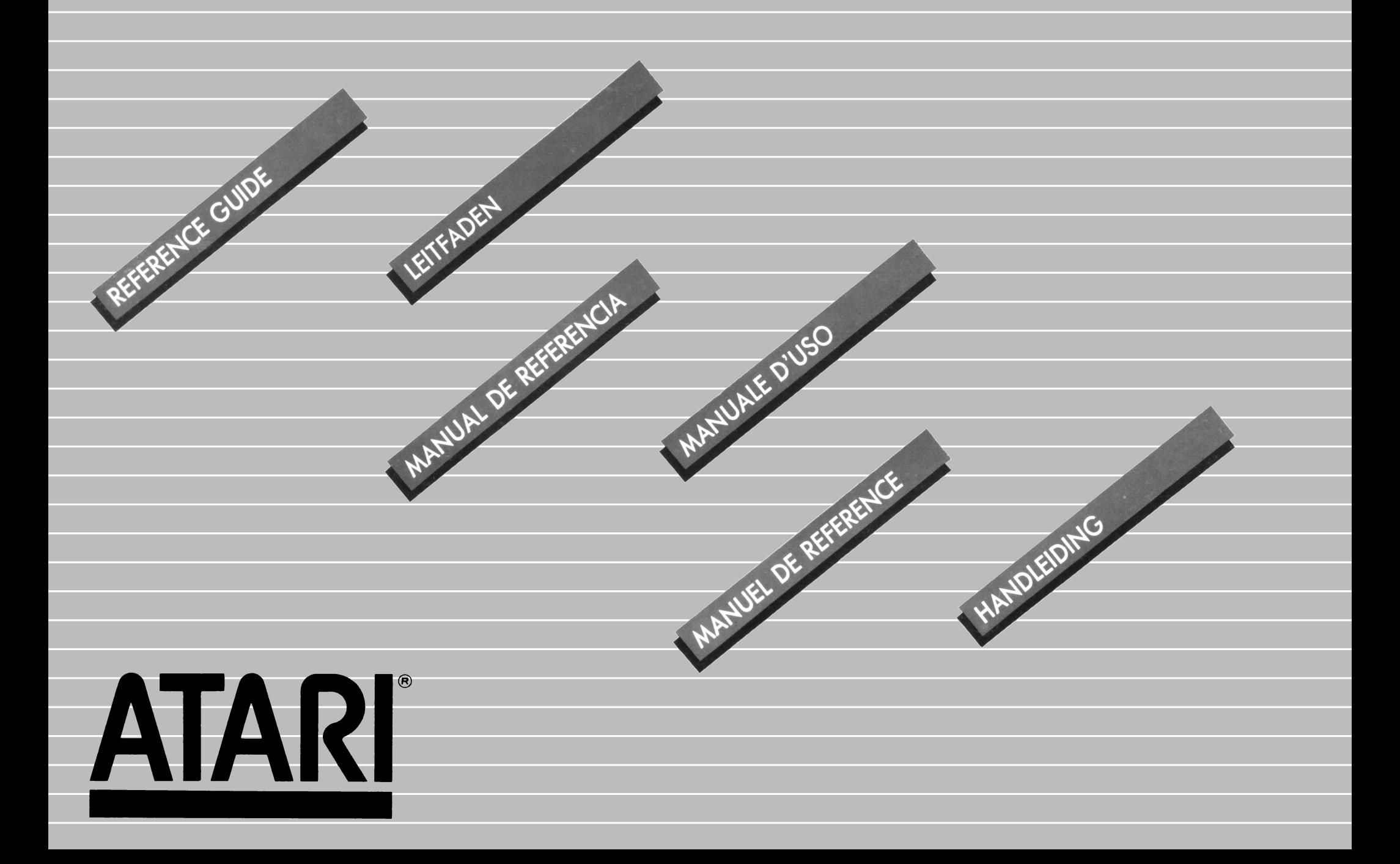

# **ATARI BASIC**

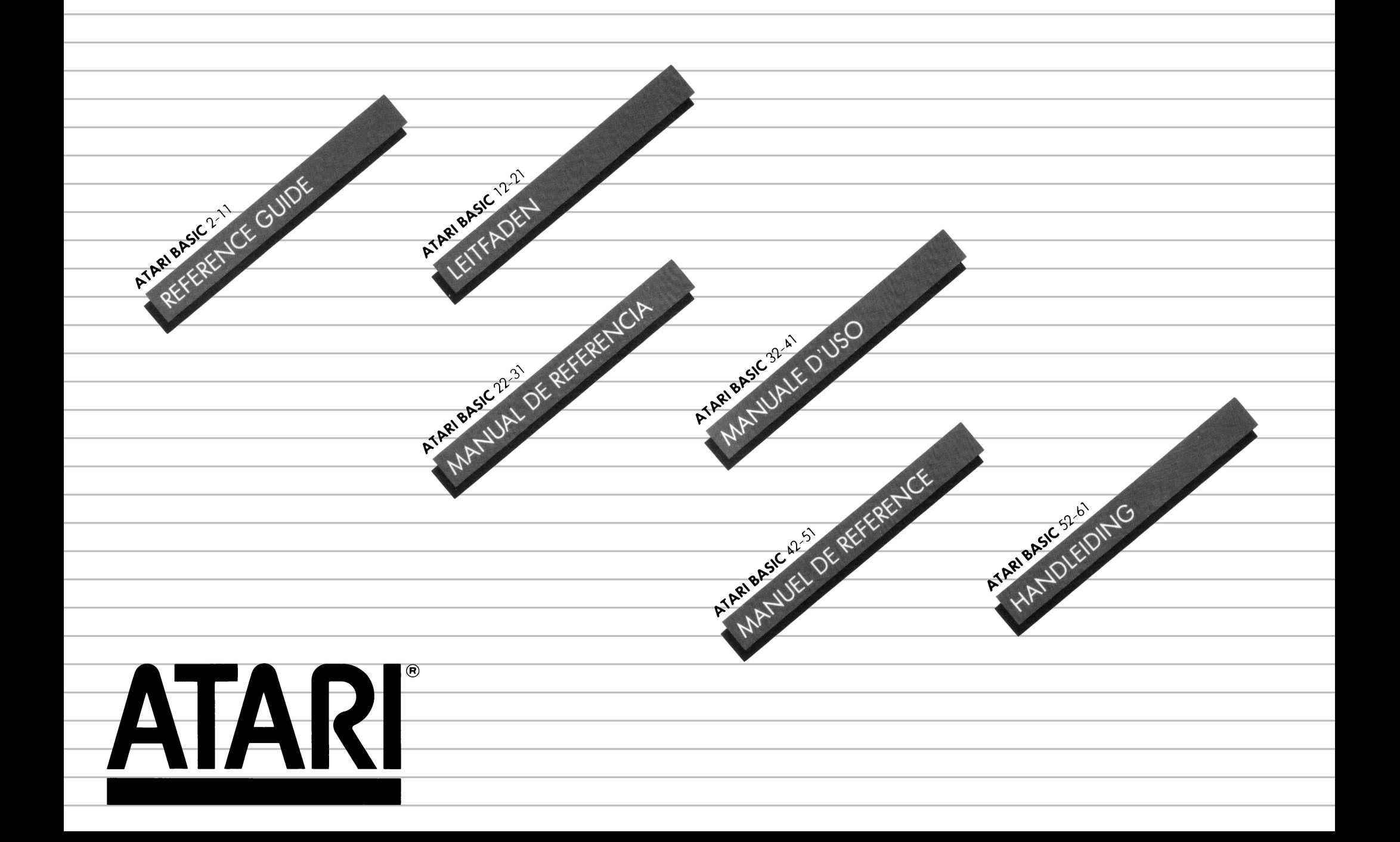

#### **FOR EXPERIENCED PROGRAMMERS**

Learning BASIC is like learning any other language—it takes a little time and effort, b ut the rewards are great. This guide provides information about ATARI BASIC-a  $p$ opular, powerful dialect $$ for those who are already familiar with the BASIC programming language. This guide is intended for reference use only. lt does not present comprehensive programming examples or tutorial information for the beginner. Both beginning and experienced programmers should refer to the following sources for more information: **ATARI**  BASIC by Albrecht, Finkel, and Brown: ATARI BASIC REFERENCE MANUAL; and INSIDE ATARI BAS IC by Bill Carris.

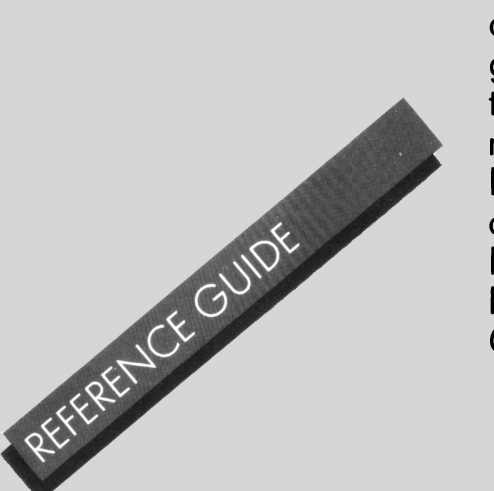

### **INDEX**

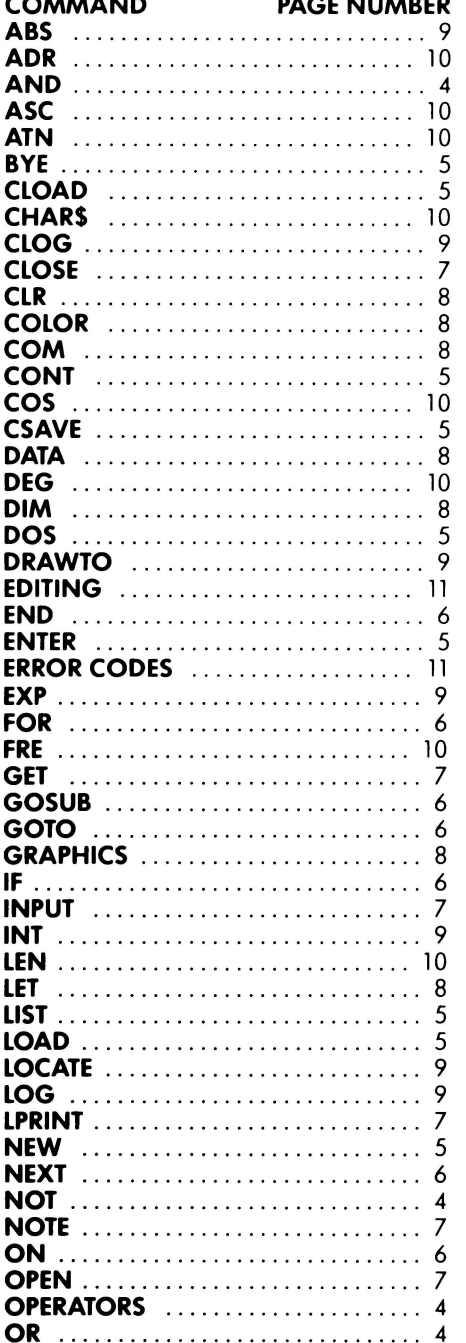

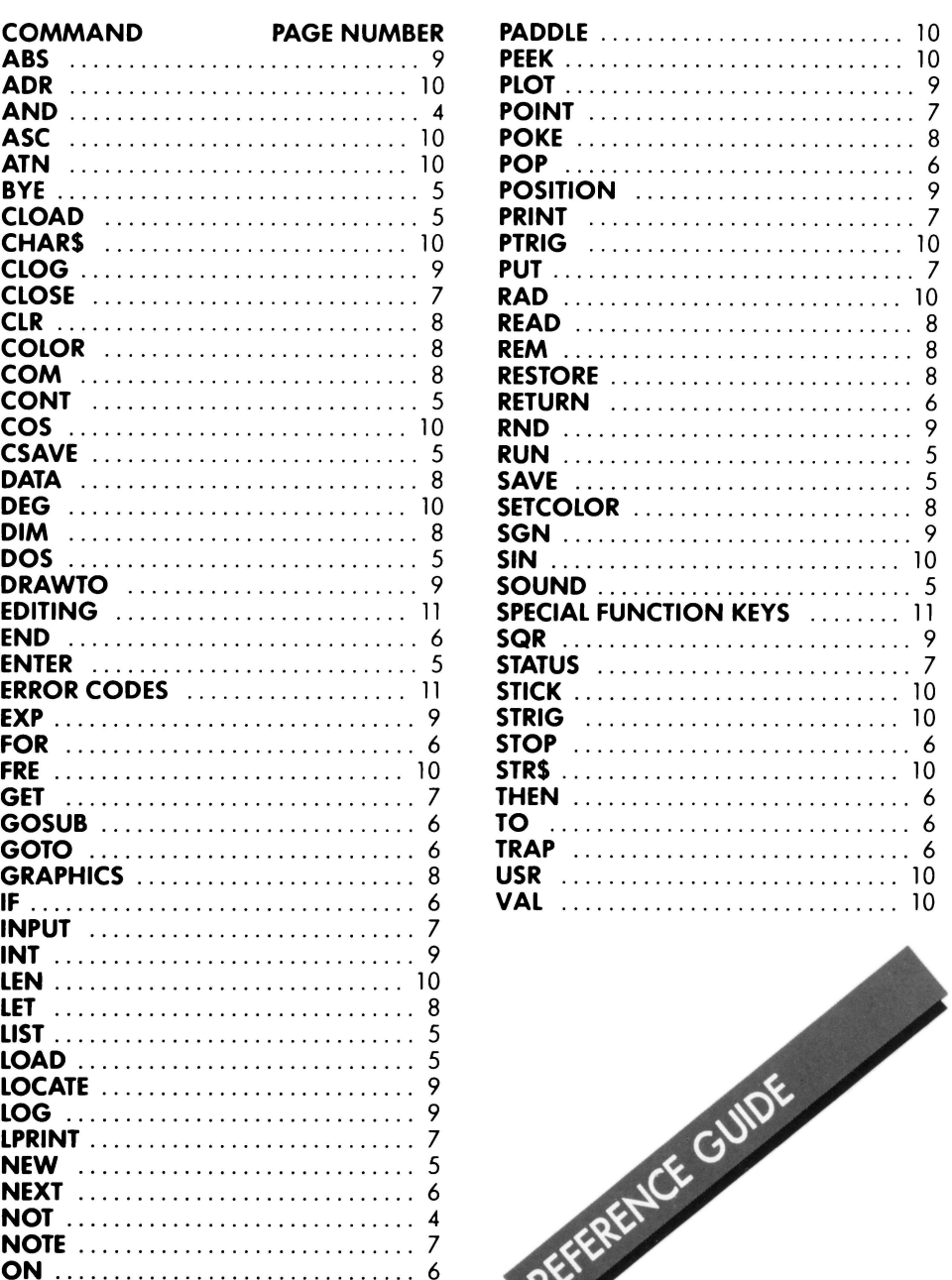

### **OPERATOR PRECEDENCE**

Operations within the innermost set of parentheses are performed first and pro· ceed out to the next level. When sets of parentheses are enclosed in another set, they are said to be "nested". Operations on the some nesting leve! are performed in the following order:

### **HIGHEST PRECEDENCE TO LOWEST PRECEDENCE**

#### $\langle 0, 0, 1 \rangle = \langle 0, 1 \rangle = \langle 0, 1 \rangle = \langle 0, 1 \rangle$

Relational operators used in string expressions have the same precedence and are performed from left to right.

Unary minus (denotes a negative number).

Exponentiation.

#### $\bullet$ ,  $\prime$

Multiplication and division hove the some precedence level and are performed from left to right.

#### +,-

Addition ond subtroction hove the some precedence level and ore performed from left to righi.

#### $<$ ,  $>$ ,  $=$ ,  $<$   $=$ ,  $>$   $=$ ,  $<$   $>$

Relationol operotions in numeric expressions have the some precedence level from left to right.

#### **NOT**

Unory operator

#### **AND**

Logical AND

**OR**  Logico! OR

#### **(Allowable abbreviation in parenthesis.)**

The following words can be used as program statements, or as direct commands by typing them without a line number and pressing RETURN. These words may noi be used as variable names.

### **SYSTEM CONTROL**

**BYE (B.)** - Exits from BASIC to SELF TEST MODE

**DOS** - Displays DOS menu (use with a disk drive, only).

**CSAVE (CS.)** - Saves program file to Cassette.

**CLOAD** - Loads program file from **Cassette** 

**SAVE (S.)** - Saves a BASIC program to an output device. Ex.: SAVE "D:MYFILE.BAS"

**LOAD (LO.)** - Loads a program file from an input device. Ex.: LOAD "D:MYFILE.BAS"

**LIST (L.)** - Sends a program list to screen or output device.

Ex.: LIST (lists whole program) LIST 10 (lists line 10 on screen) LIST 10, 20 (lists everything from line 10 to line 20) LIST "P:" (list to printer) LIST "P:",  $10$ ,  $20$  (lines  $10-20$  to printer) LIST "D:MYFILE.LST" (list to a disk file) LIST "D:MYFILE.LST",10,20 (list 10-20 to o disk file) LIST "C:'' (list to cassette)

**ENTER (E.)** - Enters a program from list input device Ex.: ENTER "C:"

ENTER "D:MYFILE.LST" Note: Common line numbers in a program that has already been loaded will be overwritten.

**NEW** - Clears program from memory.

**RUN** - Begins execution of a BASIC program. Program may be in memory or loaded from disk or tape. (lnitializes variables to zero and undimensions arrays and strings.)

Ex.: RUN (executes program in memory) RUN "D:MYFILE.BAS" (LOADs program from disk and executes it)

**CONT** - Continues program execution after the BREAK key has been pressed or the program has executed a STOP or END. lf additional program statements are on the some line, they are not executed. The program continues execution with the next numbered line.

### **SOUND STATEMENT**

**SOUND (SO.)** - Sets one of four channels to produce sound through the TV speakers. The sound continues until another SOUND statement addresses the some channel, or an END, RUN or NEW statement is executed. Channels are programmed independently and may all be on at once. This statement must be followed by four values (numbers, variables or expressions).

#### Ex.: SOUND A, B, C, D, where:

 $A =$ Channel number (0-3)  $B = Period (0-255)$  The larger the value, the lower the frequency. Frequency=31960/(PERIOD + 1) See chart for musical equivalents.  $C =$  Distortions (0-14, even #'s only) Ten and 14 are "pure" tones. Other numbers result in other noises.  $D =$  Volumes (0-15) The larger the value, the louder the sound. O is off. lf the total volume for all 4 voices exceeds 32, the speaker may "buzz".

### **RELATION OF PIANO KEYBOARD TO MUSICAL SCALE**

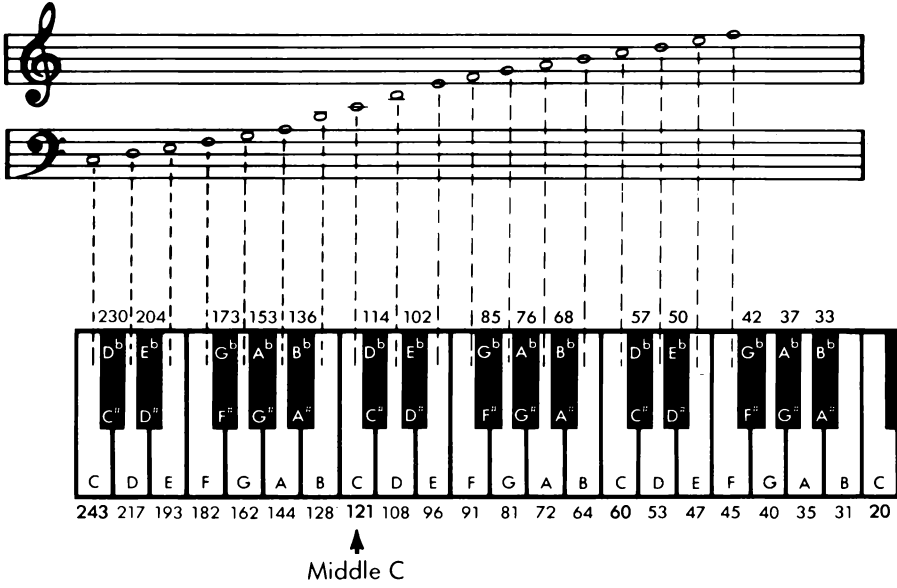

### PROGRAM CONTROL

- **GOTO (G.)** Program execution continues at the line number specified.
- Ex.: GOTO 30 (execute program from line 30.)
- Ex.: GOTO A+10 (Legal, but can be hard to debug.)

**ON...GOTO** - Program execution continues at the line number indicated by on expression.

Ex.: ON A GOTO 10.300.50 (IF A = 1) THEN GOTO 10; IFA =2THEN GOTO 300; IF A = 3 THEN GOTO 50.)

**GOSUB (GOS.)** - Program execution continues at the line number specified. A RETURN statement will return control to the statement following the GOSUB.

Ex.: GOSUB 30 (execute subroutine at line 30) GOSUB A + 10 (Legai, but con be very hard to debug.)

**ON...GOSUB** - Program execution continues at the line number indicated by on expression. A RETURN will return contro! to the statement following the ON ... GOSUB.

**Ex.:** ON A +1 GOSUB 10,300,50 (IF  $A + 1 = 1$  THEN GOSUB 10; IF  $A + 1 = 2$  THEN GOSUB 300: IF  $A + 1 = 3$  THEN GOSUB 50.)

Warning: lf the expression evaluates a number less than 1 or greater than the number of line numbers, the results are unpredictable.

**RETURN (RET.)** - Ends a subroutine and returns control to the statement immediately following the last GOSUB statement executed. Ex.: RETURN

**FOR(F.)** - This statement sets up the starting and ending values of on index variable and the value to be added to it each time a FOR...NEXT loop executes. The value added is 1 unless specified otherwise by a STEP statement. A NEXT statement will cause the instruction between FOR and NEXT to repeat. Ex.: FOR  $A = 1$  TO 10 (A will start at 1, increase by 1 and stop at 10.) FOR  $A = 10$  TO 1 STEP -2 (A negative STEP) FOR  $A = B/T$  TO  $B \cdot T$  STEP X (Com-

puted values are valid, too.)

**NEXT (N.)** - Ends a FOR... NEXT loop. Checks that the index value has not passed the end value, adds the step value to the index value and continues execution at the statement after the FOR. If the index passes the end value, goes to the statement after the NEXT. Ex.: NEXT A (A is the index variable.)

**POP** - Removes return information stored about the last FOR or GOSUB statement executed. Useful for leaving a FOR-NEXT loop early, or leaving a subroutine without executing the RETURN statement. Ex.: POP: GOTO 10

**IF...THEN** - The statement after the THEN 'is executed when the condition between IF and THEN is true. Otherwise goes to the next program line.

 $Ex.:$  IF A  $\neq$  C THEN GOTO 300 IF  $A = B$  THEN PRINT "A= B" :PRINT "HOW ABOUT THAT!"  $EET A = 5$ : GOTO 20 IFA THEN PRINT "A is non-zero" (The expression "A is non-zero" is True.)

**TRAP (T)** - On an error TRAP goes to the line specified. TRAP stays set until an error occurs or next trap statement. PEEK (195) returns the error number.

PEEK(187• 256 + PEEK(186) returns the line number.

Ex.: TRAP 30 (On an error, go to line 30.) TRAP 40000 (Line numbers greater than 32767 turn TRAP off.)

**STOP** - Stops program. Prints line number. Does not close files or turn off sound. Program con be restarted with CONT.

 $Ex.:$  IF  $A = B$  THEN STOP

**END** - Stops program, closes all open files, turns off sound.

### INPUT OUTPUT

### $(1/O)$ Device Names

Each device in the ATARI family has a unique device nome. **Disk** drives and the **ATARI 850 Interface Module (RS232)** handler) require a device number (1-4). Disk drives also require a file nome. File names must be enclosed in quotes or contained in string variables. Here are some examples:

- K: Keyboard. Input only.
- P: Printer. Output only.
- C: Cassette. Input and Output.<br>S: Screen (TV). Output only.
- Screen (TV). Output only.
- E: Screen Editor (keyboord ond screen combined). Input and Output.
- **R:** RS232 Handler (ATARI 850 Interface Module). Input and Output.<br>LENAME.EXT Execute File D:FILENAME.EXT

"FILENAME.EXT" on disk drive #1. D2:FILENAME.EXT Some file on drive #2.

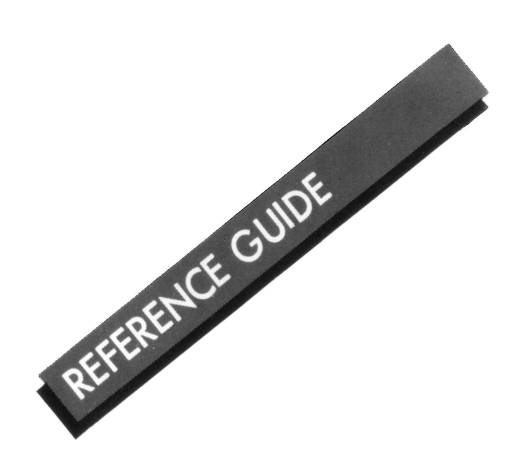

### 110 **STATEMENTS**

Disk file names start with a letter and con be up to 8 characters long. The filename con end with on optional extension. (A period followed by 1-3 characters.) You con use any 3 letters or numbers you want. Some useful extensions are: .BAS= Saves BASIC programs (some as

- SAVE).
- .LST = Lists BASIC programs (some as LIST).
- .DAT= data files
- .OBJ= Machine language (object) file
- $T = T_{ext}$  file

**OPEN (O.)** — Prepares a device for input or output. IOCB numbers are 1-7. Uses the following codes:

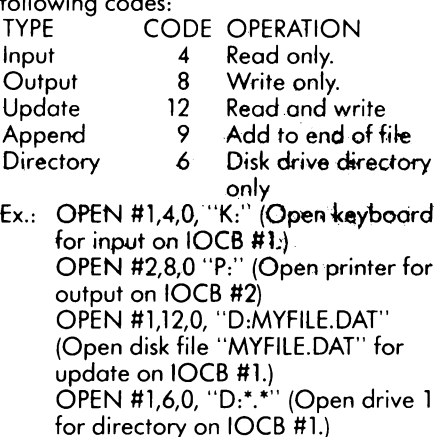

**CLOSE (CL.)** - Closes device after input or output operation and releases IOCB. May be executed when no device was opened. IOCB numbers are 1-7, as in OPEN.

Ex.: CLOSE #1 (Close file open on IOCB #1 and release the IOCB.)

**INPUT**  $(L)$  - Gets a line of characters from device. Line must be terminated by a RETURN character.

- Ex.: INPUT A (Get a number and put it in **A)** 
	- INPUT A,B,C (Get 3 numbers,

separoted by commas, and put them in A, 6 & C) INPUT A\$ (Get o string of characters ond put it in **A\$,** A\$ will not contain a **RETURN** character.) iNPUT #1, A\$, B (Get a character string from device open on IOCB #1

**PRINT (PR.)** or  $(?)$  - Sends data to the screen or other device.

and put in A\$ & B.)

Ex.: PRINT (sends a blank line.) PRINT "The number is"; A (Prints text and number to screen.) PRINT "The number is", A (The comma causes A to be printed in a separate column. POKE 201 with the desired column width. PRINT A\$; (Semicolon prevents RETURN from being sent at end of line.) PRINT #1, A\$ (Send A\$ to device open on IOCB #1.)

**LPRINT (LP.)** - Prints data on the printer. No open or dose is necessary. Semicolon at end of line does not prevent RETURN from being sent.

Ex.: LPRINT (Send a blank line to printer.) LPRINT A\$ (A\$ will be printed) LPRINT A\$;B (A\$ and B will be on some line.) LPRINT A\$, B (The comma causes B to be printed in a separate column.

POKE 201 with the desired column width.)

**GET** - Gets a single byte from device specified and puts it in the variable specified.

Ex.: Get #1,A (Gets a byte from device open on IOCB #1 and puts it in A).

**PUT** - Puts the single byte in the variable to the device specified.

Ex.: PUT #1,A (Puts the byte in A to the device open on IOCB #1.)

**NOTE (NO.)** - Used with disk to determine location of next byte to the read or written.

Ex.: NOTE #1, SEC, BYTE (Will put sector number in SEC and byte number in BYTE. Refers to file open on IOCB #1.)

**POINT (P.)** - Used to tell DOS the location where the next byte is to be read from or written to.

Ex.: POINT #1, SEC, BYTE (Will point DOS at sector number SEC, byte number BYTE.)

**STATUS (ST.)** - Gets status for specified device. Status code returned con be found in the error message list.

Ex.: STATUS #1, A (Put status of device open on IOCB #1 in A.)

### **PROCESSING STATEMENTS**

**LET** — Assigns values to numeric or string variables.

Ex.: LET A=B (value of B assigned to A) LET A\$="HELLO" A=B,A\$="HELLO"(LET con be omitted.)

**POKE** - Puts a number between 0 and 255 into a specified memory location between O and 65535. PEEK is similarly used to read the memory location. Decimai values will be rounded.

Ex.: POKE 82,0 (Puts O into mernory location 82.)

 $A = PEEK(82)$  (Reads the contents of memory location 82 and puts it in A.)

**DIM** - Reserves space in memory for strings and numeric arrays. Each character space reserved for a string takes one byte; each element in a numeric orray six bytes

Ex.: DIM A\$(10) (a string varioble with a length of 10 bytes.) DIM 8(10) (a numerical array; B contains elements 0-10) DIM 8(10,10) (a 2 dimensionai array) DIM A\$(10),B(10) (Separate different variables by commas.)

**COM** - Same as DIM.

**CLR** - Clears the dimensions of any array, and cleors strings, and numeric variables to zero (the opposite of DIM). Ex.: CLR

**DATA (D.)** - Creates a list of numbers and/or letters to be used by the READ statement.

Ex.: DATA 1, 2, 3, 4, A, B, C, D (A list of information to be read.)

**READ** - Reads the next item in a DATA statement and assigns it to a variable. When one DATA statement has been used, READ will get data from the next DATA statement in the program.

Ex.: ,READ A (A will be the next number on the list in the DATA statement.) READ A\$ (Works for strings, too.) READ A,A\$,B,B\$ (Separate multiple items by commas.)

#### **RESTORE (RES.)** - Points READ at a DATA statement.

Ex.: RESTORE (Next data item will be first item from first DATA statement.) RESTORE 10 (Next data item will be first item from DATA statement in line 10.)

**REM. (R.)** or ([SPACE].), - Allows remarks. BASIC ignores everything from REM to the end of the line.

Ex.: REM This is a remark statement.

### **GRAPHICS**

**GRAPHICS (GR.)** - Selects graphics mode, Mode+ 16 selects a full screen (no text window). Mode + 32 does not clear screen. Modes 0-15 available.

Ex.: GRAPHICS 8 (Grophics mode 8 with text window.) GRAPHICS  $8 + 16$  (Mode 8, full screen) GRAPHICS  $8 + 32$  (Won't clear screen) GRAPHICS  $8 + 16 + 32$  (both options combined)

**SETCOLOR (SE.)** - Sets the hue and luminance of the chosen color register. Register number is not the same as with COLOR command.

Ex.: SETCOLOR 1, 2, 4 (Set reg. 1 to hue 2 and luminance 4.) Registers 0-4 Hues 0-15 Luminances 0-14, even numbers only (except GTIA modes, which con use both even and odd numbers up to 15).

**COLOR (C.)**  $-$  In map modes (3-11) selects a color register to use for PLOT. Register here is not the same as the register in SETCOLOR.

Ex.: COLOR 2 (Selects color register 2 in modes 0-2, selects ASCII character whose values is 2 for PLOT.)

### **TABLE OF MODES ANO SCREEN FORMAT**

#### **SCREEN FORMAT**

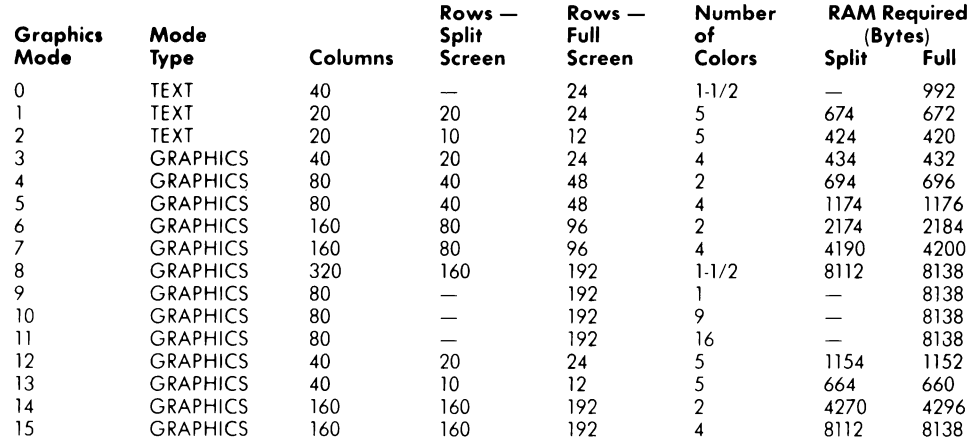

### **FUNCTIONS**

**PLOT (PL.)** - Puts a single point or character on the screen at a specified location. Ex.: PLOT X, Y (X and Y must be positive

coordinates.)

**POSITION (POS.)** - Selects a screen position, but nothing is plotted. Useful for positioning text with PRINT Ex.: POSITION X, Y

**LOCATE (LOC.)** - Retrieves data stored at a specified screen location. Gets characters in modes 0-2, color numbers in modes 3-11.

Ex.: LOCATE X, Y, D (Moves to X, Y and puts data in D.)

**DRAWTO (DR.)** - Draws a line between the last position of the cursor and the specified X & Y coordinates. The cursor ends up at the new coordinates.

Ex.: DRAWTO X, Y (draws a line to point X, Y from the current position of the cursor.

**A** function tokes one or more values and returns another value. Values may be strings or numbers. The examples show A (a numeric variable) or A\$ (a string variable) as being equal to the function, but <sup>a</sup> function con be used almost anywhere you would use a value (including in another function).

REFERENCE GUIDE

### **ARITHMETIC FUNCTIONS**

**ABS** - Returns absolute (unsigned) value of a number.  $Ex.: A = ABS(B)$ 

**CLOG** — Returns the logarithm to the base 10 (common log).  $Ex.: A = CLOG(B)$ 

 $EXP$  - Returns the value of "e" (approximately 2.718) raised to the power specified. In some cases, EXP is accurate only to 6 significant digits. This is the inverse  $of$  LOG.  $Ex.: A = EXP(B)$ 

**INT** - Returns the greatest integer less than or equal to a value.  $Ex.: A = INT(B)$ 

**LOG** - Returns the natural logarithm of a value. This is the inverse of EXP.

**RND** - Returns a random number between O and 1. Never returns a 1. Value makes no difference

Ex.:  $A = RND(0)$  (A = a number greater than or equal to O and less than 1.)  $A = RND(0)*8 (A = a number$ greater than or equal to O and less than 8.)

**SGN** — Returns a -1 if value is negative, a zero if it"s O and a 1 if it"s positive.  $Ex.: A = SGN(A)$ 

**SQR** — Returns the positive square root of a positive value.  $Ex.: A = SQR(B)$ 

### **THE ATARI HUE (SETCOLOR COMMAND) NUMBERS ANO COLORS**

### **TABLE OF SETCOLOR "DEFAULT" COLORS\***

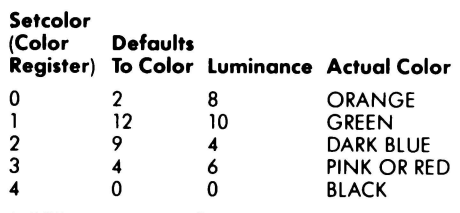

"""DEFAULT"' occurs if no SETCOLOR slotement is used.

Note: Colors may vary depending upon the television monitor type, condition, ond adjustment.

**Colors**  GRAY LIGHT ORANGE (GOLD) ORANGE RED-ORANGE PURPLE PURPLE-BLUE LIGHT BLUE **TURQUOISE** GREEN-BLUE GREEN YELLOW-GREEN ORANGE-GREEN LIGHT ORANGE **Setcolor (aexp2) Numbers**  o l  $\overline{2}$ 3 4 5 6 7 8 9 10 11 12 13 14 15

PINK

BLUE BLUE

Note: Colors vory with type ond odjustment of TV or monitor used.

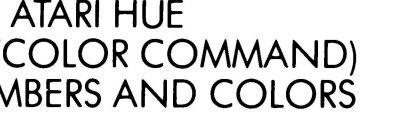

### **TRIGONOMETRIC FUNCTIONS**

**ATN** - Returns the arctangent of a value in radians or degrees.  $Ex.: A = ATN(B)$ 

**COS** - Returns the cosine of a value.  $Ex.: A = COS(B)$ 

**DEG** - All subsequent trig functions will be in degrees. Ex.: DEG

**RAD** - All subsequent trig functions will be in radians. The computer assumes you want radians unless you specify DEG (degrees).

**SIN** - Returns the sine of the value.  $Ex.: A = SIN(B)$ 

**TAN** - Gives the tangent of a value.

### **SPECIAL PURPOSE FUNCTIONS**

**ADR** - Returns the decimal memory address of the beginning of a string.  $Ex.: A = ADR(B$)$  $A = ADR("THIS STRING")$ 

**FRE** - Returns the number of bytes of user RAM left. (O) is a required "dummy" variable.

 $Ex.: A = FRE(0)$ PRINT FRE(0) (This will tell you how much memory is left.)

**PEEK**  $-$  Returns the number stored at a specific memory location. The address must be a number between O and 65535. The number returned will be between O and 255.  $Ex.: A = PEEK(B)$ 

**USR** - Calls machine language subroutines from BASIC. USR(ADDR, P1, P2,..., PN), for example, pushes the arguments (Pl to PN) onto the stock in reverse order. Thus, the last argument "PN'" is pushed onto the stock before the first argument "P1".

The number of arguments  $-$  represented as a single byte  $-$  is then pushed to the stock. lf there are no arguments specified in the function, zero is pushed to the stock. The machine language subroutine at address (AOOR) is then called. lf the machine language routine is to return a value in BASIC, the Low and High bytes must be stored in memory locations \$04 and \$05, respectively.

The routine must remove the argument count and the arguments before returning to BASIC, or the system will crash.

Ex.:  $A = USR(B, C, D)$ 

(The routine at B will be called, and the parameters in C and O will be passed to the subroutine via the stock.)

### **STRING FUNCTIONS**

ASC - Returns the ATASCII code number for the first character of a string.

Ex.:  $A = ASC('A') (A will be 65.)$  $A = ASC(B$)$  (String variables can be used.)

**CHR\$** — Returns the character represented by the ATASCII code number specified. Reciprocai of ASC. Ex.:  $AS = CHR\$(65)$  (A\$ will be "A".)

**LEN** - Returns a number that represents the length of a string variable.  $Ex.: A = LEN(AS)$ 

**STR\$** - Returns a string representing a specified value. (Translates a number into a string.)

Ex.:  $\overline{AS}$  =STR\$(65) (A\$ will equal "65" which is not a number but a string.)

**VAL** - Returns a number representing a specific string. (Translates a string into a number.)

Ex.:  $A = VAL("100") (A will equal the$ number 100.)

### **STRING MANIPULATION**

ATARI BASIC does not use a string array format for manipulating strings. A powerful mid-string command allows such things as concatenation of strings and other string handling. Examples:

**SUBSTRINGS** 50 A\$ = "OAVEMARKGRETCHEN" 60 8\$ = A\$(9,16) (8\$ is "GRETCHEN")

**CONCATENATION** 50 A\$ = "HI" 60 8\$ = "FRED" 70  $AS(LEN(AS) + 1) = B$ (AS is "HI FRED")$ 

SEARCHING A STRING 50 FOR  $Z = 1$  TO LEN(A\$) 60 IF A $$$ ( $Z$ , $Z$ ) = "E" THEN PRINT "AN EZ" 70 NEXT Z

### **GAME CONTROLLER FUNCTIONS**

**PADDLE** - Returns the position of a specific paddle controller. The paddles are numbered 0-3 from front to back. Number returned is between 1 and 228, increasing as the knob is turned left (counterclockwise).  $Ex.: A = PADDE(0)$ 

**PTRIG** - Returns a 0 if a specific paddle trigger is pressed and a 1 if it isn't. The paddles are numbered 0-3 from front to back.

 $Ex.: A = PTRIG(0)$ 

**STICK** - Returns the status of a specific joystick controller. The joysticks are numbered 0-1 from front to back. See diagram for details.  $Ex.: A = STICK(0)$ 

**STRIG** - Returns a 0 if a specific joystick trigger button is pressed and a l if it isn't. The joysticks are numbered O and 1.  $Ex.: A = STRIG(0)$ 

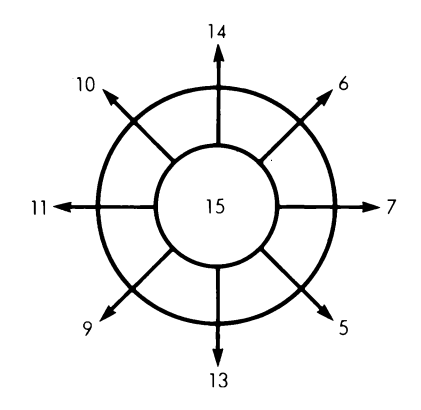

### **SPECIAL FUNCTION KEYS**

**ESC** Causes next key pressed to be displayed as on international character or <sup>a</sup> graphics character, and executed when it's printed to the screen.

**BREAK** Causes a BASIC program to stop.

**RESET** Stops a running program, returns the screen to graphics mode 0, clears the screen, and terminates your files without closing them. It does not erase your program.

**SET-CLR-TAB** Moves the cursor to the next preset tab stop.

**SHIFT SET-CLR-TAB** Clears a tab.

**CTRL SET-CLR-TAB** Sets a tab.

**CTRL 1** Stops and starts screen display scrolling.

**CTRL 2** Sounds buzzer.

**CTRL 3** lndicates end of file.

**EDITING** 

**SHIFT INSERT** Inserts space for a line.

**CTRL INSERT** lnserts space for <sup>a</sup> character.

**DELETE BACK S** Deletes character to the left of cursor and moves cursor into the empty position.

**SHIFT DELETE BACK S** Deletes a line.

**CTRL DELETE BACK S** Deletes character at the cursor and moves remainder of line to fill in the empty position.

**SHIFT CLEAR or CTRL CLEAR** Clears screen.

**CTRL UP ARROW** Moves cursor up.

**CTRL DOWN ARROW** Moves cursor down. **CTRL LEFT ARROW** Moves cursor left.

**CTRL RIGHT ARROW** Moves cursor righi.

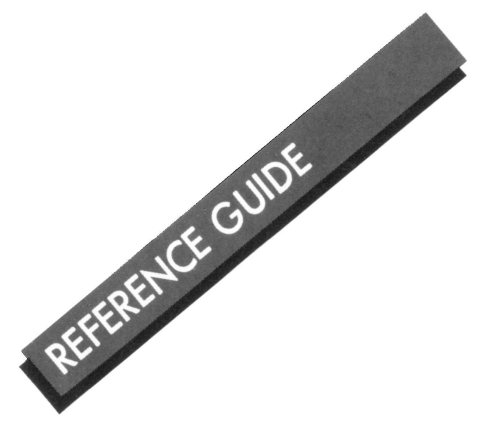

### **ERROR CODE**

#### **ERROR CODE ERROR CODE MESSAGE 2** Memory Insufficient<br>**3** Value Error **3** Value Error **4** Too Many Variables **5** String Length Error **6** Out of Data Errar **7** Number greater than 32767 **8 Input Statement Error**<br>**9 Arroy or String DIM E 9 Array or String DIM Error**<br>**10 Argument Stack Overflow 10** Argument Stock Overflow **Floating Point Overflow/Under**flow Error 12 Line Not Found 13 No Matching FOR Statement 14 Line Too Long Error<br>15 GOSUB or FOR Lin **15** GOSUB or FOR Line Deleted **16** RETURN Error **17** Syntax Error **18** lnvalid String Character **19 LOAD program Too Long**<br>**20** Device Number Larger **20** Device Number Larger

**21** LOAD File Error

Note: The following are INPUT/OUTPUT errors that result during the use of disk drives, printers, or other accessory devices. Further information is provided with the auxillary hardware.

- **128** BREAK Abort
- **129** IOCB
- **130** Nonexistent Device
- 131 **IOCB Write Only**<br>132 **Invalid Handler C**
- **132** lnvalid Handler Command
- **133** Device or File not Open
- **134** BAD IOCB Number
- 135 **IOCB Read Only Error**<br>136 **EOF**
- **136** EOF
- 137 **Truncated Record**
- **138** Device Timeout
- **139** Device NAK
- **140** Serial Bus
- **141** Cursor Out of Range
- 142 Serial Bus Data Frame Overrun
- **143** Serial Bus Data Frame Checksum Error
- Device Done Error Bod Screen Mode Error Function Not lmplemented lnsufficient Screen RAM Drive Number Error Too many OPEN Files Disk Full Unrecoverable System Data I/O Error File Number Mismatch File Nome Errar POINT Data Length Error File Locked lnvalid Device Command Directory Full File Not Found
- **171 172**  POINT Invalid lllegal Append
- **173**  Bad Formai

#### **FOR ERFAHRENE PROGRAMMIERER**

Das Lernen von BASIC ist wie das Lernen irgendeiner Sprache — es kostet ein bißchen Zeit und Mühe, aber im Endeffekt lohnt es sich sehr. Dieses Handbuch gibt Informationen über ATARI BASIC — einen beliebten, leistungsstarken Dialekt für Programmierer, die schon mit der BASIC-Programmiersprache vertraut sind. Dieses Handbuch dient nur als Nachschlagewerk. Es beinhaltet weder umfangreiche Programmbeispiele noch Lernmaterial für Anfänger. Anfanger sowie erfahrene Programmierer sollten zwecks weiterer lnformationen auf die folgenden Handbücher zurückgreifen: ATARI BASIC von Albrecht, Finkel und Brown: ATARI BASIC REFERENCE MAN-UAL; und INSIDE ATARI BASIC von Bill Carris.

### **INDEX**

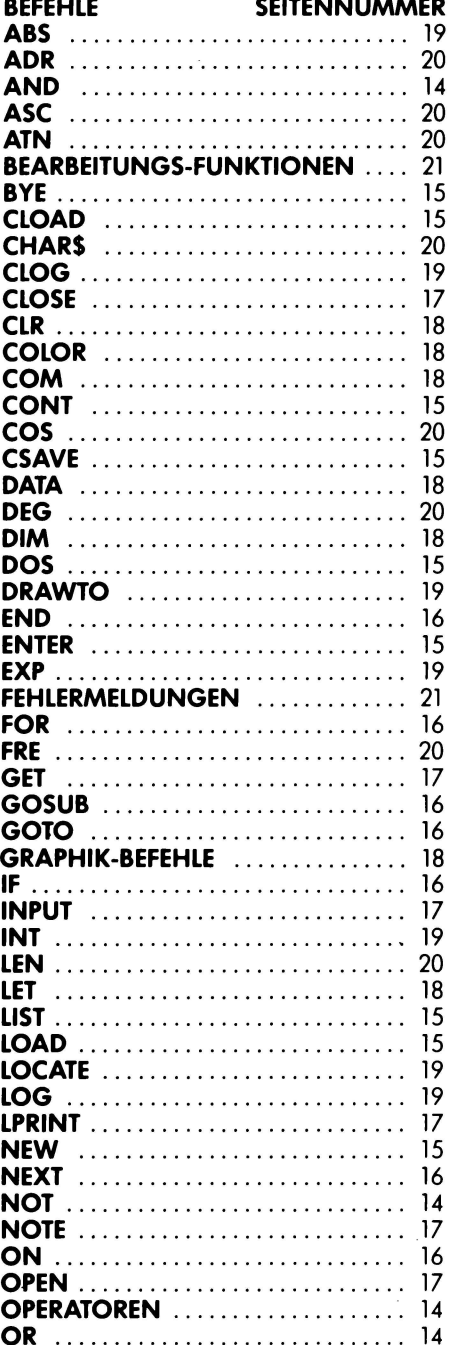

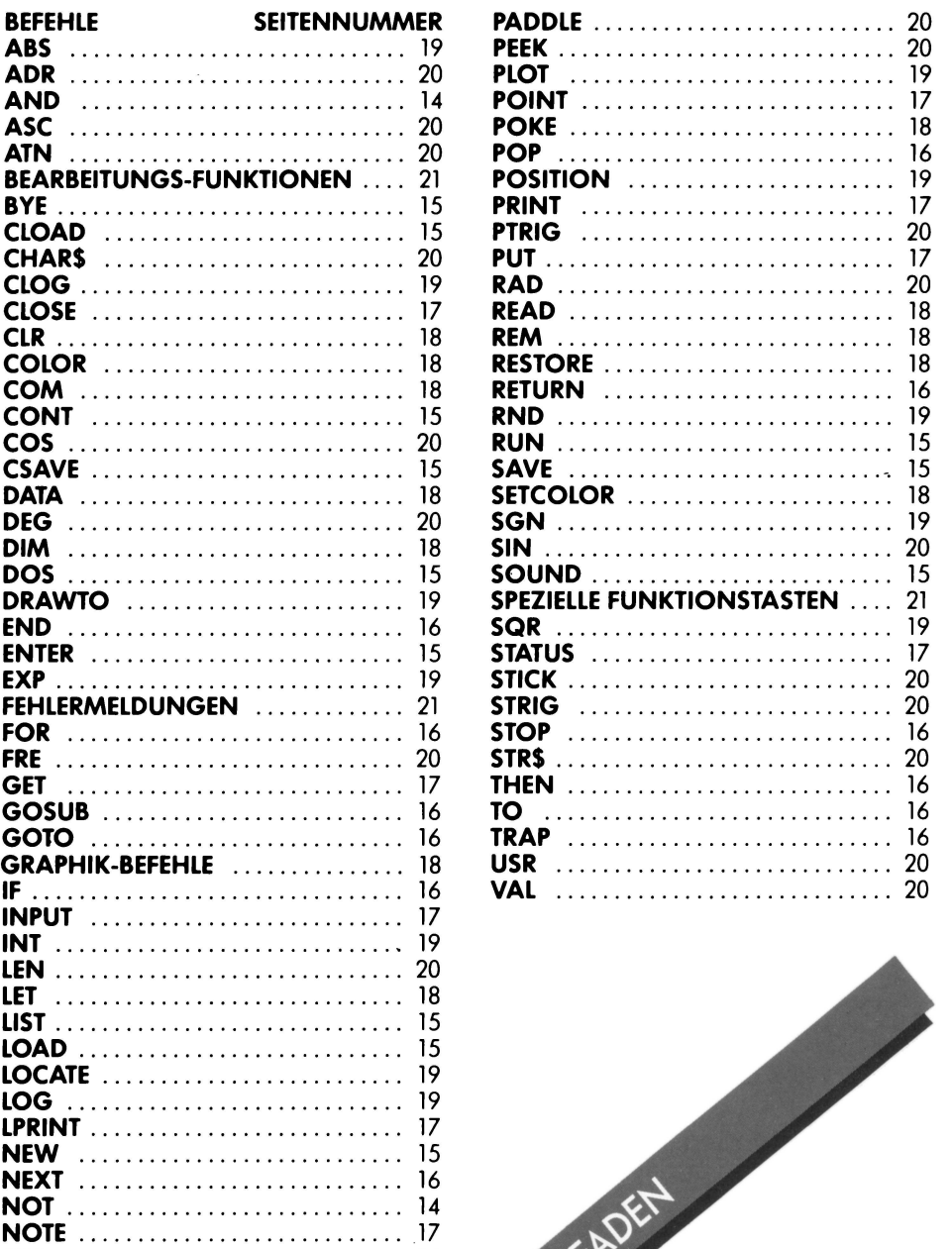

### **REIHENFOLGE DER OPERATOREN**

Die in der innersten Klammer aufgeführten Befehle werden zuerst ausgeführt und dann in die nächste Stufe übertragen. Sind Klamrnern in anderen Klammern enthälten, so nennt man diese "verschachtelte" Klammern. Befehle in der gleichen Verschachtelungsstufe werden in der folgenden Reihenfolge ausgeführt:

### .. **HOCHSTE PRIORITÀT**

 $\langle$ > =  $\langle$  = > =  $\langle$ >

Vergleiche innerhalb einer Klammer haben die gleiche Priorität und werden von links nach rechts ausgefuhrt.

Negativer Wert, z. B.: x=-1

Exponentialfunktion.

#### $\bullet$  *I*

Multiplikotion und Divisian hoben die gleiche Priorität und werden von links nach rechts ausgefuhrt.

#### +-

Addition und Subtroktion hoben die gleiche Priorität und werden von links nach rechts ousgefuhrt.

#### $\left\langle \rightarrow \pm \left\langle \pm \right\rangle \pm \left\langle \pm \right\rangle \right\rangle$

Vergleiche innerholb einer Klommer hoben die gleiche Priorität und werden von links nach rechts ausgefuhrt.

#### **NOT**

Logische Verknupfung

#### **ANO**

Logisches AND

**OR**  Logisches OR

### **NIEDRIGSTE PRIORITÀT**

#### **(Erlaubte Abkurzungen in Klammern)**

ATARl·Computer machen keinen Unterschied zwischen einem Befehl (COM-MAND) und einer Anweisung (STATE-MENT). Die folgenden Worte können im Programm oder direkt verwendet werden.

### **KONTROLLE DES SYSTEMS**

**Bye (8.)-** Geht aus dem BASIC in den SELF TEST MODUS uber.

**DOS** - Zeigt das DOS-Menü an (nur bei Verwendung einer Diskettenstation).

**CSAVE (CS.)** - Speichert ein Programm auf Cassette.

**CLOAD** - Lädt ein Programm von einer Cassette ein.

**SAVE (S.)** - Speichert ein BASIC-Programm auf Diskette, z.B.: SAVE "D:MYFILE.BAS".

**LOAD (LO.)** - Liest ein Programm von einer Diskette ein, z.B.: LOAD "D:MYFILE.BAS".

**LIST (L.)** - Schreibt ein Programm auf den Bildschirm oder stellt es einem "Output-Gerät" zur Verfügung,

- z.B.: LIST (Schreibt das Programm auf den Bildschirm) LIST 10 (Schreibt Zeile 10 auf den Bildschirm) LIST 10, 20 (Schreibt alles von Zeile 10 bis Zeile 20)
	- LIST "P:" (Stellt das Programm dem Drucker zur Verfügung)
	- LIST "P:", 10, 20 (Stellt Zeilen 10 bis 20 dem Drucker zur Verfügung) LIST "D:MYFILE.LST" (Stellt das Pro-
	- gramm der Diskettenstation zur Verfügung) LIST "D:MYFILE.LST", 10, 20 (Stellt

die Zeilen 10 bis 20 der Diskettenstation zur Verfügung) LIST "C:" (Stellt das Programm dem

Programm-Recorder zur Verfugung)

**ENTER (E.}** - Liest das Programm im Tastaturformat ein,

z.B.: ENTER "C:" ENTER "D:MYFILE.LST" Achtung: Ein bereits geladenes Programm wird zeilengleich uberschrieben!

**NEW** - Löscht den Speicher.

**RUN** - Programmstart in BASIC. Dabei kann das Programm im Speicher vorliegen oder von Diskette oder Cassette eingeladen werden (setzt Variablen auf Null und löscht die Dimensionierung von Variablenfeldern),

z.B.: RUN (führt ein im Speicher befindliches Programm aus) RUN "D:MYFILE.BAS" (Programm von Diskette loden und starten)

**CONT** - Fuhrt ein Programm mit der nächsten numerischen Zeile weiter, nachdem die BREAK-Taste gedruckt wurde oder das Programm bis zum STOP oder END ausgeführt worden ist.

### **TONBEFEHL**

**SOUND (SO.)** - Stellt einen der vier Tonkanäle ein. Der Ton wird so lange ausgestrahlt, bis ein neuer SOUND-Befehl für diesen Kanal erfolgt oder ein END-, RUNoder **NEW-** Befehl auszufuhren ist. Die Kanäle sind unabhängig voneinander zu programmieren und können gleichzeitig aktiviert werden. Dem Befehl mussen vier Werte folgen (Ziffern, numerische Variablen oder mathematische Ausdrucke),

#### z.B.: SOUND A, B, C, D

**A** = Tonkanal-Nummer (0-3)  $B =$  Tonhöhe (0-255). Je größer der Wert, desto tiefer die Frequenz. Frequenz =  $31960/(Tanh\eth h\cdot + 1)$  siehe Tabelle.

 $C =$  Verzerrung (0-14). Nur gerade Zahlen. Nur *4* und 10 sind "reine" Töne.

D = Lautstärke (0-15). Je größer der Wert, desto größer die Lautstärke. 0 bedeutet kein Ton. 1st die Gesamtlautstärke aller vier Tonkanäle größer als 32, fängt der Lautsprecher evtl. an zu brummen.

### **BEZIEHUNG DER KLAVIERTASTEN ZU DER TONLEITER**

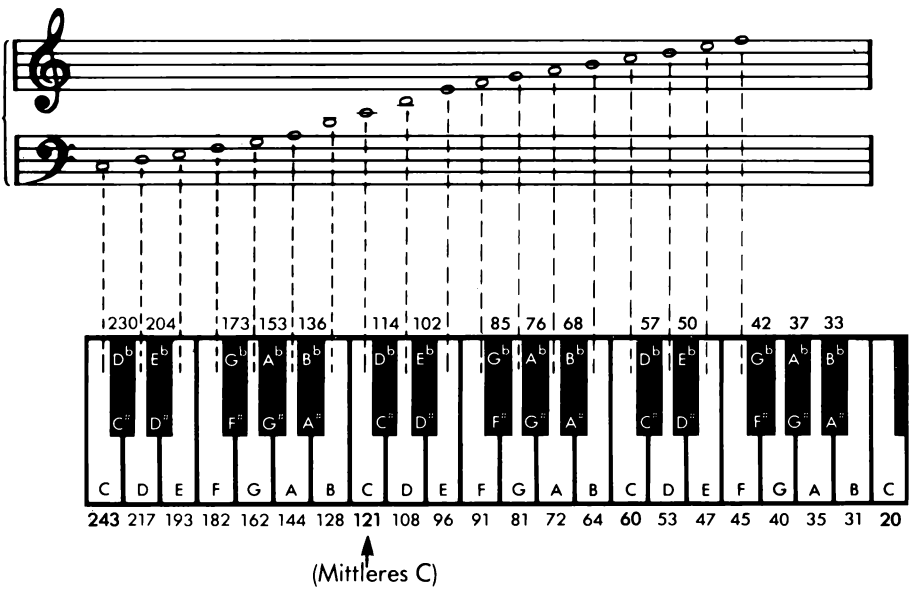

### **KONTROLLE DES PROGRAMMS**

**GOTO (G.)** - Die Ausführung des Progromms wird bei der genannten Zeilennummer weiter gefohrt,

16

z.B.: GOTO 30 (fohrt das Programm ab Zeile 30 aus) GOTO A+ 10 (nimmt lnhalt der Variable A, addiert 10 und springt auf diese neue Zeilennummer)

**ON ... GOTO** - Die Ausführung des Programms wird bei der durch einen Ausdruck definierten Zeile weitergefuhrt, z.B.: ON A GOTO 10, 300, 50

(IF  $A = 1$  THEN GOTO 10; IF  $A = 2$  THEN GOTO 300: IF  $A = 3$  THEN GOTO 50)

**GOSUB (GOS.)** - Springt auf ein Unterprogramm mit definierter Zeilennummer, z.B.: ON A+ 1 GOSUB 10, 300, 50  $(\text{IF A+1} = 1 \text{ THEN GOSUB 10})$ IF  $A+1 = 2$  THEN GOSUB 300; IF  $A+1 = 3$  THEN GOSUB 50)

**RETURN (RET.)** - Beendet ein Unterprogramm und springt auf das nächste der GOSUB-Anweisung folgende Statement.

Vorsicht: Wertet der Ausdruck eine Zahl aus, die kleiner als 1 oder größer als die Zahl der Zeilennummern aus, sind die Resultate nicht vorhersehbar.

**FOR (F.)** - Dieser Befehl definiert die Anfangs- und Endwerte einer lndexvariablen sowie den Wert, der dieser jedesmal dann hinzugezahlt werden muf3, wenn eine FOR ... NEXT-Schleife ausgeführt wird. Der hinzugezählte Wert ist immer 1, außer er wird durch einen STEP-Befehl anderweitig bestimmt. Ein NEXT-Befehl bewirkt, daf3 die Statements zwischen FOR und NEXT wiederholt werden, z.B.: FOR  $A = 1$  TO 10 (A wird, bei 1

beginnend, um 1 erhoht und bei 10 anhalten) FOR  $A = 10$  TO 1 STEP  $-2$  (A wird,

bei 10 beginnend, um 2 vermindert und stoppi bei 2) FOR  $A = B/T$  TO  $B^*T$  STEP X

**NEXT (N.)** - Beendet eine FOR . . . NEXT-Schleife. Kontrolliert, daß der Index-Wert nicht größer als der Endwert geworden ist, erhöht den Index-Wert um den STEP-Wert und führt die Ausführung des Programms beim Statement nach dem FOR weiter. Falls der INDEX- den END-Wert überschreitet, wird zum Statement nach dem NEXT-Befehl zurückgegangen, z.B.: NEXT A (A ist die Index-Variable, die

in dem For-Statement definiert wurde).

**POP** - Löscht RETURN-Befehle im Zusammenhang mit dem zuletzt ausgeführten GOSUB-Befehl,

z.B.: POP: GOTO 10 (dient zum vorzeitigen Verlassen eines Unterprogramms ohne Ausführung des RETURN-Befehls)

**IF...THEN** - Das Statement nach THEN wird dann ausgeführt, wenn die Bedingung zwischen IF und THEN 'wahr' ist. Sonst wird zur nächsten Programmzeile obergegangen,

z.B.: IF  $A \neq B$  THEN GOTO 300 IF  $A = B$  THEN PRINT " $A = B$ ": PRINT "HOW ABOUT THAT!": LET  $A = 5$ : GOTO 20 IF A THEN PRINT "A is non-zero" (Der Ausdruck 'A' ist nicht gleich Null' ist wahr).

**TRAP (T.)** - Mit einem TRAP-Statement können Anweisungen für den Fall einer Fehlermeldung gegeben werden,

z.B.: TRAP 30 (bei einem Fehler erfolgt Sprung zu Zeile 30) TRAP 40.000 (Zeilennummern, die größer als 32767 sind, schalten TRAP aus.)

**STOP** - Stoppt das Programm und drückt die entsprechende Zeilennummer aus. Schließt die Datei und die Tonkäle nichl. Programm kann mii CONT wieder begonnen werden.

 $z.B.:$  IF  $A = B$  THEN STOP

**END** - Beendet das Programm und schließt alle offenen Dateien und Tonkanäle. Das Programm kann mit CONT erneut gestartet werden.

### **EINGABE UNO AUSGABE**

### **GERA TENAMEN**

Für den systeminternen Datenaustausch wird jedes Gerät mit einer speziellen Bezeichnung angesprochen. Die Oisketten-Slation und das lnterface-Modul (RS 232 Handler) haben zusätzlich eine Ansprechnummer (1-4). Die Diskettenstation benötigt darüberhinaus noch einen Dateinamen. Dieser muß in "..." oder in String-Variablen enthalten sein. Nachfolgend einige Beispiele:

- K: Tastatur. Nur für Eingabe<br>P: Drucker. Nur für Ausaabe
- P: Drucker. Nur für Ausgabe<br>C: Kassette. Eingabe und Aus
- C: Kassette. Eingabe und Ausgabe<br>S: Bildschirm (TV). Nur Ausgabe
- S: Bildschirm (TV). Nur Ausgabe<br>E: Bildschirm Bearbeitungsger
- Bildschirm Bearbeitungsgerät (Tastatur kombiniert mit Bildschirm). Eingabe und Ausgabe
- R: RS232 Handler **(ATARI** lnterface Modul) Eingabe und Ausgabe

D:DATEINAME.ERWEITERUNG (3 Ziffern) der Datei, z.B.: "D,FILENAME.EXT" Diskettenstation 1 02,DATEINAME.ERWEITERUNG

(gleiche Datei in Diskettenstation 2)

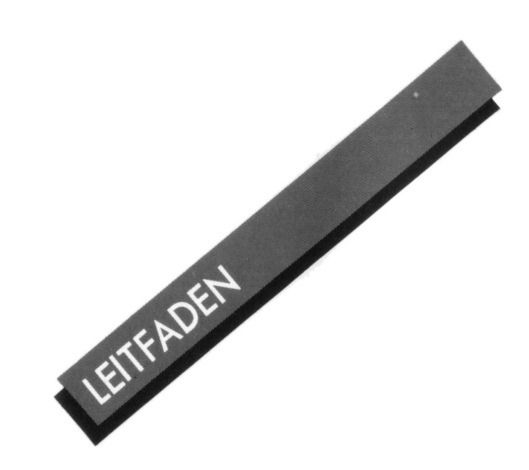

### **EINGABE-/AUSGABE-BEFEHLE** (1/0)

Dateinamen können bis zu acht Buchstaben/Ziffern lang sein und mussen mit einem Buchstaben beginnen. Der Nome der Datei kann mit einer wahlweisen Erweiterung enden (ein Punkt, gefolgt von 1 - 3 beliebigen Buchstaben/ Ziffern). Einige praktische Erweiterungen sind:

- .BAS = Mit der Funktion "SAVE" versehenes BASIC-Progr.
- .LST = Mit der Funktion "LIST" versehenes BASIC-Progr.
- .DAT = Allgemeine Daten-Dateien.
- .OBJ = Maschinensprache-Dateien ("object files").
- .TXT = Text-Dateien.

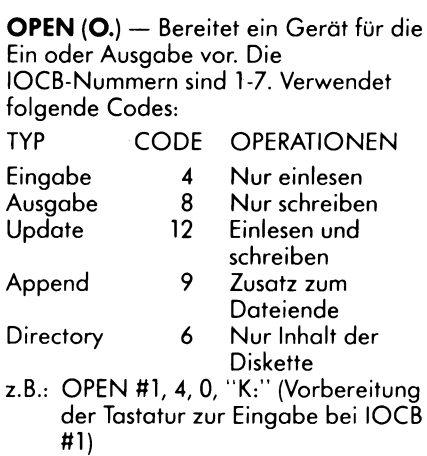

OPEN #2, 8, O, "P:" (Varbereitung des Druckers für Ausgabe bei IOCB #2)

OPEN #1, 12, O, "D,MYFILE.DAT" (Vorbereitung der Datei MYFILE.DAT für "Update" -Funktionen IOCD #1) OPEN #1, 6, O, "D:\*.\*" (Vorbereitung des Disketteninhalts fur die Adresse bei IOCB #1)

z.B.: CLOSE #1 (Schließt die bei IOCB #1 varbereitete Datei und gibt IOCB frei.)

**INPUT (I.)** - Liest eine Zeile von Daten aus dem Geréit ein. Diese Zeile mul3 durch ein RETURN-Zeichen beendet werden,

- z.B.: INPUT A (Tastatureingabe einer Zahl, die in Variable A gesetzt wird) INPUT A, B, C (Tastatureingabe von drei durch Kommata zu trennende Zahlen)
	- INPUT A\$ (Tastatureingabe van Daten, die in Variable **A\$** gesetzt werden. Diese Eingabe ist durch RETURN-Taste abzuschließen.) INPUT **#1,A** (Eingabe einer Zahl von einem bei IOCB #1 vorbereitetem Geréit in Variable **A)**

**PRINT (PR.)** oder (?) - Läßt die Daten auf dem Bildschirm oder einem anderen durch OPEN vorbereiteten Geréit erscheinen

z.B.: PRINT (eine leere Zeile erscheìnt) PRINT "die Zahl ist", A (das Komma bewirkt Leerstellen zwischen Text und Zahl. POKE 201,5 bewirkt 5 Leerstellen).

PRINT **A\$;(';'** bewirkt die Darstellung des folgenden PRINT -Befehls in derselben Zeile)

PRINT #1, A\$ (Ausdruck des lnhalts von Variable A\$ durch das bei IOCB #1 vorbereitete Gerät).

**LPRINT (LP.)** - Druckt ohne OPEN-Befehl auf dem Drucker aus,

z.B.: LPRINT (eine leere Zeile wird "gedruckt") LPRINT A\$ (lnhalt der Variable A\$ wird ausgedruckt)

LPRINT A\$;B (der lnhalt von Variable **A\$** und B wird in der selben Zeile dargestellt)

GET - Holt ein einzelnes Byte aus dem bestimmten Geréit und setzt es in die definierte Variable ein,

z.B.: GET #1, A (halt ein Byte aus dem bei IOCB #1 vorbereiteten Gerät und setzt es in die numerische Variable ein)

**PUT** - Setzt das einzelne Byte aus einer numerischen Variable in ein definiertes Gerät ein.

z.B.: PUT #1, A (setzt den lnhalt von Variable A in ein bei IOCB #1 varbereitetes Gerät ein)

**NOTE (NO.)** - Wird bei Disketten verwendet zur Bestimmung des Ortes des nächsten einzulesenden oder auszuschreibenden Bytes,

z.B.: NOTE #1, SEC, BYTE (setzt die derzeitigen Nummern von Sektor und Byte in SEC bzw. BYTE ein. Bezieht sich dabei auf die bei IOCB #1 varbereitete Datei)

**POINT (P.)** — Wird verwendet, um DOS mitzuteilen, wo sich das nächste einzulesende oder auszuschreibende Byte befindet,

z.B.: POINT # 1, SEC, BYTE (für SEC und BYTE sind die Werte einzusetzen).

**STATUS (ST.)** - Stellt den Status eines Gerätes fest. Die Status-Codei sind der Tabelle 'Fehlermeldung' zu entnehmen, z.B.: STATUS #1, A (Liest den Status fur

das bei IOCB #1 vorbereitete Geréit und setzt ihn in die Variable A ein)

### VERARBEITUNGSBEFEHLE

- **LET** Weist den Variablen Werte zu,
- z.B.: LET A = B (der Wert von Variable B wird auch in A übernommen) LET A\$= "HALLO"  $A = B$ :  $AS = 'HALLO'$  (LET kann ausgelassen werden)

**POKE** - Setzt ganze Zahlen zwischen 0 und 255 in eine zu bestimmende Stelle des Speichers ein. PEEK wird entsprechend zum Lesen der Speicherstelle verwendet. z.B.: POKE 82,0 (setzt O in die Speicher-

stelle 82 ein) **A** = PEEK (82) (Liest den lnhalt von Speicherstelle 82 und setzt ihn in Variable A ein)

**DIM** - Reserviert im Speicher Platz für String- und numerische Variablenfelder. Jeder Zeichenzwischenraum, der für eine Datenkette reserviert wurde, braucht ein Byte; jedes Element in einem numerischen Variablenfeld sechs Bytes,

z.B.: DIM A\$ (10) (eine String-Variable mit einer Länge von 10 Bytes) DIM B (10) (Ein numerisches Variablenfeld; B umfafit die Elemente O bis 10) DIM B (10, 10) (ein 2-dimensionales Variablenfeld) DIM A\$ (10), B (10) (verschiedene Variablenfelder sind durch Kommata zu trennen)

**COM** - Entspricht DIM

**CLR** - Löscht die Dimensionierung aller Variablenfelder und Datenketten.

**DATA (D.)** - Stellt eine Liste der durch die unten erwéihnte READ-Funktion zu verwendenden Zahlen und/oder Strings auf, z.B.: DATA l, 2, 3, 4, A, B, C, D (eine Datenliste, die mit dem READ-Befehl gelesen werden soli)

**READ** - Liest einzeln die nächste Position in einer DATA-Anweisung und weist sie einer Variablen zu. z.B.: READ A (die nächste Zahl der DATA-

Anweisung wird in Variable A eingesetzt) READ A\$ (gilt auch für String-Variablen) READ **A, A\$,** B, 8\$ (verschiedene Variablenfelder sind durch Kommata zu trennen)

**RESTORE (RES.)** - Weist hin auf READ in einer DATA-Anweisung,

z.B.: RESTORE (Das nächste Byte wird die erste Position der ersten DATA-Anweisung darstellen) RESTORE 10 (Das nächste Byte wird die erste Position der DATA-Anweisung in Zeile 10 darstellen)

REM (R.) oder (.) - Erlaubt Anmerkungen. Alles, was von REM bis zum Ende der Zeile folgt, wird von BASIC nicht beachtet, z.B.: REM Dies ist eine Bemerkung!

### GRAPHIK-BEFEHLE

**GRAPHICS (GR.)** - Wählt den

GRAPHICS-Modus; Modus+ 16 ergibt einen ungeteilten Bildschirm (ohne Textfenster); Modus +32 löscht den Bildschirm nicht.

z.B.: GRAPHICS 8 (Graphik-Modus 8 mit Textfenster) GRAPHICS 8 + 16 (Modus 8, ungeteilter Bildschirm) GRAPHICS 8 +32 (Bildschirm wird nicht gelöscht) GRAPHICS  $8 + 16 + 32$  (Beide Moglichkeiten kombiniert)

**SETCOLOR (SE.)** - Bestimmt den Farbton und die Helligkeit des gewählten Farbregisters. Die Registernummer ist nicht dieselbe wie beim COLOR-Befehl.

z.B.: SETCOLOR 1, 2, 4 (Stellt Register 1 auf Farbton 2 und Helligkeit 4) Register (0-4) Farbtöne (0-15) Helligkeifen (0-14, nur gerade Zahlen).

**COLOR (C.)** - Aus den Graphik-Modi (3-11) wird ein Farbregister für die Verwendung im PLOT-Befehl gewohlt. Das Register entspricht hier nicht demjenigen in SETCOLOR, z.8.: COLOR 2 (wohlt Farbregister 2)

### TABELLE DER GRAPHIK-MODI UNO BILDSCHIRMFORMATE

#### **BILDSCHIRMFORMATE**

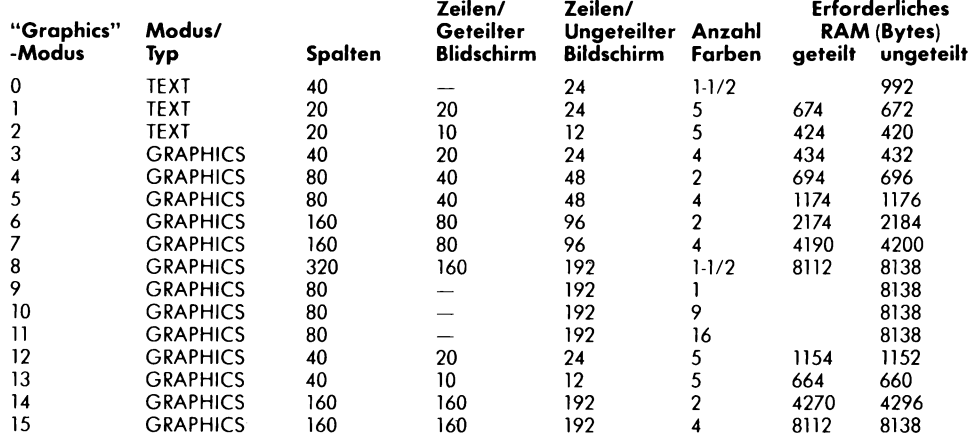

### **FUNKTIONEN**

Eine Funktion ist eine veranderliche Größe, die in ihrem Wert von einer anderen abhängig ist. Werte können Strings, Zahlen oder mathematische Ausdrucke sein. Die Beispiele zeigen **A** (eine numerische Vorioble) oder A\$ (eine Stringvarioble), die gleich der Funktion sind; eine Funktion **konn** jedoch fast uberoll dort gebroucht werden, wo man einen Wert verwenden würde, einschließlich in einer anderen Funktion.

### **ARITHMETISCHE FUNKTIONEN**

ABS - Gibt den absoluten ("unsigned") Wert einer Zohl,  $z.B.: A = ABS(B)$ 

**CLOG** - Gibt den Logorithmus zur Bosis 10,  $z.B.: A = CLOG(B)$ 

**EXP** - Gibt den Wert um den spezifizierten Faktor potenzierten von 'e'. Diese Funktion ist reziprok zur LOG Funktion,  $z.B.: A = EXP (B)$ 

**INT** — Gibt den ganzzahligen Wert eines Ausdrucks,  $z.B.: A = INT (B)$ 

**LOG** - Gibt den natürlichen Logarithmus eines Wertes. Diese Funktion ist reziprok zur EXP-Funktion.

**RND** - Gibt eine Zufallszahl, die gleich oder größer '0' und kleiner als '1' ist (der Wert hat keinen Einfluß), z.B.:  $A = RND (0)$ 

 $A = RND (0)*8 (A = eine Zahl, die)$ gleich oder größer als '0' und kleiner ols '8' ist)

**SGN** - Gibt eine -1, falls der Wert negotiv ist, eine O, folls der Wert null ist und eine 1, falls er positiv ist,  $z.B.: A = SGN (A).$ 

**SQR** - Gibt die positive Quadratwurzel eines positiven Wertes, z.B.:  $A = SQR$  (B).

#### **PLOT (PL.)** - Setzt einen einzelnen Punkt oder ein Zeichen on eine bestimmte Stelle ouf dem Bildschirm,

z.B.: PLOT X, Y (X-Y Koordinoten, nur positive Werte)

**POSITION (POS.)** - Wählt eine Bildschirmposition, es wird jedoch nicht oufgezeichnet. Dies ist fur die Positionierung des Textes mit PRINT nutzlich, z.B.: POSITION X, L

LOCATE (LOC.) - Findet Daten, die an einer spezifischen Stelle auf dem Bildschirm gespeichert sind. Verwendet in den Modi 0-2 Zeichen und in den Modi 3-11 Farbwerte,

z.B.: LOCATE X, Y, D (Geht nach X, Y und legt die Daten in D ab)

**DRAWTO (DR.)** - Zieht eine Linie zwischen der letzten Position des Cursors (Markierungszeichen) und der spezifizierten X-Y Koordinote. Der Cursor spring! zur Zielkoordinote,

z.B.: DRAWTO X - Y (zieht eine Linie zu Punkt X, Y von der jetzigen Position des Cursors aus).

### **DIE ATARI-FARBEN (PAL)**

**Farben**  Hellgrau **Goldgelb** 

Pink Lila Flieder Hellblau Blaurot

Azurblau Turkis Grasgrün Grün Gelbgrün Oliv Ocker

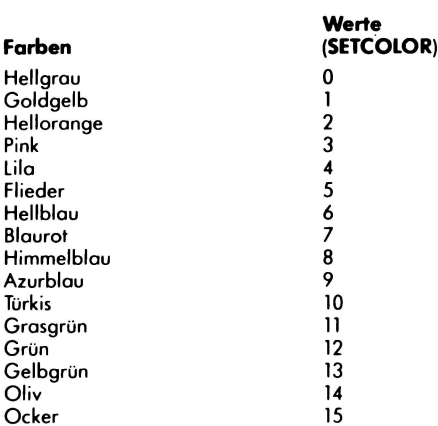

### **TABELLE DER SETCOLOR "DEFAULT"(FEHL-) FARBEN**

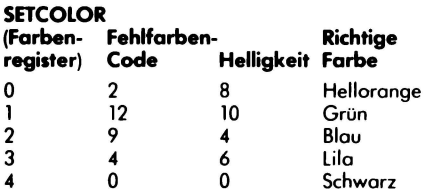

### **TRIGONOMETRISCHE FUNKTIONEN**

**ATN** - Gibt den arc. Tangens eines Wertes im Bogenmaß oder im Winkelmaß.  $z.B.: A = ATN (B).$ 

**COS** - Gibt den Cosinus eines Wertes,  $z.B.: A = COS (B).$ 

**DEG** - Alle folgenden trigonometrischen Funktionen werden im Winkelmafi verarbeitet, z.B.: DEG.

**RAD** - Alle trigonometrischen Funktionen werden im Bogenmafi verarbeitet, sofern nicht DEG auszufuhren ist.

**SIN** - Gibt den Sinus des Wertes, z.B.:  $A = SIN(B)$ .

**TAN** - Gibt den Tangens eines Wertes.

### **BESONDERE FUNKTIONEN**

**ADR** - Gibt die dezimale Speicheradresse des Anfongs einer Stringvariablen, z.B.:  $A = ADR (B$)$ .  $A = ADR$  ("DIESES STRING").

**FRE** - Gibt den (dezimalen) Wert des verfügbaren RAM's, z.B.:  $A = FRE(0)$ . (Der Wert hat keinen Einfluß). PRINT FRE (A).

**PEEK** - Gibt den Inhalt einer Speicherstelle,  $z.B.: A = PEEK (B).$ 

**USR** - Ruft Programmiersprachen-Subroutinen von BASIC ab, USR(ADDR, Pl, P2, ... , PN), beispielsweise, schiebt die Argumente (Pl zu PN) in umgekehrter Reihenfolge auf den Stock. Somit wird das letzte Argument "PN" vor dem ersten Argument "Pl" auf den Stock geschoben. Die Anzahl der Arguments - durch ein  $e$ inziges Byte repräsentiert  $-$  wird daraufhin auf den Stock geschoben. Sind in der Funktion keine Argumente spezifiziert, wird Null auf den Stock geschoben.

Daraufhin wird die Programmiersprachen-Subroutine on der Adresse (ADDR) aufgerufen. Soli die Programmiersprachen-Routine zu einem Wert in BASIC zuruckkehren, mùssen die Low und High Bytes jeweils in den Speicherplatzen \$D4 and \$D5 gespeichert werden.

Die Routine mu $\beta$  die Argumentzählung und die Argumente vor dem Zuruckkehren zu BASIC entfernen, oder es kommt zu einem System-Crash.

Beispiel: A=USR(B,C,D) (Die Routine bei B wird aufgerufen, und die Parameter in C and D werden uber den Stock zur Subroutine geleitet.)

### **STRING-FUN KTIONEN**

ASC - Gibt den ATASCII-Wert für das erste Zeichen eines Strings, z.B.:  $A = ASC('A") - (A ist 65)$ A = ASC (8\$) (Stringvariablen sind auch gültig.)

**CHR\$** - Gibt das durch den angesprochenen ATASCII-Wert vertretene Zeichen. Reziproke Funktion von ASC, z.B.:  $AS = CHRS (65) (AS = 'A')$ 

LEN - Gibt die Länge der String variablen, z.B.:  $A = LEN (A$).$ 

**STR\$** - Gibt den String eines angesprochenen Wertes on. (formt eine Zahl in eine Kette um). z.B.:  $AS = STR\$  (65) (A\$ = '65').

VAL - Gibt den Wert einer Zahl n, die eine bestimmte Kette darstellt. (formt eine Kette in eine Zahl um). z.B.:  $A = VAL$  ("100") ( $A = 100$ ).

### **STRING-VERARBEITUNG**

lm ATARI-BASIC werden keine String-Variablenfelder (String-Arrays) verarbeitet. Trotzdem sind Verknüpfungen ("Concatenation") moglich, z.B.: Substrings

 $50 A$ =$ ''WOLFGANGSTEPHENDAVID'' 60 8\$ = A\$ (9,16) (8\$ ist "STEPHEN")

Verknüpfung (Concatenation)  $50$  A\$ = "HALLO" 60 8\$ = "FRED" 70 A\$ (LEN **(A\$)** + 1) = 8\$ (A\$ ist "HALLO FRED")

Suche nach einem String 50 FOR Z = 1 TO LEN **(A\$)**  60 IF A\$  $(Z,Z) = "E"$  THEN PRINT "AN EZ" 70 NEXT Z

### **STEUERGERATE FUNKTIONEN**

**PADDLE** - Nennt die Position eines Paddles (Drehreglers). Die Paddles sind von vorn nach hinten von 0-3 numeriert. Die erhaltene Zahl liegt je nach Stellung zwischen 1 (min.) und 228 (max.),  $z.B.: A = PADDLE (0).$ 

**PTRIG** - Gibt eine '0' bei gedrücktem oder eine 'l' bei nicht gedrücktem Paddle, z.B.:  $A = PTRIG (0)$ .

**STICK** - Nennt die Position eines Steuerknüppels (Joysticks). Die Steuerknüppel haben die Nummer(n) ·o· und/oder 'l', von vorne nach hinten

 $z.B.: A = STICK (0)$  (siehe Zeichnung)

**STRIG** - Gibt eine '0' bei gedrücktem oder eine 'l' bei nicht gedrücktem Steuerknüppel. Die Steuerknüppel haben die Nummer '0' und/oder 'l',  $z.B.: A = STRIG (0).$ 

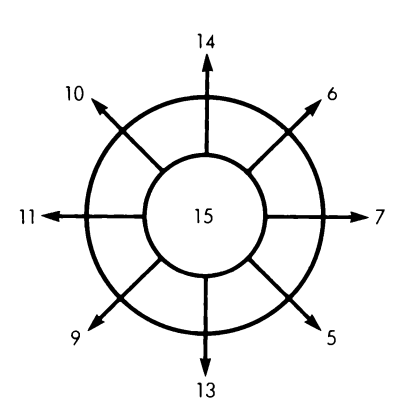

### **SPEZIELLE FUNKTIONSTASTEN**

**ESC (ESCAPE)** ist in der Funktion vom jeweiligen Programm abhangig.

**BREAK** dient zum Abbruch selbstgeschriebener Programme.

**RESET** unterbricht den Progromm-Ablauf und führt zum Anfang zurück.

**SET-CLR-TAB** bewegt den Cursor zum nächsten, vorher festgelegten Tobulotor-Stop.

**SHIFT SET-CLR-TAB löscht eine** Tobulotor-Stelie.

**CONTROL** mit **1** unterbricht die Ausgobe ouf den Bildschirm, nochmaliges Drücken setzt die Ausgabe fort.

**CONTROL** mit **2** Lèifit einen Summer ertönen.

**CONTROL** mit **3** morkiert dos Dotenende (EOF) noch der Eingobe.

### **BEARBEITUNGS-FUNKTIONEN**

**SHIFT** mit **INSERT** fügt eine Leerzeile oberholb des Cursors ein.

**CONTROL** mit **INSERT** dienl zum Einfügen von Leerzeichen.

**DELETE BACK SPACE** bewegt den Cursor nach links und löscht vorhondene Zeichen.

### **SHIFT** mit **DELETE BACKSPACE**

löscht die Zeile, in der sich der Cursor befindet.

#### **CONTROL** mit **DELETE BACK-**

**SPACE** löscht das Zeichen unter dem Cursor. Die Zeichen rechts rücken noch.

**SHIFT** mit **CLEAR** oder **CONTROL**  mit **CLEAR** loscht den Bildschirm. **CONTROL** I bewegt den Cursor

oufwèirts. **CONTROL** 1 bewegt den Cursor abwärts. **CONTROL** - bewegl den Cursor noch links. **CONTROL** - bewegt den Cursor noch rechls.

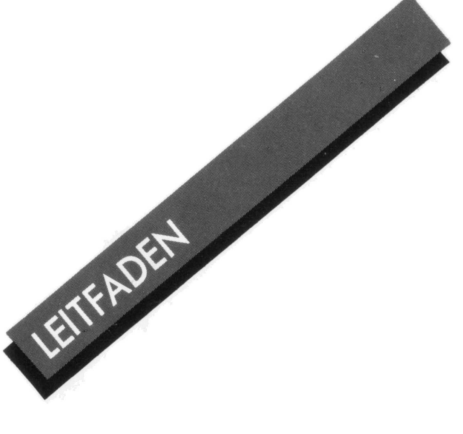

### **FEHLERMELDUNGEN**

### **Fehler-**

#### **Nummer Bedeutung**

- **2** Speicher voli **3** Zohlenbereich folsch **4** mehr ols 128 Vorioblen **S** String zu long **6** zu wenig Doten **7** Zohl grofier als 32767 **8** folscher lnput-Befehl **9** DIM-Fehler **10** nicht ousfohrbor **11** *Zahlenbereich verlassen*<br> **12** *Zeile nicht gefunden* **12** Zeile nichl gefunden **13** kein possender FOR-Befehl **14** Zeile zu long **15** GOSUB/FOR entfernt 16 RETURN-Fehler/passen des GOSUB fehlt **17** Syntox-Fehler
- **18** ungi.iltiges Slring-Zeichen **19** LOAD-Programm zu long
- **20** Gerätenummer größer als 7<br>21 IOAD-Datei-Fehler
- **21** LOAD-Dotei-Fehler

**Anmerkung:** Nochfolgend Eingobe/ Ausgobe-Fehler, welche sich beim Anschluß von Diskettenstationen, Druckern oder anderen Zusatzgeräten ergeben können (weitere Angaben finden Sie bei der entsprechenden Hardware).

- **128** mit BREAK obgebrochen
- **129 IOCB** schon geöffnet<br>**130** Gerät nicht bekannt
- **130** Gerèil nichl bekonnl
- 131 **IOCB, nur Ausgabe möglich**<br>132 **Danuarien Hündler** Befehl
- **132 ungültiger "Händler" Befehl**<br>133 Gerät oder Datei nicht **133** Gerdl oder Dotei nicht
- vorbereitet (OPEN fehlt)
- **134 ungültige IOCB-Nummer**<br>**135 IOCB-**"nur Finagbe
- **13S** IOCB-"nur Eingobe moglich"
- **136** Datei-Ende mit EOF<br>**137** Datensatz verstümm
- **137** Dotensolz versli.immell
- 138 Gerät antwortet nicht<br>139 Datenverkehr gestört
- Datenverkehr gestört
- **140** "Serial Bus"-Lesefehler
- 141 **Cursor-Positionierung unzulässig**<br>142 Datenaustausch gestört
- 142 Datenaustausch gestört<br>143 Datenverkehr mit Fehler **143** Dotenverkehr mit Fehler
	- der Prüfsumme

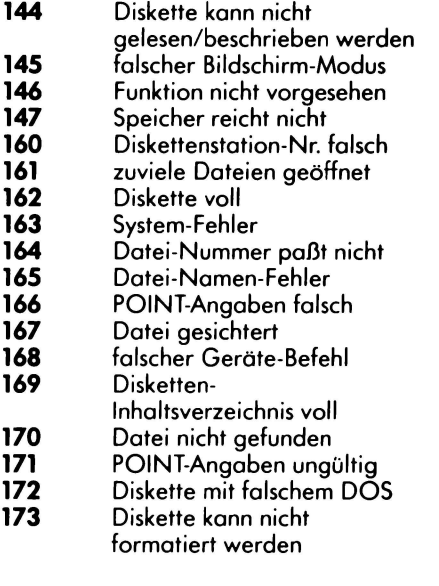

©ATARI lnc. 1983. Alle Rechte vorbeholten

#### **PARA PROGRAMADORES EXPERIMENTADOS**

Aprender el BASIC es igual que aprender cualquier otre lenguaje; hay que dedicar algún tiempo, lo que exige cierto esfuerzo, pero el resultado vale la pena. Este manual facilita informaci6n accerca del ATARI BASIC, un dialecto apreciado y poderoso, destinado para aquellos que están acostumbrados ya al lenguaje de programación BASIC. Este manual es s61o una gu'ia de referencia. No presenta una se rie completa de ejemplos de programaci6n ni constituye un manual completo para uso de los principiantes. Los programadores debutantes, asi corno los experimentados deberían consultar las obras indicadas a con tinuaci6n para obtener m6s informaci6n: AT ARI BASIC, por Alrecht, Finkel & Brown: MANUAL DE REFERENCIA ACERCA DEL ATARI BASIC "INSIDE AT ARI BASIC", por Bill Carris.

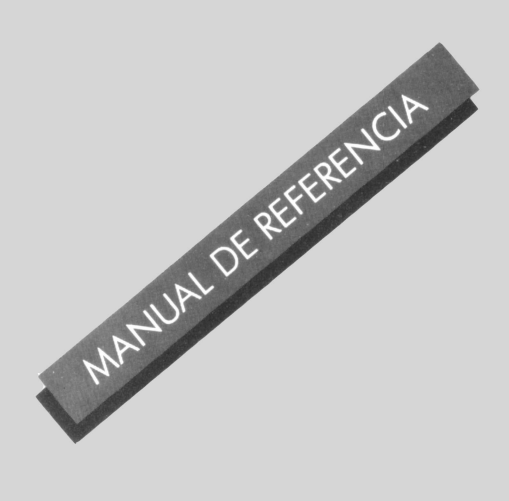

### **INDICE**

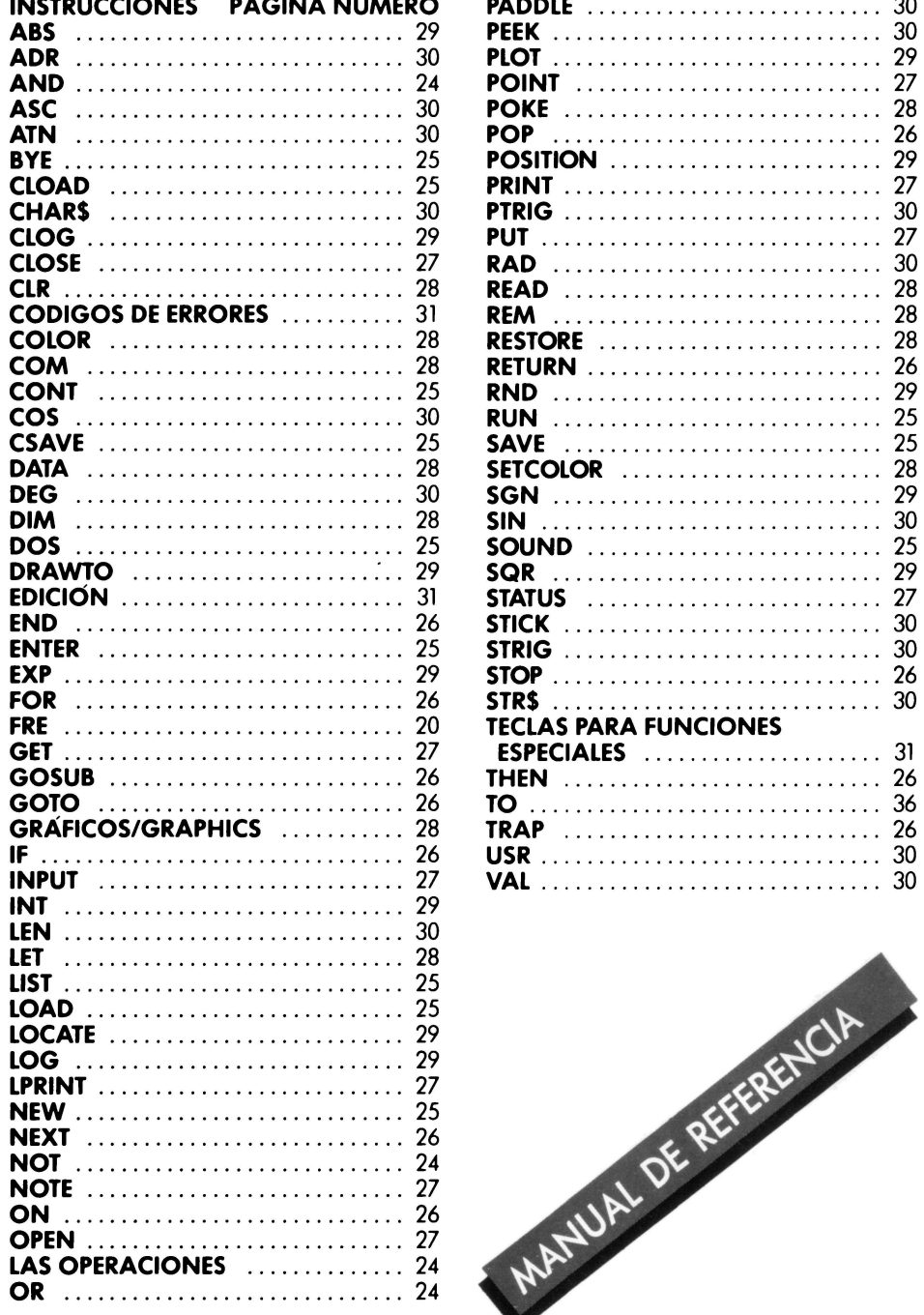

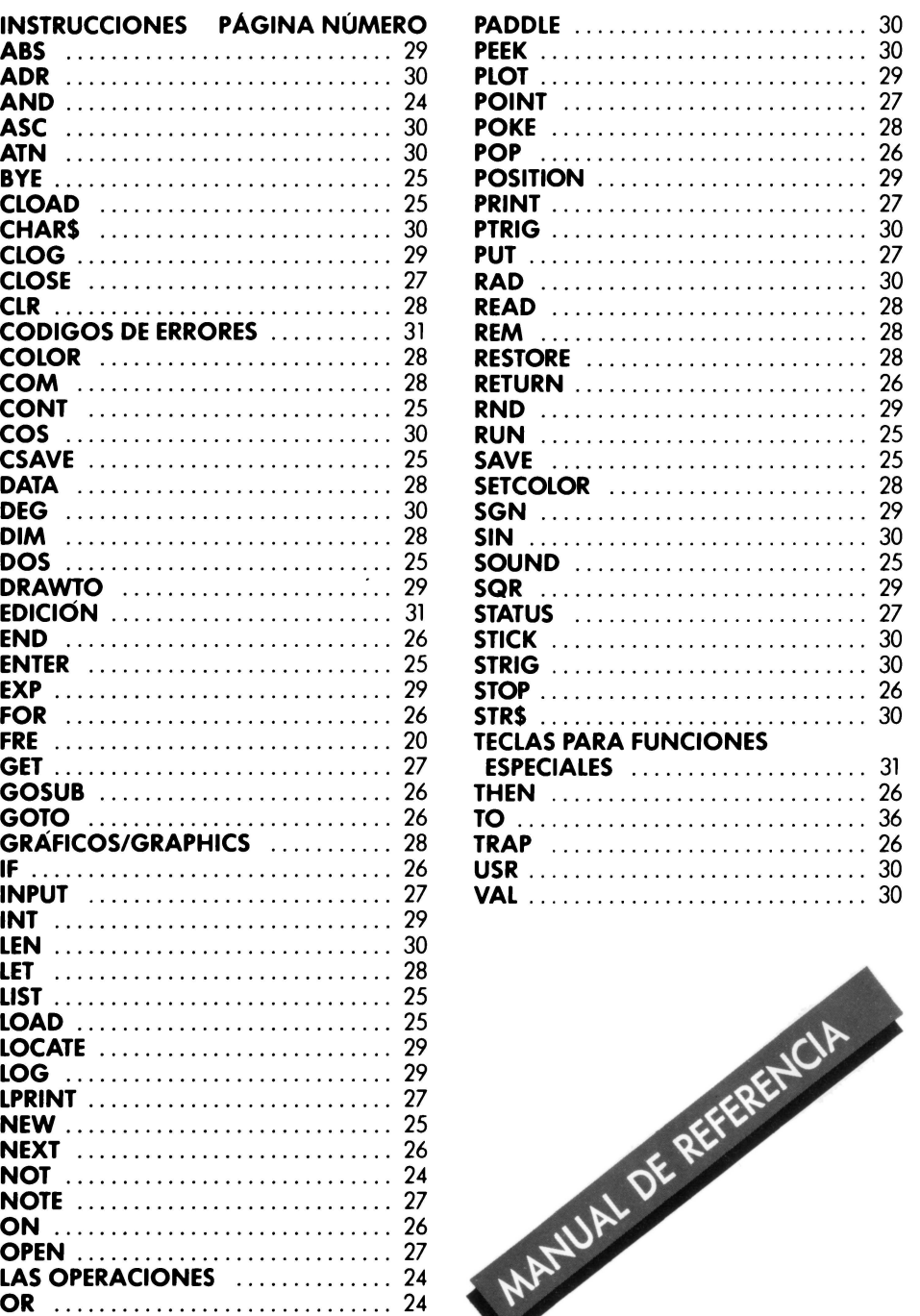

### **ORDEN DE PRIORIDAD EN LA OPERACION**

Las operaciones que se hallan entre paréntesis y están situadas más hacia el interior deben ser ejecutadas en primer lugar y conducen al siguiente nivei. Cuando un signo de poréntesis est6 incluido dentro de otro signo de paréntesis, los primeros se denominan " encajados··. Las operaciones que est6n en el mismo nivel de encajamiento son ejecutadas en el siguiente orden:

### **MAYOR AL MENOR PRECEDENCIA**

#### $\langle , \rangle, = \langle \rangle = \rangle = \langle \rangle$

Operadores relacionales utilizados en las expresiones en cadena. Tienen el mismo orden de precedencia y son ejecutados de izquierda a derecha.

#### Signo unario negativo.

Elevación a potencias

#### •, *I*

Multiplicación y división tienen el mismo orden de precedencia y se ejecutan de izquierda a derecha.

#### +,-

**Adicién y sustrocci6n tienen el mismo orden de**  precedencia y se ejecutan de izquierda a derecha.

En las expresiones numéricas, las operaciones **re loc ionales tienen el mismo orden de**  precedencia de izquierda a derecha.

#### **NOT**

Operodar unario

#### **AND**  AND lógico

**OR** 

OR lógico

#### 24

### **PALABRAS RESERVADAS**

#### **(Los Abreviaciones permitidas estàn entre paréntesis)**

Los ordenadores ATARI no hacen una distinción entre las órdenes y las instrucciones. Las palabras indicodas o continuación pueden ser utilizadas como instrucciones de programa, o bien directarnente, escribiéndolas y pulsando la tecla RETURN. Estas palobras no pueden ser ernpleados corno nornbres de variobles.

### **MANDO DEL SISTEMA**

**BYE (B.)** - Sale del modo BASIC para posar al modo SELF TEST.

**DOS** - Presenta el menú DOS (utilice s61o con una unidad de discos).

**CSAVE (CS.)** - Conserva el programa en cassette.

**CLOAD** - Carga el programa a partir de una cassette.

**SAVE (S.)** - Conserva un programa en BASIC, en un accesorio de solida. Ej.: SAVE "D: MYFILE.BAS."

**LOAD (LO.)** - Carga un programa desde un accesorio de entrada.

**LIST (L.)** — Inscribe un programa en la pantalla o en un accesorio de solida.

Ej.: LIST (inscribe la totalidad del programa). LIST 10 (inscribe la linea 10 en la pantalla). LIST 10, 20 (inscribe todo lo que se encuentra entre las líneas 10 y 20 ambas inclusive). LIST "P" (inscripción en el impresor). LIST "P",  $10, 20$  (las lineas  $10-20$  se inscriben en el impresor). LIST "D:MYFILE.LST", 10, 20 (inscripción de las lineas 10 a 20 en un archivo de disco). LIST "C": (inscripci6n de todo el programa en cassette).

**ENTER (E.)** - Introduce el programa desde el accesorio de entrada. Ej.: ENTER "C:"

ENTER "D:MYFILE.LST" Las líneas que tienen el mismo número en un programa que ya ha sido cargado serán sobreescritas.

**NEW** - Borra el programa que está en la memoria.

**RUN** - Pone en marcha la ejecución de un programa BASIC. El programa puede estar en memoria o bien ser cargado a partir de un disco o cinta. (Marca las variables hasta cero, y reduce las tablas y cadenas).

Ej.: RUN (ejecuta el programa en memoria). RUN "D:MYFILE.BAS" (Cargo el programa a partir del disco y lo ejecuta).

**CONT** - Reanuda la ejecución del programa después de que haya sido pulsada la tecla de interrupci6n o después que el programa haya ejecutado un STOP o un END. Si existen otras instrucciones de programa en la misma línea, éstas no son ejecutadas. La ejecución del programa continúa en la siguiente linea numerada.

### **INSTRUCCIONES SONORAS**

**SOUND (SO.)** - Produce un sonido en el altavoz del televisor por uno de los cuatro canales. El sonido continúa hasta que es dirigida otra instrucción de SOUND al mismo canal, o hasta que sea ejecutada una instrucci6n END, RUN o NEW. Los canales son programados independientemente y pueden funcionar todos simultáneamente. Esta instrucción debe ser seguida por cuatro valores (números, variables o expresiones).

Ej.: SOUND A, B, C, D, donde: **A** = Numero de canal (O a 3) <sup>B</sup>= Periodo (O a 255). Cuanto mayor es el período, más baja es la frecuencia. Frecuencia = 31960/ (PERIODO + 1 ). Véa la tabla para las equivalencias musicales.  $C =$  Distorsión (0 a 14, números pares s61amente). **1** O **y** *4* son tonos 'puros''. Los otros números producen otros ruidos.  $D =$  Volúmen (0 a 15). Cuanto mayor es el número, más alto es el volúmen. O es desconección. Es posible que el altavoz "zumbe" si el volumen tota! de las *4* voces **es**  superior a 32.

(llustraci6n de una pauta y un teclado)

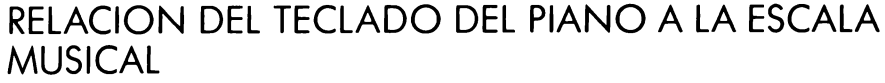

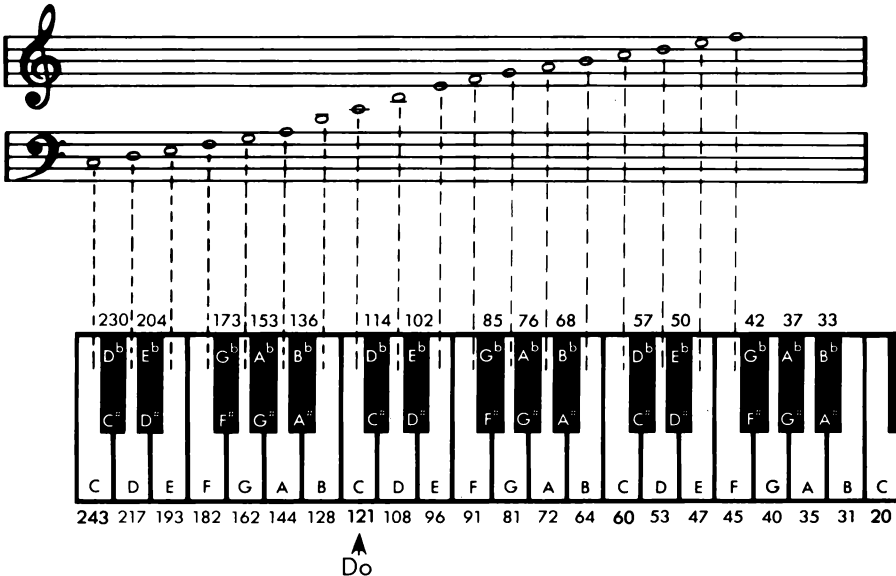

### **MANDO DEL PROGRAMA**

**GOTO (G.)** - La ejecución del programa continua en la línea cuyo número ha sido especificodo.

- Ej.: GOTO 30 (ejecute el progromo desde la línea 30).
- Ej.: GOTO A+ 10 (outorizodo, pero puede ser dificil comprobor los instrucciones del progromodor).

**ON GOTO** - La ejecución del programa continúa en el número de la línea indicada por una expresión.

Ej.: ON A GOTO 10,300, 50 (IF A=l THEN GOTO 10; IF A=2 THEN GOTO 300; IF A=3 THEN GOTO 50).

**GOSUB (GOS.)** - La ejecución del programa continúa en la línea especificodo. Uno instruccì6n de RETURN hoce que el mondo vuelva o lo instrucci6n que sigue al GOSUB.

Ej.: GOSUB 30 (ejecuto un subprogromo en la línea 30). GOSUB  $A + 10$  (autorizado, pero puede ser muy dificil comprobar los instrucciones del progromodor).

**ON...GOSUB** - La ejecución del programa continúa en la línea indicada por una expresión. Un RETURN hace volver el mando a la instrucción que sigue al ON ... GOSUB.

Ej.: ON  $A + 1$  GOSUB 10, 300, 50  $(IFA+1=1$  THEN GOSUB 10; IF  $A+1=2$ , THEN GOSUB 300; IF  $A+1=3$ . THEN GOSUB 50).

Aviso: Si la expresión evalúa un número menor de l o mayor de lo contidod de números de línea, los resultados son imprevisibles.

**RETURN (RET.)** - Termina un subprogromo y hoce volver el mondo a lo instrucci6n que sigue inmediotamente o lo ultimo instrucci6n GOSUB ejecutodo. Ej.: RETURN

**FOR (F.)** — Esta instrucción fija los valores inicial y final de una variable de índice, os'i corno el volor que debe serie onodido cado vez que un FOR .. . NEXT ejecuto un bucle. El volor anodido es 1 al menos que sea especificodo de otro modo mediante una instrucción STEP. Una instrucción NEXT hoce que seon repetidos los instrucciones entre FOR y NEXT.

Ej.: FOR A=1 TO 10 (A comenzará en 1 y aumentará 1 cada vez hasta llegar a 10)

FOR A=lO TO 1 STEP-2 (Que es un STEP negativo) FOR A=B/T TO B\*T STEP X (Los

volores colculodos son tombién v61idos)

**NEXT (N.)** - Termina un bucle FOR ... NEXT. Verifico que el valor de indice no hoyo superodo el volor finol, incremento el volor del indice por el volor de STEP y continúa la ejecución de una instrucción después del **FOR.** Si el indice sobrepaso el valor final, pasa a la insrucción después del NEXT.

Ej.: NEXT A (A es lo vorioble del indice).

**POP** - Retira la información de regreso almocenado que concierne a lo ultima instrucci6n FOR o GOSUB ejecutada. Es pr6ctico poro salir prematuramente de un bucle FOR- NEXT o poro salir de un subprogromo sin ejecutor RETURN. Ei.: POP: GOTO 10

**IF... THEN** — La instrucción que sigue al THEN es ejecutodo cuondo lo condici6n que est6 entre el IF y el THEN es verdodero. De otro modo, poso a lo siguiente linea del programa.

 $Ei.$ : IF A  $\neq$  C THEN GOTO 300 IF  $A = B$  THEN PRINT "A= B": PRINT " QUE LE PARECE!" LET  $A = 5$ : GOTO 20 IF A THEN PRINT "A ES DISTINTO DE CERO" (Una expresión distinta de cero es verdodero).

**TRAP (T.)** - Al producirse un error, TRAP va a la línea especificada. TRAP permanece conectodo hosto que se presente un error o bien hasta la próxima instrucción TRAP. PEEK (195) devuelve el numero de error.

PEEK (187\* 256 + PEEK(l 86) devuelve el número de línea)

Ej.: TRAP 30 (en coso de error, voyo o la rineo 30). TRAP 40.000 (los números de líneas superiores o 32.767 desconecton o

TRAP).

**STOP** - Interrumpe el programa. Imprime el número de línea. No cierra los orchivos, ni desconecto el sonido. Se puede reinicior un progroma con CONT.  $E_i$ .: If  $A = B$  THEN STOP

**END** - Interrumpe el programa, cierra todos los orchivos obiertos, desconecto el sonido.

El progromo puede volver o ser puesto en morcho con CONT.

### **ENTRADA Y SALIDA (1/0) DESIGNACION DE APARATOS**

Cada aparato de la familia ATARI tiene su propio nombre. Los unidodes de discos y el m6dulo de interfoce AT ARI 850™ lnterfoce Module (monipulodor RS232) deben tener un número de aparato (1-4). Los unidodes de disco deben tener tombién un nombre de oporoto. Los nombres de los oporotos deben estor incluidos entre comillas comprendidos en las variables de cadenas. Hay aquí olgunos ejemplos:

- K: T eclado, Entrodo solamente.
- 
- P: Impresor. Salida solamente.<br>C: Cassette. Entrada y salida.
- C: Cassette. Entrada y salida.<br>S: Pantalla (TV). Salida solam Pantalla (TV). Salida solamente.
- E: Editor de pontolla (teclodo y pontollo combinodos). Entrodo y Solida.
- R: Monipulodor RS232 (M6dulo de interfoce AT ARI 850).

D:FILENAME.EXT Esigue orchivo

" FILENAME.EXT su disk drive #1"

D2:FILENAME.EXT El mismo orchivo en lo unidod #2.

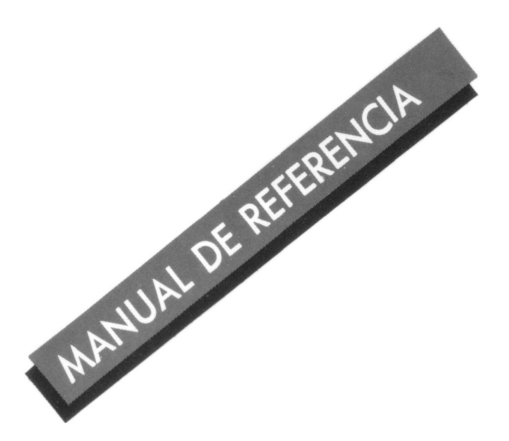

#### Los nombres de los archivos en disco comienzan con una letra y pueden tener hasta 8 caracteres. El nombre del archivo puede terminar con una extensi6n opcional. (Un punto seguido de l a 3 caracteres). Puede usted utilizar cualquier combinación de 3 letras o cifras según desee. Hay aquí algunas expresiones útiles:

.BAS = Salvaguarda los programas en BASIC (al igual que SAVE)

.LST = Lista los programas en BASIC (al igual que LIST)

 $\tilde{D}AT =$  Archivos de datos

- . OBJ = Archivo del lenguaje de la m6quina (objeto)
- .TXT = Archivo de texto.

### **INSTRUCCIONES DE ENTRADA/SALIDA**   $1/O$

**OPEN (O.)** - Prepra un accesorio para la entrada o solida. Los numeros del IOCB son l a 7. Utiliza los siguientes c6digos:

#### TIPO Entrada Solida Actualización Apéndice Directorio CODIGO OPERACION **4** Leer solamente 8 Escribir solamente<br>12 Leer v escribir Leer y escribir 9 Añadir al final del 6 archivo Directorio de la unidad de disco solamente .

Ej.: OPEN# l, 4, O, **"K":** (Abrir el teclado para entrada en IOCB #1) OPEN# 2, 8, O, "P": (Abrir el impresor para entrada en IOCB #2) OPEN# l, 12, O, "D: MYFILE.DAT" (Abrir el archivo "MYFILE.DAT"" de disco para actualización en IOCB #1)

OPEN# 1,6,0, "D:•.•" (Abrir la unidad de disco # l para el directorio en IOCB #1)

**CLOSE (CL.)** - Cierra un accesorio después de la operación de entrada o solida y libera el IOCB. Puede ser ejecutado cuando no ha sido abierto ningún accesorio. Los números del IOCB son del 1 al 7, como en la operación OPEN.

Ei.: CLOSE # 1 (Cerrar el archivo abierto en IOCB # l y liberar el IOCB).

#### **INPUT (I.)** - Recibe una linea de caracteres de un accesorio. La línea debe acabar con un carácter RETURN.

Ej.: INPUT A (Buscar un número y colocarlo en A). INPUT A, B, C (Buscar 3 números separados por comas y colocarlos en A, By C). INPUT A\$ (Buscar una linea de caracteres y colocarla en A\$; A\$ no contiene el car6cter RETURN). INPUT #1, A\$ 1B (Buscar una linea en el accesorio abierto en IOCB # 1 y colocarla en A\$ y B).

**PRINT (PR) o (?)** - Envía datos a la pantalla o a otros accesorios.

Ei.: PRINT (envía una línea en blanco) PRINT "El número es"; A (presenta el texto y el número en la pantalla) PRINT "El número es", A (La coma hace que **A** se imprima en una columna separada POKE 201 con el ancho deseado de columna.) PRINT A\$; (el punto y coma impide que RETURN sea enviado al final de la linea).

PRINT #1;A\$ (envia A\$ al dispositivo abierto en IOCB #1)

**LPRINT (LP)** - Imprime los datos en el impresor. No es necesario abrir ni cerrar. El punto y coma al final de la línea no impide el envío de RETURN.

Ej.: LPRINT (envia linea bianca al impresor) LPRINT A\$;B (A\$ y B) estarán en la

> misma linea. LPRINT A\$;B (La coma hace que B se imprima en una columna separada. POKE 201 con el ancho deseado de columna)

**GET** - Obtiene un solo byte del accessorio especificado y lo coloca en la variable especificada.

Ej.: GET #1,A (obtiene un byte del accesorio abierto en IOCB #1 y lo coloca en A)

**PUT** - Pone el byte en la variable del accesorio especificado.

Ej.: PUT #1,A (pone el byte en A en el accesorio abierto en IOCB #1)

**NOTE (NO.)** - Se utilizado con el disco para determinar la posición del siguiente byte que debe ser leído o escrito.

Ej.: NOTE #1, SEC, BYTE (Colocará el número de sector en SEC y el número de byte en BYTE. Se refiere al archivo abierto en IOCB #1)

**POINT (P.)** - Se utiliza para indicar a DOS la posición en que el siguiente byte debe ser léido o escrito.

Ej.: POINT #1, SEC, BYTE (dirigir6 dos al número de sector SEC y al número de BYTE)

**STATUS (ST.)** - Obtiene el estado para el accesorio especificado. El c6digo de estado se encuentra en la lista de mensajes de error.

Ej.: STATUS #1,A (Pone el estado del accesorio abierto en IOCB #1 en A)

### INSTRUCCIONES DE PROCESAMIENTO

**LET** - Asigna valores a las variables numéricas o de cadena.

Ej.: LET A=B (valor de B asignado a A} LET A\$="HELLO" A=B: A\$="HELLO" (LET puede ser omitido}

**POKE** - Coloca un número entre 0 y 255 en una posición de memoria especificada entre O y 65.535. Los valores decimales son redondeados. Use PEEK para leer la memoria.

Ej.: POKE 82, 0 (Coloca 0 en la posición de memoria 82). A= PEEK 82 (leer el contenido de la posici6n de memoria 82 y lo ponga en A).

**DIM** — Reserva espacio de memoria para las cadenas y tablas numéricas. Cada espacio de car6cter reservado para una cadena toma un byte y cada elemento de una tabla torna seis.

Ei.: DIM A\$ (10) (una variable de cadena} DIM B (10) (una cadena numérica; B contiene los elementos 0 a 10) DIM B (10, 10) (una tabla en 2 dimensiones} DIM A\$ $(10)$ , B $(10)$  (separa los diferentes elementos por medio de comas}

**COM** - Como en DIM.

**CLR** - Cancela las dimensiones de cualquier ordenaci6n, cancela las series de datos, y reduce las variables numéricas a cero. Ej.: CLR

**DATA (D.)** - Crea una lista de números y/o letras que será utlilzada más adelante por la instrucción READ

Ej.: DATA 1,2,3,4,A,B,C,D (una lista de informaci6n para leer}.

**READ** - Lee el próximo elemento en una instrucci6n DATA y lo asigna a una variable. Cuando está utilizado una instrucción DATA, READ toma los datos de la pr6xima instrucci6n DATA en el programa.

Ej.: READ A (A será el número siguiente en la lista de las instrucciones DATA). READ A\$ (v61ido también para las cadenas}.

READ A, A\$, B, 8\$ (Separa los elementos múltiples mediante comas).

**RESTORE (RES.)** - Dirige READ hacia una instrucci6n DATA.

Ej.: RESTORE (El siguiente dato ser6 el primer elemento de la primera declaración de DATA). RESTORE 10 (el proximo dato será el primer elemento de la instrucción DATA en la línea 10).

**REM (R.)** o ([ESPACIO].) - Permite hacer observaciones. El BASIC ignora todo lo que recibe de REM hasta el final de la línea.

Ej.: REM. Es una instrucci6n que formula una observaci6n.

### **GRAFICOS**

**GRAPHICS (GR)** — Selecciona el modo gr6fico. Modo+ 16 selecciona la pantalla completa (sin ventana de texto), mientras que Modo+ 32 no borra la pantalla. Los Modos 0 a 15 son para el 1200XL.

Ej.: GRAPHICS 8 (modo gráfico 8 con ventana de texto). GRAPHICS  $8 + 16$  (modo 8, pantalla completa). GRAPHICS  $8 + 32$  (no borra la pantalla). GRAPHICS  $8 + 16 + 32$  (combina las dos opciones).

**SETCOLOR (SE)** - Define el matiz y la luminosidad en el registro de colores elegido. El número de registro no es el mismo que con el mando COLOR.

Ej.: SETCOLOR 1,2,4 (Fija el registro 1 en el matiz 2 y la luminosidad 4) Registros O a 4 Matices O a 15 Luminosidad 0 a 14, números pares s61amente (excepto los modos GTIA, que pueden utilizar números pares e impares hasta 15).

**COLOR (C)** - En los modos 3 a 11 para mapas, selecciona un registro de colores para emplearlo en PLOT. En este caso, el registro no es el mismo que en SETCOLOR.

Ej.: COLOR 2 (Selecciona el registro de colores 2 en modos O a 2, selecciona el carácter ASCII cuyo valor es 2 para PLOT).

### CUADRO DE MODOS Y FORMATOS DE PANTALLA

#### **FORMATO DE PANTALLA**

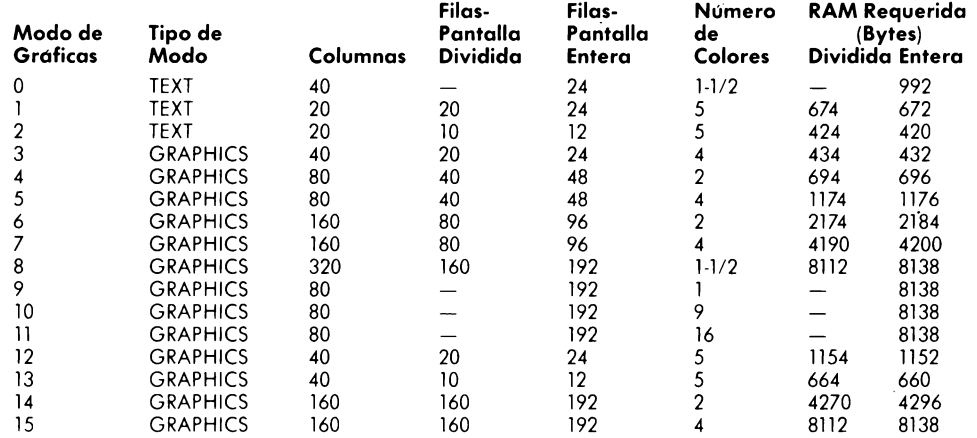

### **FUNCIONES**

Una función toma uno o varios valores y da corno resultado otro volar. Los volores pueden ser codenas o numeros (cifras). En los ejemplos, A (voriable numérica) o **A\$**  (variable de cadena) son igua1es a la función, pero una función puede ser utilizada en casi todos los casos en que utilizaría usted un valor, incluso en otra función.

### **FUNCIONES ARITMETICAS**

**ABS** - Da el valor absoluto (sin signo) de un número.  $E_i$ .:  $A = ABS(B)$ 

**CLOG** - Da el logaritmo de base 10 o logaritmo común.  $Ei.: A = CLOG (B)$ 

 $EXP - Da$  el valor de e (2.718) aproximadamente) elevado a lo potencia especificoda. En algunos cosos, la precisión de EXP no abarca más que 6 digitos significativos. Es el inverso de LOG.  $E_i$ .:  $A = EXP(B)$ 

**INT** - Da la integral mayor, menor o igual a un valor.  $Ej.: A = INT (B)$ 

**LOG** - Da el logaritmo natural de un volar. Es el inverso de EXP.

**RND** - Da un número aleatorio entre 0 y 1. Nunca da un 1. El volar no tiene importoncia.

Ej.:  $A = RND$  (0) (A = un número igual a 0 o menor que 1)

 $A = RND (0)*8 (A = un número igual$ o o mayor que O e inferior a 8)

**SGN** - Da -1 si el valor es negativo, un cero si es 0, y un 1 si el valor es positivo.  $E$ j.: A = SGN (A)

**SQR** — Da la raíz cuadrada positiva de un valor positivo.  $E$ j.:  $A = SQR$  (B)

**PLOT (PL)** - Coloca un solo punto o cor6cter en lo pontollo, en un lugor especificodo.

Ej.: PLOT X,Y (X e Y son los coordenodos que tienen que ser volores positivos).

**POSITION (POS)** - Selecciona una posici6n en la pontolla, sin trazar nodo. Es util para lo colococi6n del texto con PRINT. Ej.: POSITION X, Y

**LOCATE (LOC)** - Extrae los datos olmacenados en un lugar espec1fico de lo pantalla. Obtiene los caracteres en modos 0 a 2 y los números de colores en modos 3 a 11.

Ej.: LOCATE X,Y,D (Desploza X,Y y caloca los datos en D).

**DRAWTO (DR)** - Traza una línea entre la ultima posici6n del cursor y el punto en las coordenadas X e Y especificodas. El cursor llegará a estas nuevas coordenodos y permanecer6 en ellas.

Ej.: DRAWTO X.Y (traza una línea desde la posici6n presente del cursor hasta el punto en que se encuentran los coordenodas X e Y).

### **CUADRO DE "DEFECTOS" DE COLORES DE SETCOLOR**

![](_page_30_Picture_486.jpeg)

• El ··Defecto"' occurre en coso de no utilizorse ninguno instrucci6n de SETCOLOR.

Noto: Los colores pueden vorior segùn el tipo de receptor de TV, su esiodo y ojuste.

**Colores (a exp 2)**  GRIS o NARANJA CLARO (DORADO) 1 NARANJA<br>ROJO ANARANJADO 3 ROJO ANARANJADO 3<br>ROSA 3 ROSA 4<br>MORADO 5<br>MORADO AZULADO 6<br>AZUL 7 **MORADO** MORADO AZULADO 6 AZUL *7*  AZUL 8 AZUL CLARO 9 TURQUESA 10<br>VERDE AZULADO 11 VERDE AZULADO 11 **VERDE** AMARILLO VERDOSO 13<br>NARANJA VERDOSO 14 **NARANJA** VERDOSO 14 NARANJA CLARO

**THE ATARI HUE** 

![](_page_30_Picture_27.jpeg)

### 30 **FUNCIONES TRIGONOMETRICAS**

**ATN** - Da el arcotangente de un valor en radianes o grados.  $E$ j.:  $A = ATN(B)$ 

**SIN** - Da el seno del valor.  $E_i$ .:  $A = SIN(B)$ 

**COS** - Da el coseno de un volar. Ei.:  $A = COS (B)$ 

**DEG** - Todas las funciones trigonométricas ulteriores serán expresadas en grados. Ej.: DEG

**RAD** — Todas las funciones trigonométricas unteriores serán expresadas en radianes. El ordenador parte de la hip6tesis de que se desea obtener radianes, salvo si especifica used DEG (grados).

TAN - Da el tangente de un valor.

### **FUNCIONES ESPECIALES**

**ADR** - Da la dirección de memoria decimai del comienzo de una cadena.

Ej.:  $A = ADR (B$)$ A= ADR ("THIS STRING") (esta cadena)

**FRE** - Da el número de bytes de RAM utilizador restantes. (O) es una variable "ficticia" exigida.

 $E$ j.:  $A = FRE(0)$ 

PRINT FRE (0) (lo que le permitirá saber cuánto le queda libre en la memoria).

**PEEK** - Da el número almacenado en un lugar específico de la memoria. La dirección debe consistir en un número comprendido entre 0 y 65535. El número dado estará comprendido entre 0 y 255.  $E$ j.:  $A = PEEK (B)$ 

**USR** - Llama las subrutinas en lenguaje de m6quina del BASIC. Por ejemplo: USR(ADDR, Pl, P2, ... PN), caloca los argumentos (de Pl a PN) en eLlote de trabajo en orden inverso. As'i pues, el ultimo argumento "PN" se caloca en el lote antes del primer argumento "P1". Luego, el número de argumentos  $representado por un solo byte - se$ agrega al lote. Si no se especifica ningún argumento en la funci6n, se agrega cero al late.

Entonces, se llama la subrutina en lenguaje de m6quina a la direcci6n **(ADDR).** Si la rutina en lenguaje de m6quina debe retornar un volar en BASIC, los bytes alto y bajo deben almacenarse en las direcciones de memoria \$D4 y \$D5 respectivamente. La rutina debe retirar la cuenta de argumentos y los argumentos en s'i antes de volver al BASIC, de lo contrario el sistema entrar6 en crisis. Ejemplo:

 $A = \overline{U}$ SR (B,C,D)

(Se llamar6 la rutina en B, y los parámetros en C y D serán transferidos a la subrutina a través del late).

### **FUNCIONES DE CADENA**

**ASC** - Da el número de código ATASCII para el primer car6cter de una cadena.

Ej.:  $A = ASC('A') (A ser 665)$ . A = ASC (BS) (se pueden utilizar variables de cadenas).

**CHR\$** — Da el carácter representado por el número de código ATASCII especificado. Reciproco de ASC. Ej.:  $AS = ASC$ (65) (A$ sera "A").$ 

**LEN** - Da un número que representa la longitud de una variable de cadena.  $E$ j.:  $A = LEN (AS)$ 

**STR\$** - Da una cadena que representa un valor especifico (traduce un número en una cadena).

Ej.:  $AS = STR$ (65) (AS será igual a "65",$ que es una cadena).

**VAL** - Da una número que representa una cadena específica (traduce una cadena en un número).

Ej.:  $A = VAL$  ("100") (A será igual al número 100)

### **MANIPULACION DE CADENAS**

El ATARI BASIC no utiliza un formato en tabla de cadena para de cadenas. Un mando potente en medio de la cadena permite efectura la concatenaci6n de cadenas y otros tipos de manipulación. Ejemplos:

SUBSTRINGS (SUB CADENAS) 50 A\$= "DAVEMARKGRETCHEN" 60 8\$ = A\$ (9,16) (8\$ es "GRETCHEN")

#### **CONCANTENATION**

(CONCATENACION) 50  $AS = "HI"$ 60 8\$ = "FRED" 70 A\$ (LEN (A\$)+ 1) = 8\$ (A\$ es "Hl FRED") SEARCHING A STRING (BUSQUEDA DE UNA CADENA) 50 FOR  $Z = 1$  TO LEN (A\$) 60 IF A\$  $(Z,Z) = "E"$  THEN PRINT ''AN EZ'' 70 NEXT Z

### **FUNCIONES DEL MANDO DE JUEGO**

**PADDLE** - Da la posición de un mando específico. Los mandos están numerados de 0 a 3 desde delante hacia atrás. El número dado está entre 1 y 228, aumentando a medida que se gira el bot6n hacia la izquierda (en sentido contrario al de las manillas de un reloj).  $E$ i.:  $A =$  PADDLE (0)

**PTRIG** - Da un 0 si se pulsa un dispositivo de mando específico y un 1 en el caso contrario. Los mandos están numerados de I a 3, desde delante hacia atr6s.

 $E$ j.: A = PTRIG (0)

**STICK** - Da el estado de un mando de palanca específico. Los mandos de palanca están numerados 0 y 1, desde delante hacia atrás. Para detalles véase el diagrama.  $E$ j.:  $\tilde{A}$  = STICK (0)

**STRIG** - Da un 0 si se pulsa un disparodor espec'ifico del mando de palanca, y un 1 en el caso contrario. Los mandos de palanca están numerados 0 y 1.  $E$ j.:  $A = STRIG(0)$ .

Mando  $1 = \text{STICK}$  (0) Mando  $2 = STICK(1)$ 

El diagrama que sigue ilustra las cifras que son dadas cuando el mando de palanca es desplazado en una direcci6n cualquiera.

![](_page_31_Picture_40.jpeg)

### **TECLAS PARA FUNCIONES ESPECIALES**

**ESC** Hace que la tecla pulsada a cantinuaci6n sea presentada en forma de carácter internacional o de carácter grafico, y que sea ejecutada al tiempo en que aparece en la pantalla.

**BREAK** lnterrumpe un programa BASIC.

**RESET** Detiene un programa que esta siendo ejecutado, vuelve a poner la pantalla en modo grafico O, borra la pantalla y termina los archivos sin cerrarlos. No borra el programa.

**SET-CLR-TAB** Desplaza el cursor hasta la próxima posición de tabulación previamente determinada.

**SHIFT-SET-CLR-TAB** Elimina una tabulación.

**CTRL SET-CLR-TAB** Fija una tabulación.

**CTRL 1** Conecta y desconecta el poso de la presentación en la pantalla.

**CTRL 2** Hace funcionar la señal acústica.

**CTRL 3** Indica el final de un archivo.

## **EDICION**

**SHIFT INSERT** Inserción de una línea.

**CTRL INSERT** Inserción de un carácter.

**DELETE BACK S** Suprime el caracter que esta a la izquierda del cursor y hace avanzar el cursor.

**SHIFT DELETE BACK S** Suprime una línea.

**CTRL DELETE BACK S** Suprime el carácter en que se halla el cursor y desplaza el resto de la línea para llenar el espacio vacío.

**SHIFT CLEAR o CTRL CLEAR** Borra la pantalla.

**CRTL UP ARROW** Desplaza el cursor hacia arriba.

**CTRL DOWN ARROW** Desp1aza el cursor hacia abajo.

**CTRL LEFT ARROW** Desplaza el cursor hacia la izquierda.

**CTRL RIGHT ARROW** Desplaza el cursor hacia la derecha.

![](_page_32_Picture_22.jpeg)

![](_page_32_Picture_547.jpeg)

**NOTA:** Los errores siguientes son errores de entrada/salida (INPUT/ OUTPUT) que pueden presentarse cuando se utilizan unidades de discos, impresores o otros aparatos auxiliares. Junto con el materiai auxiliar se proporciona más información.

![](_page_32_Picture_548.jpeg)

**173** Sector erróneo en el formato.

**NOTA:** Le remotimos a la página 11 (ERROR CODES) de la secci6n en inglés para el mensaje de c6digo de error tal corno oparecere en la pantalla de su televisor.

167<br>168

![](_page_32_Picture_28.jpeg)

Imparare il BASIC è come imparare qualsiasi lingua - richiede un po' di tempo e un piccolo sforzo, ma se ne ricavano delle grosse soddisfazioni. Questo manuale fornisce informazioni relative all 'Atari BASIC — un linguaggio potente e di grande richia $mo$  - per tutti quelli che hanno già una conoscenza del linguaggio di programmazione BASIC. Questo manuale è da utilizzare solo come riferimento. Non contiene esempi di programmazione globali nè informazioni didattiche per il principiante. Per ulteriori informazioni i programmatori, sia quelli esperti che i principianti, dovrebbero consultare le seguenti pubblicazioni: ATARI BASIC di Albrecht, Findel e Brown; ATARI BASIC REFERENCE MANUAL; e INS IDE ATARI BASIC di Bill Carris.

**PER PROGRAMMATORI ESPERTI** 

### 34 **INDICE**

![](_page_35_Picture_2719.jpeg)

![](_page_35_Picture_2720.jpeg)

### **PRECEDENZA DEL L'OPERATORE**

Le operazioni contenute nei gruppi di parentesi più interni sono le prime a dover essere eseguite e vengono seguite da quelle del gruppo esterno. Quando un gruppo (di parentesi è contenuto in un altro gruppo) viene nominato "racchiuso". Le operazioni di uno stesso livello di raggruppamento sono eseguite nell ' ordine seguente:

### **DALLA MASSIMA ALLA MINIMA PRECEDENZA**

#### <sup>&</sup>lt; , <sup>&</sup>gt; , <sup>=</sup> , <=,>=,<>

Operatori relazionali usati nelle espressioni di stringa. Hanno la medesima precedenza e vengono eseguiti da sinistra a destra.

Negazione a complemento di area unitaria

#### Apposizione di esponenti.

#### •, *I*

La moltiplicazione e la divisione hanno lo stesso livello di precedenza e vengono eseguite da sinistro o destro.

#### +,-

L'addizione e lo sottra zione hanno lo stesso livello di preceden za e vengono eseguite do sinistro o destro.

#### $\langle , \rangle = \langle , \rangle = \langle , \rangle = \langle , \rangle$

Le operazioni relazionali contenute in espressioni numeriche hanno lo stesso livello di precedenza da sinistra a destra.

#### **NOT**

Operatore a complemento di area unitaria

#### **AND**

AND logico

#### **OR**

OR logico

#### **(Abbreviazioni accettate tra parentesi)**

Gli Home Computer **ATARI** non fanno distinzione tra comandi e istruzioni. Le parole seguenti possono essere usale come istruzioni di programma oppure possono essere direttamente battute sulla tastiera seguita dal tasto RETURN. Queste parole non si possono usare come nomi di variabili.

### **CONTROLLO DEL SISTEMA**

**BYE (B.)** - Esce dal modo BASIC e entra nel modo SELF TEST

**DOS** - Visualizza il menù DOS (da usare soltanto con unità a disco)

**CSAVE (CS)** — Salva il programma sulla cassetta

**CLOAD** - Carica il programma dalla cassetta

**SAVE (S.)** — Salva il programma BASIC su un 'unità di uscita Es.: SAVE "D:MYFILE.BAS"

**LOAD (LO.)** - Carica un programma da un 'unità di entrata Es.: LOAD "D: MYFILE.BAS"

**LIST (L.)** — Fa la lista di un programma sullo schermo o su un 'unità di uscita.

Es.: LIST (fa la lista dell 'intero programma) List 10 (mostra la linea 10 sullo schermo) LIST 10, 20 (fa la lista di tutto che si trova compresa tra le linee 10 e 20) LIST "P:" (fa fare lo lista allo stampante) LIST "P:", 10, 20 (fa scrivere le linee 10, 20 sulla stampante) LIST "D: MYFILE.LST" (fa fare la lista su un file su disco) LIST "D: MYFILE.LST", 10, 20 (fa fare la lista delle linee 10, 20 su un file su disco) LIST "C:" (fa fare la lista su cassetta)

**ENTER (E.)** - Carica il programma dall'unità di entrata. Ex.: ENTER "C:'

ENTER "D: MYFILE.LST" Le righe che hanno lo stesso numero in un programma che è già stato caricato verranno sovrascritte.

**NEW** - Cancella il programma dalla memoria.

**RUN** - Inizia l'esecuzione di un programma BASIC. Il programmo può essere in memoria o può essere coricato da un disco o uno cassetta. (Inizializzo le variabili ponendole a zero e liberalizza il dimensionamento di matrici e stringhe).

Es.: RUN (esegue il programmo in memoria) RUN "D: MYFILE.BAS" (carica il programmo dal disco e lo esegue)

**CONT** - Continua l'esecuzione del programma dopo che il tasto di interruzione è stato premuto o dopo che il programma ha eseguito un 'istruzione di STOP o END. Se sullo stessa linea ci sono istruzioni addizionali di programmo, queste non vengono eseguite. Il programma prosegue l'esecuzione con la linea numerata successiva.

**ISTRUZIONI DEL SUONO** 

**SOUND (SO.)** - Predispone uno dei quattro canali alla produzione del suono attraverso l'audio TV. Il suono continua fino a che un 'altra istruzione SOUND non indirizzi lo stesso canale o non venga eseguita un 'istruzione di END, RUN o NEW. I canali possono essere programmati indipendentemente e avere funzionamento simultaneo. Questo instruzione deve essere seguita da quattro valori (numeri, variabili o espressioni).

Es.: SOUND A, B, C, D dove: A = numero del canale (0-3)  $B =$  periodicità (0-225). Più grande è il valore, più bassa è la frequenza.  $(Frequency = 31960/PERIOD + 1)$ Vedi figura per equivalenti musicali.  $C = Distorsione (0-14, solo # pari)$ Dieci e 14 sono toni "puri". Altri numeri risultano in suoni diversi. D = Volume (0-15). Più il valore è grande, più il suono è forte. Lo zero corrisponde all'assenza di suono. Se il volume totale per tutte e 4 le voci è superiore o 32, l'altoparlante può emettere un segnale di avvertimento (cicalino).

### **POSIZIONE DELLA TASTIERA RISPETTO ALLA SCALA MUSICALE**

![](_page_36_Figure_20.jpeg)

### CONTROLLO DEL PROGRAMMA

**GOTO (G.)** - L'esecuzione del programmo continuo al numero di linea specificato

- Es.: GOTO 30 (esegue il programma a partire dallo linea 30)
- Es.:  $GOTO A + 10$  (è accettato ma complico il debugging)

**ON...GOTO** - L'esecuzione del programmo continuo al numero di linea indicato da un 'espressione

Es.: ON A GOTO 10,300,50  $IIF A = 1$  THEN GOTO 10: IF  $A = 2$  THEN GOTO 300; IF  $A = 3$  THEN GOTO 50)

**GOSUB (GOS.)** - L'esecuzione del programmo continuo al numero di linea indicato. L'istruzione **RETURN** fa ritornare il controllo oll'instruzione che segue lo **GOSUB** 

Es.: GOSUB 30 (eseguire il sottoprogramma olla rigo 30) GOSUB A+ 10 (è permesso mo può complicare il debugging)

**ON...GOSUB - L'esecuzione del pro**grammo continuo al numero di linea indicato do un'espressione. RETURN fa ritornare il controllo oll' istruzione che segue la ON...GOSUB

Es.: ON A + l GOSUB 10, 300, 50  $(\text{IF A} + 1 = 1 \text{ THEN GOSUB 10})$ IF  $A + 1 = 2$  THEN GOSUB 300: IF  $A + 1 = 3$  THEN GOSUB 50.) Attenzione: se l'espressione voluto un numero come più piccolo di l o più gronde del numero di numeri di rigo, i risultati sono imprevedibili.

**RETURN (RET.)** - Termina un sottoprogramma e fa ritornare il controllo all'istruzione immediatamente seguente l'ultimo istruzione GOSUB eseguita. Es.: RETURN.

**FOR (F.)** - Questa istruzione fissa i valori iniziale e finale di un indice variabile e il valore incrementale do sommare oli' indice ogni volta che viene eseguito il ciclo FOR .. . NEXT. L'incremento è l o meno che un valore diverso sia stato specificato con istruzione STEP. Un 'istruzione NEXT fa ripetere le istruzioni tra FOR e NEXT.

Es.: FOR  $A = 1$  TO 10 (il valore iniziale di A è 1, l'incremento è 1. Il ciclo si chiude quando A raggiunge il valore 10) FOR  $A = 10$  TO 1 STEP-2 (A meno

che STEP sia diverso do 1, cioè - 2) FOR  $A = B/T$  TO  $B \cdot T$  STEP X (sono validi anche i valori calcolati)

 $NEXT(N.)$  - Termina un ciclo  $FOR...$ NEXT. Controllo che il valore dell ' indice non abbia superato il valore finale, incrementa il valore dell' indice del valore di STEP e continuo l'esecuzione dell' istruzione che segue lo **FOR.** Quando l'indice supero **il** valore finale, continua olla istruzione che segue la NEXT. ES. : NEXT **A (A** è l'indice variabile)

**POP** - Annulla i dati di ritorno relativi ali 'ultimo istruzione FOR o GOSUB eseguito. E' utile per uscire velocemente do un ciclo FOR-NEXT, oppure per lasciare un sottoprogramma senza passare per l'istruzione RETURN. ES.: POP: GOTO 10

**IF...THEN** - L'istruzione specificata dopo il termine THEN viene eseguita se lo condizione tra IF e THEN è vero. In coso contrario il programma continua alla linea successivo.

Es.: IF  $A \neq C$  THEN GOTO 300 IF  $A = B$  THEN PRINT  $A = B$ ": PRINT " Che le sembro" LET  $A = 5$ : GOTO 20 IF A THEN PRINT "A è diverso da zero"

(un espressione diversa da zero è vera)

**TRAP (T)** - In caso di errore TRAP fa continuare l'esecuzione alla linea specificata. Questo linea rimane valido finché non si verifica un errore di esecuzione oppure fino alla esecuzione della prossima istruzione TRAP. PEEK (195) restituisce il numero dell'errore. PEEK (18Z256 + PEEK (186) restituisce il numero della linea.

Es.: TRAP 30 (in coso di errore continuare allo linea 30) TRAP 40000 (i numeri di linea maggiori di 32767 annullano l'effetto di TRAP)

**STOP** - Ferma il programma. Stampa il numero della linea. Non chiude i file nè spegne il suono. Si può ricominciare un programma con CONT Es.: STOP

**END** - Ferma il programma, chiude tutti i file aperti, spegne il suono. Si può ricominciare il programma con CONT.

## NOMI DELLE UNITÀ DI  $1/O$

ENTRATA E USCITA

Ogni unitò dello famiglia dei prodotti **ATARI** ha un nome esclusivo. Le unitò a disco e il modulo di interfaccia ATARI 850'" (RS232) hanno bisogno del numero dell'unita (l-4). Le unitò a disco hanno bisogno anche del nome dell 'unitò. I nomi delle unitò devono essere compresi o contenuti in variabili di stringa. Ecco alcuni esempi:

- K: Tastiera. Solo entrata
- P: Stampante. Solo uscita
- C: Cassetta. entrata e uscita
- S: Schermo (TV). Solo uscita
- E: Editore schermo (tastiera abbinata o schermo). Entrato e uscita
- R: RS232 (modulo interfaccia **ATARI**  850)

MANUALE D'USO

D:FILENAME.EXT 02:FILENAME.EXT

Eseguito il File: " FILENAME.EXT sul disk drive #1" Stesso file sull 'unita #2

### **ISTRUZIONI DI 1/0**

I nomi di file su disco incominciano con una lettera e possono avere fino a 8 caratteri. Il nome di un file può eventualmente essere prolungato con un 'estensione (un punto seguito da I a 3 caratteri qualsiasi, numerici o alfanumerici). Si può usare 3 lettere o numeri qualunque che si vuole. Alcune estensioni utili sono: .BAS = Conserva i programmi BASIC (come SAVE) .LST = Elenca i programmi BASIC (come LIST) .DAT = file di dati .OBJ = file del linguaggio macchina

(oggetto)

.TXT = file del testo

![](_page_38_Picture_461.jpeg)

Es.: OPEN# l,4,0,"K": (apre la tastiera per entrata su IOCB#l.) OPEN #2,8,0, "P" (apre la stampante per uscita du IOCB #2) Open #1, 12, O, "D: MYFILE.DAT" (apre il file su disco "MYFILE.DAT" per aggiornamento su IOCB #l) OPEN #1,6,0,"D:\*.\*" (apre l'unità a disco l per operazioni sull 'indice su IOCB #1.)

**CLOSE (CL:)** - Chiude l'unità dopo l'operazione di entrata o uscito e libera lo IOCB. Si può eseguire quando nessun'unità è stata aperta. Gli IOCB sono 1-7 come in OPEN. Es.: CLOSE #1 (chiude il file aperto su

IOCB #1 e libera l'IOCB)

**INPUT** (I.) - Legge una linea di caratteri doli 'unità periferica. La linea deve essere terminata con un carattere RETURN.

Es.: INPUT A (legge un numero e lo mette in **A)**  INPUT A, B, C (legge 3 numeri, separati da virgole, e li mette in A, B & C) INPUT A\$ (legge una linea di caratteri e li mette in **A\$, A\$** non conterrà il carattere RETURN) INPUT #1, A\$, B (legge una linea dal l'unità aperta su IOCB #1 e la mette in A\$ & B)

**PRINT (PR.)** oppure (?) — Invia i dati allo schermo o ad un' altra unità periferica

Es.: PRINT (invia una linea bianca) PRINT "Il numero è", A (stampa testo e numero sullo schermo) PRINT "Il numero è", A (il numero è, A) (La virgola provoca la stampa di A in una colonna separata. POKE 201 con la larghezza di colonna desiderata.)

PRINT A\$; (il punto e virgola impedisce che il carattere RETURN venga trasmesso alla fine della linea) PRINT l; A\$ (invia A\$ all 'unità aperta su IOCB #1)

**LPRINT (LP.)** - Stampa i dati sulla stampante. Non è necessaria nessuna operazione di apertura o chiusura. Il punto e virgola alla fine della riga non impedisce che venga inviato il carattere RETURN.

Es.: LPRINT (invia una linea bianca alla stampante)

> LPRINT A\$ (stampa A\$) LPRINT A\$,B (A\$ e B saranno sulla

stessa riga) LPRINT A\$,B (La virgola provoca la stampa di B in una colonna separata. POKE 201 con la larghezza di colonna desiderato.)

**GET** - Legge un singolo byte dall 'unità periferica specificata e lo mette nello variabile specificato)

Es.: GET #1,A (Legge un byte doli 'unità aperto su IOCB #1 e lo mette in A)

**PUT** - Invia un singolo byte della variabile oll 'unità periferico specificato

Es.: PUT # l,A (invio il byte in A all'unità aperto sull 'IOCB #1)

**NOTE (NO.)** — Usata con l'unità a disco per determinare la posizione del prossimo byte da leggere o scrivere

Es.: NOTE #1, SEC, BYTE (invia il numero del settore in SEC e il numero del byte in BYTE. Si referisce al file aperto su IOCB #1)

**POINT (P.)** — Usato per dire a DOS a quale punto leggere o a quale punto scrivere il prossimo byte

Es.: POINT #1, SEC, BYTE (indirezza DOS al numero di settore SEC e al numero di byte BYTE)

**STATUS (ST.)** - Legge lo stato del l'unità periferica specificata. Il codice di stato restituito si può trovare nella lista dei messaggi di errore.

Es.: STATUS #1, A (mette in A lo stato dell'unità aperta su IOCB #1)

### ISTRUZIONI DI CALCOLO

**LET** — Assegna valori a variabili numeriche o a variabili di stringa

Es.: LET  $A = B$  (valori di B assegnato ad A)

LET  $AS = "HELLO" (solve)$  $A = B: A\$  = "HELLO" (LET si può omettere)

**POKE** - Mette un numero compreso tra O e 255 in una posizione specificata di memoria compresa tra O e 65535, I valori decimali vengono arrotondati. PEEK preleva dalla memoria.

Es.: POKE 82,0 (mette O nella posizione di memoria 82)  $A = PEEK (82)$ (preleva il contenuto della posizione di memoria 82 e lo mette in A)

**DIM** - Riserva spazio in memoria per stringhe e tabelle di numeri. Ogni spazio riservato per una stringa richiede un byte; ogni elemento in una tabella numerica richiede sei byte.

Es.: DIM A\$ (10) (una variabile di stringa) DIM B (10) (una tabella numerica; B contiene gli elementi 0-10) DIM B (10,10) (tabella numerica a due dimensioni) DIM A\$ (10), B (10) (si usi la virgola come separatore)

**COM** - Uguale a DIM

**CLR** - Cancella le dimensioni di qualsiasi array, e cancella stringhe e riduce le variabili numeriche a zero. Es.: CLR

**DATA (D.)** - Crea una lista di numeri e/o lettere da usare con l'istruzione READ qui di seguito

Es.: DATA 1,2,3,4,A,B,C,D,(lista d'informazioni da leggere)

**READ** - Legge l'elemento successivo di un 'istruzione DATA e lo assegna a una variabile. Quando la lista di un 'istruzione DATA è stata esaurita, READ riceve i dati dall 'istruzione DATA sequente nel programma

Es.: READ A (A sarà il numero seguente nella lista del! 'istruzione DATA) READ A\$ (vale anche per stringhe) READ A, A\$, B, 8\$ (separare gli elementi di una lista con virgole)

**RESTORE (RES.)** - Rinvia la READ a un'istruzione DATA

Es.: RESTORE (Il prossimo campo di dati sarà il primo campo della prima istruzione DATA) RESTORE 10 (il prossimo campo di dati sarà il primo elemento che si trova sulla lista del!' istruzione DATA alla linea 10)

**REM (R.)** o ([SPAZIO].) - Permette di inserire osservazioni.

BASIC ignora tutto da REM alla fine della linea.

Es.: REM (Questa è un 'istruzione di commento)

### COMPOSIZIONI GRAFICHE

**GRAPHICS (GR.)** - Sceglie il modo 'espressione graficà. Il modo + 16 sceglie lo schermo pieno (niente finestra per il testo). La scelta del modo + 32 non azzera lo schermo. Modi 0-15 disponibile. Es.: GRAPHICS 8 (modo grafico 8 con

finestra) GRAPHICS 8 + 16 (modo 8, schermo pieno) GRAPHICS  $8 + 32$  (non azzera lo schermo) GRAPHICS  $8 + 16 + 32$  (entrambe le possibilità combinate)

**SETCOLOR (SE.)** - Determina la sfumatura e la luminosità di un registro di colore prescelto. Il numero del registro non è lo stesso che per il comando COLOR.

Es.: SETCOLOR 1,2,4 (posiziona il registro l su sfumatura 2 e luminosità 4) Registri 0-4 Sfumature 0-15 Luminosità 0-14, solo numeri pari (eccetto i modi GTIA, che fanno uso di numeri pari e dispari fino a 15)

**COLOR (C.)** - Nei modi operativi 3-11 (mappa) sceglie un registro di colore da usare per PLOT. Il registro qui non è lo stesso che quello usato da SETCOLOR.

Es.: COLOR 2 (scelglie il registro di colore 2 nei modi 0-2 sceglie il carattere ASCII il cui valore per PLOT è 2)

**Memoria RAM** 

### TABELLA DEI MODI E DEI FORMA TI DELLOO SCHERMO

#### **FORMATO DELLO SCHERMO**

![](_page_39_Picture_507.jpeg)

### **FUNZIONI**

Una funzione prende uno o più valori e restituisce un altro valore. I valori possono essere stringhe o numeri. Gli esempi dimostrano A (variabile numerico) o A\$ (variabile di stringa) si possono considerare come uguale ai funzioni, ma una funzione si può usare quasi ovunque dove si userebbe un valore, perfino in un"altra funzione.

### **FUNZIONI ARITMETICHE**

**ABS** - Ritorna il valore assoluto (senza segno) di un numero Es.:  $A = ABS(B)$ 

**CLOG** - Ritorna il logaritmo in base 10 Es.:  $A = CLOG(B)$ 

**EXP** - Ritorna il valore di "e" (circa 2,718) elevalo allo potenza specificato. In alcuni casi EXP da solo 6 cifre precise. Questo è l'opposto di LOG.  $Es.: A = EXP(B)$ 

**INT** - Ritorna il più grande numero intero minore o uguale a un dato valore. Es.:  $A = INT(B)$ 

**LOG** - Ritorna il logaritmo naturale di un numero. Questo è l'opposto di EXP.

**RND** - Ritorna un numero a caso compreso tra O e l. Non ritorna mai il numero l. Il valore dell ·argomento dello funzione non influisce sul risultato.

Es.:  $A = RND (0) (A = number 0 1 1)$ maggiore di 0 e minore di 1)  $A = RND (0) * 8 (A = number 0)$ o maggiore di O e inferiore o 8)

**SGN** - Ritorna -1 se il valore è negativo, zero se il valore è nullo e I se il valore è positivo.  $Es.: A = SGN (A)$ 

**SQR** - Ritorna la radice quadrata positi-

vo di un numero positivo. Es.:  $A = SQR (B)$ 

**PLOT (PL.)** — Mette un singolo punto o carattere sullo schermo in un punto specificato.

Es.: PLOT X, Y (coordinate X e Y devono avere valor: positivi.)

**POSITION (POS.)** - Sceglie una posizione sullo schermo senza tuttavia tracciare alcunchè. Utile per posizionare il testo col comando PRINT. Es.: POSITION X, Y

**LOCATE (LOC.)** - Localizza i dati che si trovano in un punto specificato dello schermo. Nei modi 0-2 legge i caratteri, nei modi 3-11 legge i numeri dei colori. Es.: LOCATE X,Y,D (si posiziona a X, Y, e mette i dati in D)

**DRAWTO (DR.)** - Traccia una linea tra l'ultima posizione del cursore e le coordinate specificate X e Y. Il cursore assume lo posizione delle nuove coordinate. Es.: DRAWTO X, Y (traccia una linea dalla posizione corrente del cursore al punto x, y )

**I NUMERI DI COLORI E SFUMATURE ATARI (COMANDO SETCOLOR)** 

### **SCHEMA DEI COLORI ADOTTATI PER DIFETTO**

![](_page_40_Picture_456.jpeg)

Il valore per difetto viene adottato se non viene usota l'istruzione SETCOLOR

Osservazione: I colori possono variare o secondo del tipo, condizioni e regolazione del televisore

### **Colori Numeri di colore Setcolor (aexp2)**

![](_page_40_Picture_457.jpeg)

Note: Colors vory with type ond odjustment of TV or monitor used.

![](_page_40_Picture_27.jpeg)

#### Continuare

### **FUNZIONI TRIGONOMETRICHE**

**ATN** - Ritorna l'arco tangente di un valore in rodianti o gradi Es.:  $A = ATN(B)$ 

**COS** - Ritorno il coseno di un numero  $Es.: A = COS (B)$ 

**SIN** - Ritorna il seno di un valore Es.:  $A = SIN(B)$ 

**DEG** - Tutte le funzioni trigonometriche seguenti saranno in gradi Es.: DEG

**RAD** - Tutte le funzioni trigonometriche seguenti saranno in rodianti. Il computer suppone che vogliate il valore esperesso in rodianti o meno che non precisiate DEG (gradi)

**TAN** - Da il tangente di un valore.

### **FUNZIONI SPECIALI**

**ADR** - Ritorno l'indirizzo decimale di memoria del primo carattere di uno stringo

Es.:  $A = ADR (B$)$ 

 $A = ADR$  ("THIS STRING") (questa stringo)

**FRE** - Ritorna il numero di byte della memoria RAM che ancoro rimangono all'utente. (O) è uno variabile fittizio che deve essere specificata.

Es.:  $A = FRE(0)$ 

PRINT Fre (o) (Per sapere quanto memoria rimane.)

**PEEK** - Ritorna il numero memorizzato a un doto indirizzo della memoria. L'indirizzo deve essere un numero compreso tra O e 65535. Il valore del numero ritornato è compreso tra O e 255.

Es.:  $A = PEEK (B)$ 

**USR** - Richiama delle subroutines in linguaggio macchino dal BASIC. Per esempio: USR(ADDR, P1, P2,...,PN), spinge gli argomenti (da P1 a PN) sulla coda di lavoro in ordine inverso. Quindi L'ultimo argomento "PN" viene spinto sullo coda primo del primo argomento "Pl" Il numero di argomenti-rappresentato come byte singolo-viene poi spinto sulla coda. Se nessun argomento è specificato nello funzione, zero viene spinto sullo coda.

Viene poi richiamato lo subroutine in linguaggio macchino all'indirizzo (ADDR). Se il programmo in linguaggio macchino deve rinviare un valore in BASIC, i bytes alto e bosso devono essere memorizzati rispettivamente negli indirizzi di memoria \$04 e \$05.

Il programmo deve rimuovere il conteggio degli argomenti e gli argomenti stessi primo di ritornare al BASIC, altrimenti il sistemo entrerà in crisi. Esempio: A=USR(B,C,D) (Verrà richiamato il programmo o B, ed i parametri in C e D verranno passati allo subroutine tramite lo coda).

### **FUNZIONI DI STRINGA**

**ASC** - Ritorno il codice ATASCII corrispondente al primo carattere di una stringa

Es.:  $A = ASC('A'') (A \cdot \text{snà } 65)$  $A = ASC (B$)$  (si possono usare variabili di stringa)

**CHR\$** - Ritorna il carattere corrispondente al numero di codice ATASC Il specificato. E' l'inverso di ASC. Es.:  $AS = ASC (65) (A$ sara 'A')$ 

**LEN** - Ritorna un numero che rappresento lo lunghezzo di uno variabile di stringo

Es.:  $A = LEN (A$)$ 

**STR\$** — Ritorna una stringa che corrisponde a un valore specificato (traduce un numero in una stringo)

Es.:  $AS = STR$ (65) (A$ s. or a. a "65" )$ che è uno stringo)

**VAL** - Ritorna un numero corrispondente o uno stringo (traduce uno stringo in un numero)

Es.: A= VAL ("100") (A sarà uguale al numero 100)

### **MANIPOLAZIONE DI STRINGHE**

L'ATARI BASIC non si serve di formati per lo manipolazione di stringhe. Un potente comando su sottostringhe agevola le operazione di concatenazione, ricerco e altre.

Esempi: **SOTTOSTRINGHE** 50 A\$= "DAVEMARKGRETCHEN" 60 8\$ = A\$(9,16)(8\$ is "GRETCHEN")

CONCATENAZIONE 50 A\$ = "HI" 60  $BS = "FRED"$ 70 A\$(LEN(A\$)+ 1) + B\$(A\$ is "Hl FRED")

RICERCA DI UNA STRINGA 50 FOR  $Z = 1$  TO LEN(A\$) 60 IF A $S(Z, Z) = "E"$  THEN PRINT "AN EZ" 70 NEXT Z

### **FUNZIONI DI CON-TROLLO DEI GIOCHI**

**PADDLE** - Ritorna la posizione della monopolo di controllo delle rocchette. Le rocchette sono numerate do O o 3 dal davanti verso il retro. Il numero ritornato è compreso tra 1 e 228, e aumento quando la monopolo viene vuotato verso sinistro (in senso antiorario) Es.:  $A = PADDLE(0)$ 

**PTRIG** - Ritorna 0 se viene premuto un comando specifico di rocchetto e I se non viene premuto. Le rocchette sono numerate do O o 3 dal davanti verso il retro. Es.:  $A = PTRIG(0)$ 

**STICK** — Ritorna lo stato di un comando o cloche. Le cloche sono numerate O- 1 dal davanti verso il retro. Vedere il diagrammo per i dettogli Es.:  $A = STICK(0)$ 

**STRIG** - Ritorna uno 0 se viene premuto un pulsante specifico di cloche e un I se non viene premuto. Le cloche sono numerate O e 1

Es.:  $A = STRIG(0)$ Comando **1** = STICK (O) Comando  $2 = \text{STICK}$  (1)

Il seguente diagrammo mostro i numeri di ritorno quando il comando o cloche viene spostato nelle varie direzioni.

![](_page_41_Picture_43.jpeg)

### **TASTI DI FUNZIONI SPECIALI**

**ESC** Un tasto premuto subito dopo l'ESC viene visualizzato come carattere internazionale o carattere grafico ed eseguito quando viene inviato sullo schermo

**BREAK** Ferma l'esecuzione di un programma BASIC

**RESET** Ferma un programma in esecuzione, rimette lo schermo nel modo grafico O, azzera lo schermo e termina i vostri file senza chiuderli. Non cancella il programma.

**SET-CLR-TAB** Muove il cursore al successivo arresto del tabulatore

**SHIFT SET-CLR-TAB** Annulla una posizione del tabulatore

**CTRL l** Ferma e inizia lo scorrimento dello schermo

**CTRL 2** Fa suonare il cicalino

**CTRL 3** Indica la fine di un file

### **DIRIGENDO**

**SHIFT INSERT** Inserisce una linea

**CTRL INSERT** Inserisce un carattere

**DELETE BACK S** Cancello il carattere o sinistra del cursore e sposta il cursore

**SHIFT DELETE BACK S** Cancella una linea

**CTRL DELETE BACK S** Cancello il carattere che si trova in corrispondenza del cursore e sposta il resto dello linea per riempire la posizione vuoto

**SHIFT CLEAR or CTRL CLEAR** Azzera lo schermo

**CTRL UP ARROW** Muove il cursore in su

**CTRL DOWN ARROW** Muove il cursore in giù

**CTRL LEFT ARROW** Muove il cursore a sinistra

**CTRL RIGHT ARROW** Muove il cursore a destra

**(HELP)** Inizia l'auto-test. Può essere programmato per fornire suggerimenti

**(CAPS)** Fa passare da maiuscole a minuscole e viceversa

![](_page_42_Picture_23.jpeg)

### **CODICI DI ERRORE**

![](_page_42_Picture_534.jpeg)

l'attuatore **133** Unità o file non aperto

**136** EOF

**13S** IOCB valido per sola scrittura

**137** Registrazione troncata **138** Errore di disincronizzazione di unità periferica

**134** Numero di IOCB incorretto

**142** Distruzione di un blocco dati nel bus seriale a causa di diversità nella velocità di trasferimento **143** Errore di checksum di un blocco dati nel bus seriale **144** Errore di unità periferica **14S** Errore di selezione di schermo **146** Funzione inesistente **147** RAM insufficiente **160** Numero di unità periferica incorretto **161** Troppi file aperti **162** Disco pieno Errore di I/O irrecuperabile **164** Numero del file non corrisponde Nome di file incorretto **166** Errore di lunghezza in un'istruzione POINT **167** Accesso al file bloccato **168** Comando non valido per l'unità periferica **169** Indice completo **170** File inesistente o non identificato **171** POINT non valido **172** Accodamento del file DOS I al file DOS II **173** Identificato settore disco difettoso nella fase di formattazione

**139** NAK (Unità periferica non

Cursore fuori intervallo

identificato) **140** Bus seriale

pagina 11 (ERROR CODES) ne inglese per la lista dei rore come appariranno su vostro schermo.

#### **POUR PROGRAMMEURS EXPERIMENTES**

Apprendre le BASIC, c 'est un peu comme apprendre une langue étrangère: il faut y consacrer un peu de temps et quelques efforts, mais la récompense en vaut la peine. Ce manuel vous donnera un certain nombre de rense ignements sur le BASIC ATARI — un langage simple et puissant -destiné à ceux qui désirent programmer en BASIC.

Ce manuel est un guide de référence. Il ne présente pas une série complète d'exemples de programmation et ne constitue pas un manuel d 'inst ruction complet à l'usage du débutant. Nous conseillons aux lecteurs non fam iliarisés avec le langage BASIC de se procurer un manuel destiné aux débutants; il en existe beaucoup d'excellents sur le marché.

### INDEX

![](_page_45_Picture_2746.jpeg)

![](_page_45_Picture_2747.jpeg)

### ORDRE DE PRIORITE DES OPERATEURS

Les opérations qui sont insérées dans les parenthéses les plus ò l 'intérieur doivent ètre exécutées en premier. Lorsqu· un jeu de parenthèses est compris ò l"intérieur d'un autre jeu de parenthèses, on parle de parenthèses "imbriquées". Les opérations qui sont au mème niveau s·exécutent dans l'ordre suivant:

### DE LA PRIORITE LA PLUS ELEVEE A LA PRIORITE LA PLUS BASSE

#### $\langle 0, 0, 1, 1 \rangle = \langle 0, 1, 1 \rangle = \langle 0, 1, 1 \rangle$

Opérateurs relationnels utilisés dans les expressions choine de coroctères. lls ont le même ordre de priorité et sont exécutés de gouche ò droite.

#### Signe moins unoire, z. B.: x= - 1

Elévation à une puissance

#### $\bullet$  *I*

Multiplication et division ont le même ordre de priorité et s'exécutent de gauche à droite.

#### $+$  ,  $-$

Addition et soustraction ont le même ordre de priorité et s'exécutent de gauche à droite.

#### $\langle 0, 0, 1 \rangle = \langle 0, 1 \rangle = \langle 0, 1 \rangle = \langle 0, 1 \rangle$ Opérateurs relationnels utilisés dans les expressions numériques

**NOT**  NON logique

**AND**  AND (ET) logique

### **OR**

OR 'OU) logique

#### **44**

#### **(Abréviations permises entre parenthèses}**

Les mots qui suivent ne peuvent pas ètre utilisés comme noms de variables. La majorité de ces instructions peut ètre tapée directement au clavier ou être utilisée à l'intérieur d'un programme.

### **COMMANDEDU SYSTEME**

**BYE (B.)** - Sort du mode BASIC pour passer en mode SELF TEST.

**DOS (DO.)** - Affiche le menu DOS (à utiliser avec une unité de disquette seulement)

**CSAVE (CS.)** - Sauvegarde le programme sur cassette.

**CLOAD (CLOA.)** - Charge le programme dans la mémoire de l'ordinateur à partir d'une cassette.

**SAVE (S.)** - Sauvegarde un programme en BASIC, sur une disquette ou tout outre périphérique. Ex.: SAVE "D:FICHIER.BAS"

**LOAD (LO.)** - Charge un programme dans la mémoire de l'ordinateur à partir d'un périphérique d'entrée. Ex.: LOAD "D:FICHIER.BAS"

**LIST (L.)** - Liste un programme à l'écran ou sur un périphérique.

Ex.: LIST (liste la totalité du programme). LIST 10 (liste la ligne 10 à l'écran) LIST 10,20 (liste tout ce qui se trouve de la ligne 10 à la ligne 20 incluse) LIST "P:" (liste à l'imprimante) LIST "P:", 10, 20 (les lignes 10 ò 20 sont listées sur l'imprimante) LIST "D FICHIER" (liste à un fichier sur disquette) LIST "D: FICHIER.LST" 10,20 (liste les lignes 10 à 20 dans un fichier sur disquette). LIST "C:" (liste sur cassette).

**ENTER (E.)** - Entre le programme dans l'ordinateur. Ex.: ENTER "C:"

ENTER "D: FICHIER.LST" Note: Les lignes de mème numéro d'un programme déià chargé seront remplacées.

**NEW** - Efface tout programme se trouvant dans la mémoire de l'ordinateur.

**RUN (RU.)** - Lance l'exécution d'un programme en BASIC. Le programme peut se trouver en mémoire ou bien ètre chargé à partir d'une disquette ou d'une cassette. lnitialise les variables en les remettant à zéro et supprime les tableaux et les chaines de caractères.

Ex.: RUN (exécute le programme en mémoire). RUN "D: FICHIER.BAS" (CHARGE le programme à partir de la disquette et l'exécute).

**CONT** - Reprend l'exécution du programme après que la touche BREAK ait été pressée ou que le programme ait exécuté une instruction STOP ou END. S'il existe d'autres instructions de programme sur la mème ligne, celles-ci ne sont pas exécutées. L'exécution du programme reprend à la ligne numérotée suivante.

### **INSTRUCTIONS SONORES**

**SOUND (SO.)** - Provoque l'émission d'un son. L'ordinateur ATARI peut jouer iusqu'à quatre sons simultanément. On parie alors de **voix.** Cela correspond à l'intérieur de l'ordinateur à quatre synthétiseurs indépendants. Le son dure iusqu'à ce qu'une autre instruction SOUND soit adressée à la mème voix, ou qu'une instruction END, RUN ou NEW soit exécutée. Les voix sont programmées indépendamment et peuvent toutes fonctionner simultanément. Cette instruction doit ètre suivie par quatre valeurs (nombres, variables ou expressions).

Ex.: SOUND A, B, C, D où:

A = Numéro de canal (O à 3)  $B =$  Période (0 à 255). Plus la période est grande, plus la fréquence est basse. Fréquence = 31960/PERIODE + 1). Voir le tableau pour les équivalences musicales.  $C =$  Distorsion (0 à 14, valeurs paires seulement). 10 et 14 sont des tons "purs". Les autres nombres donnent d'autres sonorités. D = Volume (O à 15). Plus le nombre est grand, plus le volume sonore est fort. Le chiffre O ne produit aucun son. Il se peut que le son soit très fortement distordu si le volume tota/ des quatre voix dépasse 32.

### **CORRESPONDANCE ENTRE LE CLAVIER DU PIAN ET LA GAMME MUSICALE**

![](_page_46_Figure_21.jpeg)

Dos du Médium

### **COMMANDES DES PROGRAMMES**

**GOTO (G.)** - L'exécution du programme se fait ò partir du numéro de ligne qui a été spécifié.

Ex.: GOTO 30 (exécute le programme à partir de la ligne 30). GOTO A + 10 (autorisé, mais peut ètre difficile à déterminer).

**ON... GOTO** - L'exécution du programme passe ò l'un des numéros de ligne spécifié après le mot GOTO. Le choix s'effectue selon la valeur de l'expression suivant ON.

Ex.: ON A GOTO 10, 300, 50 (IF A = 1) THEN GOTO 10; IF  $A = 2$  THEN GOTO 300; IF  $A = 3$  THEN GOTO 50).

**GOSUB (GOS.)** - L'exécution du programme continue à la ligne spécifiée. Une instruction RETURN fait revenir le programme à l'instruction qui suit ON . .. GOSUB.

Ex.: GOSUB 30 (executer sousprogramme ò la ligna 30) GOSUB A + 10 (légal, mais peut s'avérer tres difficile à mettre au point).

**ON** ... **GOSUB** - L'exécution du programme continue au numéro de ligne indiqué par une expression. Une pression de RETURN fera revenir la commande ò l'instruction qui suit le ON ... GOSUB

Ex.: ON A + l GOSUB 10, 300, 50 (IF  $A + 1 = 1$  THEN GOSUB 10;

IF  $A + 1 = 2$ , THEN GOSUB 300;  $IF A + 1 = 3$ , THEN GOSUB 50).

Attention: si l'expression évalue un nombre inférieur ò 1 ou supérieur au numéro de ligne le plus élevé, les résultats sont imprévisibles.

**RETURN (RET.)** - Termine un sousprogramme et ramène le programme à l'instruction qui suit immédiatement la dernière instruction GOSUB exécutée. Ex.: RETURN

**FOR (F.)** - Cette instruction fixe les valeurs de départ et de fin d'une variable d'index, ainsi que lo voleur qui doit lui ètre ajoutée chaque fois qu'une boucle FOR . . . NEXT s'exécute. La valeur ajoutée est l à moins qu'il n'en soit spécifié autrement par une instruction STEP. Une instruction NEXT fera se rèpèter l'instruction entre FOR et NEXT.

Ex.: FOR  $A = 1$  TO 10 (A commencera à 1 et augmentera chaque fois de l pour s·arreter à 10). FOR  $A = 10$  TO 1 STEP -2 (la valeur du pas vaut -2). FOR  $A = B/T$  TO  $B \star T$  STEP X (les

valeurs calculées soni également autorisées).

**NEXT (N.)** - Termine une boucle FOR ... NEXT. Vérifie que la valeur d'index n'a pas dépassé la valeur finale, incrémente la valeur d'index de la valeur STEP et reprend l'exécution après FOR. Si l'index dépasse la valeur finale, le programme passe ò l'instruction suivanl NEXT. Ex.: NEXT A (A est la variable d'index)

**POP** - Enlève l'information de retour stockée dans la pile et qui concerne la dernière instruction FOR ou GOSUB exécutée. Pratique pour sortir prématurément d'une boucle FOR-NEXT, ou pour sortir d'un sous-programme sans exécuter RETURN.

Ex.: POP: GOTO 10

**IF...THEN** - L'instruction qui suit THEN est exécutée lorsque la condition qui se trouve entre IF et THEN est vraie. Sinon, passe ò la ligne suivante du programme.

Ex.: IF  $A \neq C$  THEN GOTO 300 IF  $A + B$  THEN PRINT " $A = B$ ": PRINT "FICHTRE!": LET  $A = 5$ : GOTO 20 IF A THEN PRINT "A est différent de O" (une expression différente de O es vra1e)

**TRAP** (T.) - Lors d'une erreur, TRAP déroute l'exécution à la ligne spécifiée. TRAP reste valide jusqu'à ce qu'une erreur se présente ou bien jusqu'ò la prochaine instruction TRAP.

PEEK (195) renvoie le numéro d'erreur. Ex.: TRAP 30 (en cas d'erreur, aller à la

ligne 30) TRAP 40000 (les numéros de ligne plus élevés que 32767 mettent TRAP hors fonction).

**STOP (STO.)** - Arrête le programme. Imprime le numéro de ligne. Ne ferme pas les fichiers ni n'arrète le son. CONT. permei de reloncer un programme. Ex.: IF A=B THEN STOP

**END** - Arrête le programme, ferme tous les fichiers ouverts, arrète le son. Le programme peut èlre relancé ovec CONT.

### **ENTREE/SORTIE**

### **DESIGNATION DES PERIPHERIQUES**

Chaque appareil de la gamme **ATARI** a une désignation qui lui est propre. L'unité de disquette A 810 et les ports série du module d 'interface A 850'" (interface **RS**  232) doivent ètre numérotés de l ò 4. Les unités de disquette doivent aussi recevoir un nom de fichier. Ces noms dovient être plocés dons des choines de coroctères ou dons des voriobles choines de coroctères. En voici quelques exemples:

- **K:** Clovier. Entrée seulement.
- P: Imprimante. Sortie seulement.<br>C: Cassette. Entrée et Sortie.
- Cassette. Entrée et Sortie.
- S: Ecran (TV). Sortie seulement.<br>E: Edition à l'écran (clavier et é
- Edition à l'écran (clavier et écran combinés). Entrée et Sortie.
- **R:**  lnterfoce RS 232. Port série du module d 'interfoce A 850. Entrée et Sortie.
- D:NOM.EXT Exécute le fichier sur l'unité de disquette n° l. NOM.EXT piacé dons lo disquette nº 1. 02:NOM.EXT Meme fichier NOM.EXT
	- sur l'unité de disquette ° 2.

![](_page_47_Picture_36.jpeg)

### **INSTRUCTIONS D'ENTREES/SORTIES**

Les noms de fichiers mis sur disquette commencent par une lettre de l'alphabet et peuvent avoir une longueur ollant jusqu'à 8 caractères. La désignation du fichier peut se terminer par une extension optionnelle (un point suivi de l à 3 caractères). Vous pouvez utiliser n'importe quelle combinaison de 3 lettres ou chiffres à votre gré. Voici quelques extensions utiles possibles:

.BAS = Sauvegarde des programmes BASIC (identique à SAVE).

- .LST = Listage des programmes BASIC
- (identique b LIST).
- .DAT = Fichier de données
- .OBJ =Fichier en langage machine (code objet)
- .TXT =Fichier de texte

**OPEN (O.)** - Ouvre un canal et lui associe un buffer en vue d'une opération d'entrée /sortie. Les valeurs possibles de canaux vont de l à 7. Utilisez les codes suivants:

![](_page_48_Picture_590.jpeg)

- Ex.: OPEN # l, 4, O, **"K:'"** (Ouverture du canal n° l pour le clavier (lecture)) OPEN #2, 8, O, "P:" (Ouverture du canal n° 2 pour l'imprimante (écriture)) OPEN# l, 12, O, 'D:FICHIER.DAT. (Ouverture du canal n° 1 pour le fichier FICHIER DAT plocé sur disquette (écriture et lecture)) OPEN # 1, 6, 0, "D:<sup>\*</sup>: \* (Ouverture
	- du canal nº 1 pour lire le catalogue de la disquette placée dans l'unité l)

**CLOSE (CL.)** - Ferme un canal et après l'opération d'entrée ou de sortie et desalloue le IOCB. Peut être exécutée lorsqu'aucun canal n'a été ouvert. Les numéros IECO soni l 7, comme dans OPEN.

Ex.: CLOSE 1 (Ferme le canal ouvert sur IOCB No. 1 et désolloue le IOCB.)

**INPUT** (**I.**) — Reçoit une ligne de caractères par un canal. La chaine de caractères doit ètre terminée par un caractère "fin de ligne" (EOL).

Ex.: INPUT A (Entrée d'une valeur numérique (sous-entendue au clavier)).

INPUT A, B, C, (Entrée de trois valeurs numériques séparées par des virgules et placement dans les trois variables A, B, C) INPUT A\$ (Entrée d'une ligne de caractères. La placer dans la variable chaine **A** \$ ; **A** \$ ne contient pas de caractère RETURN)

INPUT# l; A\$ (Entrée d'une ligne de caractères par le canal n° 1 et mise en piace de ces caractères dans la nouvelle chaine A\$ and B)

**PRINT (PR.)** ou (?) - Envoie des données sur l'écran ou sur autre équipment.

Ex.: PRINT (envoie une ligne vierge). PRINT "Le numéro est"; A (Imprime texte et numéro à l'écran.) PRINT "Le numéro est", A (La virgule entrdin l'impression de **A** dans une colonne séparée. POKE 201 avec largeur de colonne désirée.) PRINT A \$; (Le point-virgule empeche le RETURN D'ètre envoyé à la fin de la line.) PRINT #1 ; **A\$** (Envoie **A\$** aux périphériques ouverts sur IOCB No.1.)

**LPRINT (LP.)** - Envoie des messages ou des résultats vers l'imprimante. L'ouverture et la fermeture d'un canal ne sont pas nécessaires. Le point-virgule piacé à la fin de l'instruction provoque toutefois un saut de ligne.

Ex.: LPRINT Provoque un saut de ligne. LPRINT **A\$ (A\$** seront imprimés) LPRINT **A\$;B(A\$** et B seront sur la mème ligne.) LPRINT A\$, B (La virgule entrain l'impression de B dans une colonne séparée. POKE 201 avec largeur de

désirée.)

**GET** - Attend un octet en provenance du périphérique spécifié par le numéro de canal et le piace dans la variable indiquée.

Ex.: GET # l,A (Attend un octet du périphérique relié au canal n° l et le piace dans la variable A).

**PUT** - Envoie un octet à destination du périphérique spécifié.

Ex.: PUT 1, A (lnsére l'octet qui est dans A, au cnal ouvert sur IOCB 1.)

**NOTE (NO.)** - Utilisé avec l'unité de disquette pour déterminer la position de l'octet suivant à lire ou à écrire dans l'ensemble du buffer.

Ex.: NOTE 1, SEC, BYTE (Piace le numéro de secteur dans SEC et le numéro de l'octet à l'intérieur du secteur dans BYTE. Se réfère au fichier ouvert sur IOCB 1.)

**POINT (P.)** — Utilisé pour informer DOS de l'endroit où le prochain octet doit ètre pris et lu ou doit ètre adressé.

Ex.: POINT # 1, SEC, BYTE Positionne le pointeur sur le secteur numéro SEC, avec un offset d'une valeur BYTE.

**STATUS (ST.)** - Demande l'état du périphérique choisi.

Ex.: STATUS #1, A (Piace l'état du périphérique relié au canal numéro 1 dans la variable A).

### **INSTRUCTIONS DE TRAITEMENT**

**LET (LE.)** - Assigne des valeurs aux variables numériques ou de chaine.

Ex.: LET  $A = B$  (valeur de B assignée à A) LET A  $$ =$  "BONJOUR" A= B: A\$= "BONJOUR" (LET peut être omis)

**POKE** - Place un nombre entre 0 et 255 dans une case mémoire numérotée entre O et 65535. Les valeurs décimales sont arrondies. PEEK permet de lire ce qui se trouve en mémoire.

Ex.: POKE 82, O (Met O dans la case mémoire 82) A = PEEK (82) (Lit le contenu de la case mémoire 82 et piace le résultat dans la variable A)

**DIM** - Réserve une zone mémoire pour une chaine de caractères ou des tableaux numériques. Chaque caractère occupe un octet et chaque élément d'un tableau numérique occupe six octets.

Ex.: DIM A\$ (10) (On réserve la piace pour une chaine de caractères comprenant au minimum 10 caractères) DIM B (10) (On crée un tableau numérique de 10 éléments à une dimension) DIM B (10, 10) (On crée un tableau numérique de 100 valeurs à deux dimensions) DIM A\$ (10), 8(10) (Séparez les différentes variables par des virgules)

**COM** - Voir DIM.

**CLR** - Efface les dimensions de n'importe quel tableau, vide les variables-chaines, et réduit les variables numériques à zéro (inverse de DIM). Ex.: CLR

**DATA (D.)** - Présente une liste de valeurs numériques et/ou de caractères alphanumériques qui seront lus séquentiellement par l'instruction READ. Ex.: DATA 12, 27, BONJOUR, ATARI 600

**READ (REA.)** - Lit séquentiellement les données placées dans les lignes de DATA et les assigne à des variables. Il doit y avoir correspondance entre le type de la variable et le type de DATA (numérique ou alphanumérique).

- Ex.: READ A (A sera le numéro suivant sun la note dans les instructions du DATA)
	- READ A\$ (Sert également pour les chaines de caractères). READ A, A\$, B, BS (Sépares les

éléments mulitples par des virgules).

**RESTORE** - Positionne le pointeur utilisé par l'instruction READ sur une ligne de DATA particulière.

Ex.: RESTORE (L'oclet suivant sera le prémières de DATA). RESTORE (10) (L'oclet suivant sera le prémier élément des instructions prémières de DATA à la ligne 10).

**REM (R.)** ou ([ESPACE].) - Permet l'introduction de commentaires dans le corps du programme. Tous les caractères ou instructions placés sur une ligne après une instruction REM sont ignorés par le programme.

### **GRAPHIQUES**

**GRAPHICS (GR.)** - Sélectionne le mode graphique. Le fait d'ajouter 16 au numéro du mode graphique sélectionne le plein écran. En ajoutant 32, on supprime l'effacement automatique de l'écran. Ex.: GRAPHIQUES 8 (Graphiques Made

8 avec écran partage) GRAPHIQUE 8 8+ 16 (Modes, plein écran) GRAPHIQUES 8+32 (N'effacera pas l'écran) GRAPHIQUES 8+ 16+32 (Une combinaison des deux options)

**SETCOLOR (SE.)** - Définit la teinte et la luminance pour un registre couleur particulier.

Ex.: SETCOLOR **l,** 2, 4 (Attribue au registre couleur l, la couleur 2 et la luminance 4. Les registres vont de O à 3; les teintes de O à 15; les luminances de O à 14, numéros pairs seulement). (L'exception est modes GTIA, qui peuvent utiliser des nombres pairs et impairs jusqu'6 15.)

**COLOR (C.)** - Dans les modes graphiques 3 à **11,** cette instruction sélectionne le registre couleur qui sera utilisé dans l'instruction PLOT.

Ex.: COLOR 2 (Sélectionne le deuxième registre couleur dans les modes 0-2, sélectionne la coractère ASCII, ayant une valeur de deux pour PLOT).

### **FORMATS D'ECRAN ET MODES GRAPHIQUES**

![](_page_49_Picture_539.jpeg)

### **FONCTIONS**

Une fonction accepte un ou plusieurs arguments pour donner finalement une nouvelle valeur. L'ordinateur AT ARI possède des fonctions arithmétiques, des fonctions trigonométriques, des fonctions chaines de caractères et quelques fonctions spéciales.

### **FONCTIONS ARITHMETIQUES**

ABS - Donne la valeur absolue (sans signe) d'un nombre.  $Ex.: A = ABS(B)$ 

**CLOG** - Donne le logarithme base 10.  $Ex.: A = CLOG (B)$ 

**EXP** — Donne la valeur e (2,718 approximativement) élevée à la puissance spécifiée. Dans certains cas, la précision d'EXP ne s'étend que sur 6 digits significatifs. Inverse de LOG.  $Ex.: A = EXP (B)$ 

**INT** — Donne la partie entière de la valeur. Ex.:  $A = INT (B)$ 

**LOG** - Donne le logarithme naturel d 'une valeur. Inverse de EXP.

**RND** — Tire un nombre aléatoire entre 0 et 1. Ne donne jamais 1.

Ex.:  $A = RND (0) (A = un nombre égal à)$ O ou plus petit que 1)  $A = RND (0) \times 8 (A = un nombre$ égal où supérieur à O, et plus petit que 8)

**SGN** - Donne - 1 si la valeur est négative, O si la valeur est nulle et **1** si la valeur est positive. Ex.:  $A = \text{SGN} (A)$ 

**SQR** - Donne la racine carrée positive d 'une valeur positive.  $Ex.: A = SQR (B)$ 

**PLOT** (PL.) - Affiche un point ou un caractère à l'écran aux coordonnées X-Y spécifiées.

Ex. : PLOT 3, 5 (troisième colonne, cinquième ligne)

**POSITION (POS.)** - Positionne le curseur sur l'écran à un emplacement de coordonnées X et Y. Mais ne trace rien. Ex.: POSITION X, Y

**LOCATE (LOC.)** - Permet de relire dans la mémoire-écran le conteriu d'une case spécifiée. Dans les modes O à 2, on relit un caractère. Dans les modes 3 à 11, on lit le numéro de couleur.

Ex.: LOCATE X Y D (Avance à X, Y et met des données dans D).

**DRAWTO (DR.)** - Tire une ligne entre la dernière position du curseur et le point de coordonnées X et Y. Le curseur s'arrete aux nouveaux coordonnées. (Tire une ligne au point X, Y de la position actuelle du curseur). Ex.: DRAWTO X-Y

**TABLEAU DE CORRESPONDANCE ENTRE LES COULEURS ET LES VALEURS NUMERIQUES (INSTRUCTION SET COLOR)** 

### **VALEURS PAR DEFAUT DES COULEURS A LA MISE SOUS TENSION**

![](_page_50_Picture_787.jpeg)

Il y a "DEFAUT" si aucune indication de REGISTRE DE COULEUR n est utilisèe.

Remarque: Les cauleurs peuvent varier selon le type de moniteur de télévision et l'état et rèalaae de ce dernier.

![](_page_50_Picture_788.jpeg)

**GRIS** 

VERT VERT-VERT-

Remarque: Les couleurs peuvent varier selon le type et le règlage du tèlèviseur ou du moniteur utilisè.

![](_page_50_Picture_26.jpeg)

### **FONCTIONS TRIGONOMETRIQUES**

**ATN** - Donne l'arctangente d'une valeur, en radians et degrés. Ex.:  $A = ATN$  (B)

**SIN** - Donne le sinus de la valeur.  $Ex.: A = SIN (B)$ 

**COS** - Donne le cosinus d'une valeur.  $Ex.: A = COS (B)$ 

**DEG** - Toutes les fonctions trigonométriques seront exprimées en degrés. Ex.: DEG

**RAD** - Toutes les fonctions trigonométriques seront exprimées en radians. A la mise sous tension, l'ordinateur travaille en radians.

### **FONCTIONS SPECIALES**

**ADR** - Donne l'adresse mémoire décimale du début d'une chaine. Ex.:  $A = ADR (B$)$  $A = ADR$  ("CETTE CHAINE")

**FRE (O)** - Donne le nombre d'octets de mémoire vive utilisateur qui restent. (0) est une variable "fictive" exigée.

 $Ex.: A = FRE (0)$ 

PRINT FRE (0) (Ce qui vous permettra de savoir combien il reste de mémoire libre).

**PEEK** - Donne le nombre stocké à un endroit spécifique de la mémoire. L'adresse est un nombre compris entre O et 65535. Le nombre lu sera compris entre O et 255. Ex.:  $A = PEEK (B)$ 

USR - Appel des sous-programmes en langage machine à partir de BASIC. USR(ADDR, Pl, P2, ... , PN), par exemple, pousse les arguments (Pl à PN) dans la pile dans l'ordre inverse. Le dernier argument "PN" est poussé dans la pile avant le premier, "Pl ".

Le nombre d'arguments - représenté par un seul octet - est alors poussé dans la pile. Si la fonction ne spécifie pas d' arguments, e' est zéro qui est poussé dans la pile.

Le sous-programme en langage machine à l'adresse (ADDR) est alors appelé. Si le programme en langage machine doit donner une valeur en BASIC, les octets de poids fori et de poids faible doivent étre stockés aux adresses de mémoire \$D4 et \$D5 respectivement.

Le programme doit éliminer le nombre d'arguments et les arguments avant de revenir à BASIC, sinon le système sera complètement déréglé.

Ex.:  $A = \text{USR (B, C, D)}$ 

(Le programme en B sera appelé, et les paramètres en C et D passeront au sous-programme par l'intermédiaire de la pile).

### **FONCTIONS DE CHAINE**

**ASC** - Donne le numéro de code ATASCII pour le premier caractère d'une chaine.

Ex.:  $A = ASC('A'') (A vaudra 65)$  $A = ASC (B$) (On peut utilize des)$ variables de chaines)

**CHR\$** - Donne le caractère représenté par le numéro de *eone* AT ASCII qui a été spécifié. Réciproque de ASC. Ex.:  $AS = \text{CHR\$} (65) (AS \text{ sera "A")}$ 

**LEN** — Donne un nombre qui représente la longueur d'une variable de chaine. Ex.:  $\overline{A} = LEN (A$)$ 

**STR\$** - Donne une chaîne représentant une valeur spécifiée (traduit un nombre en une chaine).

Ex.:  $AS = STR\$  (65) (A\$ sera égal à "65", qui est une chaine)

VAL - Donne un nombre représentant une chaine spécifique (traduit une chaine en un nombre)

Ex.:  $A = VAL'(T100T)$  (A sera égal au nombre 100)

### **MANIPULATION DE CHAINES**

Le BASIC ATARI n'emploie pas un farmat en tableau de chaine pour la manipulation des chaines. Une puissante commande d'extraction de chaine suffit pour toutes les applications. Exemples: CHAÎNE EXTRAITE 50 A\$ = "DAVEMARKGRETCHEN" 60 8\$ = A\$(9, 16) (8\$ est "GRETCHEN")

CONCATENATION 50 A\$ = "HI" 60  $BS = "FRED"$ 

70 A\$ (LEN  $(AS) + 1$ ) = B\$ (A\$ est "HI FRED")

RECHERCHE D'UNE CHAINE 50 FOR  $Z = 1$  TO LEN (A\$) 60 IF A\$  $(Z, Z) = "E"$  THEN PRINT "AN EZ" 70 NEXT Z

### **FONCTIONS DE COMMANDE DE JEU**

**PADDLE** - Donne la position du bouton d'une commande à molette spécifique. Les commandes sont numérotées de 0 à 3. de l'avant vers l'arrière. Le nombre donné se situe entre 1 et 228, augmentant au fur età mesure que la molette est tournée

vers la gauche (sens inverse des aiguilles d'une montre).  $Ex.: A = PADDE (0)$ 

**PTRIG** - Le résultat est 0 si l'on presse le bouton rouge de la commande à molette correspondante, 1 dans le cas contraire. Les commandes sont numérotées de 1 à 3. Ex.:  $A = PTRIG(0)$ 

**STICK** - Donne l'état d'une commande à levier spécifique. Les commandes à levier sont numérotées 0 et 1, de l'avant vers l'arrière. Pour les détails, voir le diagramme.  $Ex.: A = STICK(0)$ 

**STRIG** - Donne un 0 si l'on presse le bouton rouge de la commande à levier correspondante, et **1** dans le cas contraire. Les commandes à levier soni numérotées O et I.

 $Ex.: A = STRIG(0)$ Commande  $1 = STICK(0)$ Commande  $2 = \text{STICK (1)}$ 

Le diagramme qui suit donne les valeurs qui sont renvoyées lorsque la commande à levier est déplacée dans une direction quelconque.

![](_page_51_Figure_41.jpeg)

### **TOUCHES DE FONCTIONS SPECIALES**

**ESC** - A pour effet d'afficher la touche suivante sous forme de caractère international ou de caractère graphique.

**BREAK** - Provoque l'arrêt d'un programme BASIC.

**RESET** - Arrête un programme en cours d'exécution, remet l'écran en mode graphique O, efface I' écran et met fin à vos fichiers sans les fermer. N'efface pas votre programme.

**SET-CLR-TAB** - Déplace le curseur jusqu'à la prochaine position de tabulation prédéterminée.

**SHIFT SEF-CLR-TAB** - Elimine une tabulation.

**CTRL 1** - Fige ou libère le défilement de l'affichage à l'écran.

**CTRL 2** - Produit un son.

**CTRL 3** - Indique la fin d'un fichier.

### **MISE AU POINT**

**SHIFT INSERT** - Insère une ligne.

**CTRL INSERT** - Insère un caractère

**DELETE BACK S** - Supprime le caractère à gauche du curseur et fait reculer le curseur.

**SHIFT DELETE BACK S** - Supprime une ligne.

**CTRL DELETE BACK S** - Supprime le caractère qui se trouve au curseur et déplace le reste de la ligne pour remplir l'espace vide.

**SHIFT CLEAR (OU) CTRL CLEAR - Efface** l'écran.

**CTRL** 1 Déplace le curseur vers le haut.

**CTRL** I Déplace le curseur vers le bas.

**CTRL** - Déplace le curseur vers la gauche.

**CTRL** - Déplace le curseur vers la droite.

![](_page_52_Picture_21.jpeg)

### **CODE DES ERREURS**

![](_page_52_Picture_630.jpeg)

périphérique ouvert en lecture seule. (IOCB) **136** Fin de fichier. (EOF) **137** Enregistrement incomplet. **138** Pas de réponse du péri phérique dans le temps normai. **139** Le périphérique ne répond pas correctement. (NAK) **140** Erreur sur le bus série en entrée. **141** Le curseur dépasse la gamme autorisée. **142** Erreur de lransmission dans le bus série. **143** Erreur sur le bus série en sortie. **144** Erreur d 'opération sur le périphérique. **145** Erreur de vérification après écriture sur disque. **16** Fonction non implémentée.<br>**17** Mémoire insuffisante. **147** Mémoire insuffisante. **160** Erreur sur le numéra de disque. **161** Trop de fichiers ouverts (OPEN) simultanément. **162** Disquette pleine.<br>**163** Derreur système en **163** Erreur système en enlrée/ sortie non corrigeable. **164** Erreur de chainage enlre les sectreurs du disque. **165** Erreur de longueur pour l'inslruction POINT. **167** Fichier verrouillée. **168** Commande invalide. **169** Sommaire de disquette plein.<br>**10** Fichier non trouvé. **170** Fichier non trouvé. **11 11** Instruction POINT invalide.<br>**72** Aiout interdit **172** Ajout interdit **Mauvais Format** Note: Voir page 11 (ERROR CODES) dans la version anglaise comment le message codé d'erreurs apparaitra sur l'écran de

votre téléviseur.

**135** Tentative d 'écriture vers un

132 **Commande invalide.**<br>133 **Périphérique ou fichie 133** Périphérique ou fichier non

ouverl.

seulement. (IOCB)

**131** Opération de lecture sur un périphérique ouverl en écriture

#### **VOOR ERVAREN PROGRAMMEURS**

### HANDLEIDING ATARI BASICTM

**VOOR ERVAREN PROGRAMMEURS** 

Het leren van de programmeertaal BASIC is gelijk aan het leren van iedere andere taal — het kost een beetje t ijd en moeite, maar deze moeite wordt met succes beloond. Deze handleiding verschaft informatie over **ATARI**  BASIC — een populaire en krachtige taal -aan degenen, die reeds bekend zijn met de programmeertaal BASIC. Deze handleiding is alleen bedoeld om als naslagwerk te worden gebru ikt. Er worden geen veelomvattende programmeervoorbeelden behandeld of leerinformatie voor de beginner gegeven. Zowel beginners als ervaren programmeurs worden voor meer informatie verwezen naar de volgende boeken: "ATARI BASIC" van Albrecht, Finkel en Brown, "ATARI BASIC REFERENCE MANUAL" en "ATARI BASIC VAN BINNENUIT BEKEKEN" van Bill Carris.

### **INDEX**

54

![](_page_55_Picture_2465.jpeg)

![](_page_55_Picture_2466.jpeg)

### **REKENKUNDIGE BEWERKINGEN**

Bewerkingen die tussen het binnenste paar haakjes worden aangegeven, worden het eerst uitgevoerd en don op het volgende niveou overgedrogen. Wanneer paren van haakjes in een ander paar ingesloten zijn noemi men ze .<br>"genesteld" ("nested"). Handelingen die zich op hetzelfde genestefde niveou bevinden moeten in de-volgende volgorde worden uitgevoerd:

### **HOOGSTE PRIORITEIT** / **LAAGSTE PRIORITEIT**

#### $\langle , \rangle = \langle , \rangle = \langle , \rangle = \langle , \rangle$

Vergelijkende bewerkingstekens in alfanumerieke gegevens (strings) hebben dezelfde prioriteit en moeten van links naar rechts worden uitgevoerd.

Monadisch minteken (duidt negatieve getallen aan).

Mochtsverheffen.

#### • , *I*

Vermenigvuldiging en deling hebben dezelfde **prioriteit en moeten van links naor rechts**  worden uitgevoerd.

#### +, -

Optelling en aftrekking hebben dezelfde priori **teit en moeten van links naar rechts worden**  uitgevoerd.

#### $\langle \langle \cdot, \cdot \rangle, \cdot, \cdot \rangle, \langle \cdot, \cdot \rangle, \langle \cdot \rangle, \langle \cdot \rangle, \$

Vergelijkende bewerkingen voor numerieke gegevens (getollen) hebben dezelfde prioriteit **en worden van links naar rechts uitgevoerd.** 

#### **NOT**

logische antkenning

#### **ANO**

logische AND

#### **OR**

logische OR

#### **(Toegestone ofkortingen tussen hookjes).**  De ATARI huiscomputers maken geen

onderscheid tussen commondos en opdrachten. De volgende woorden kunnen als programma-opdracht (statement) of als direct commando gebruikt worden door ze in te typen en de RETURN-toets in te drukken. Deze woorden mogen niet voor het benoemen van variabelen gebruikt worden.

### **SYSTEEM INSTRUKTIES**

**BYE (B.)** - Treedt uit de BASIC- in de SELF TEST -mode.

**DOS** - Roept het DOS-menu op (alleen te gebruiken bij een DISK DRIVE, DOS = Disk Operating System, het besturingssysteem van de disk drive.)

**CSAVE (CS.)** - Staat een programma uit het geheugen op een cassette op.

**CLOAD** - Laadt een programma vanaf een cassette in het geheugen,

**SAVE (S.)** - Stuurt een BASICprogramma naar een randapparaat (bijv. disk drive) voor opslag, Bijv,: SAVE "D:MIJNBEST.BAS",

**LOAD (LO.)** - Laadt een programma in het geheugen vanuit een gegevensinvoerapparaat (bijv. disk drive). Bijv.: LOAD"D:MIJNBEST.BAS".

**LIST (L.)** - Schrijft een programma op het beeldscherm of stuurt het naar een randapparaat.

Bijv.: LIST: (Schrijft het gehele pro· gromma op het scherni) LIST 10 (Schrijft regel 10 op het beeldscherm) LIST 10, 20 (Schrijft regel 10 tot en met 20 op het beeldscherm) LIST "P:" (Schrijft (print) het pro gromma op een printer) LIST "P: , 10 20 (Schrijft de regels 10 tot en met 20 op een printer) LIST "D:MIJNBEST.LST" (Schrijft het programma **weg** nuur diskette bestand - terughalen met ENTER) LIST "D:MIJNBESTLST", 10, 20 (Schrijft de regels 10 tot en met 20 weg naar een diskette bestand  $$ terughalen met ENTER) LIST "C:" (Schrijft het gehele programma weg naar cassette terughalen met ENTER "C)

**ENTER (E.)** - Laadt een programma dat oorspronkelijk is opgeslagen met een "LIST" commando en voegt deze programmaregels toe aan een eventueel in het geheugen aanwezig programma. Bijv.: ENTER "C:''

ENTER "D : MIJNBEST.LST" Over gewone regelnummers in een programma, die reeds in de computer aanwezig zijn, wordt heengeschreven.

**NEW** - Wist het programma uit het geheugen.

**RUN** - Begint de uitvoering van een programma in BASIC. Het programma kan daarbij in het geheugen opgeslagen zijn of van een diskette of cassette worden geladen. (Maakt variabelen nul en wist de toegekende dimensies van reeksen en strings (zie p.p.10).

Bijv.: RUN (voert een in het geheugen opgeslagen programma uit). RUN "D: MIJNBESlBAS" (Laadt een programma van de diskette en voert het uit).

**CONT** - Zet de uitvoering van het progromma voort, nadat de BREAK-toets ingedrukt was of het programma een STOP of END uitgevoerd heeft. Als er op dezelfde regel aanvullende programmaaanwijzingen staan worden deze niet uitgevoerd. Het programma gaat verder met de volgende genummerde regel.

### **GELUID**

**SOUND (SO.)** - Activeert een van de vier kanalen om een geluids-signaal door de TV-luidspreker te laten klinken. Het geluid blijft hoorbaar totdat een andere SOUND-opdracht op hetzelfde kanaal het vorige commando overschrijft, of een END-, RUN- of NEW-commando uitgevoerd wordt,

De kanalen zijn onafhankelijk van elkaar programmeerbaar en kunnen alle vier tegelijkertijd klinken.

De SOUND (SO,) opdracht moet door vier waarden gevolgd worden (cijfers, variabelen of uitdrukkingen).

Bijv.: SOUND A, B, C, D waarbij:

A = Kanaalnummer (0-3)  $B =$  Toonwaarde (0-255). Hoe groter deze waarde, des te lager is de<br>frequentie. Frequentie =  $31960$ /Toonwaarde + 1). Zie tabel voor muzikale equivalenten.  $C =$  Vervorming (0-14, alleen even getallen). 10 en 4 zijn "zuivere" tonen. Bij de overige getallen worden andere geluiden geproduceerd,  $D =$  Volume (0-15). Hoe groter de factor, des te groter het volume. 0

betekent uit, Wanneer het totale volume van alle vier de kanalen het getal 32 overschrijdt, kan de luidspreker gaan "brommen".

### **BETREKKING VAN HET KLAVIER OP DE TOONSCHAAL**

![](_page_56_Figure_24.jpeg)

### **PROGRAMMA INSTRUKTIES**

**GOTO (G.)** - Programma uitvoering verolgt op het gespecificeerde regelnummer (betekent "go noor ... ")

- Bijv.: GOTO 30 (Ga naar regel  $30$ vervolg het programmo op regel 30)
- Bijv.:  $G O$ TO A + 10 (Ga naar regelnummerwaarde A plus  $10 -$  dit is toegestoon, moor bij een foutmelding moeilijk op te sporen).

**ON ... GOTO** - De uitvoering van het programmo wordt vervolgd op het regelnummer, dot wordt oongeduid door een uitdrukking.

Bijv.: ON A GOTO 10, 300, 50 (IF A = 1) THEN GOTO 10; IF  $A = 2$  THEN GOTO 300; IF  $A = 3$  THEN GOTO 50.)

**GOSUB (GOS.)** - (Betekent "ga naar subroutine regel ... ") De uitvoering van het programmo wordt op het oongegeven regelnummer vervolgd. De eerste RETURN-instruktie loot de uitvoering teruggoon noor de instruktie, die onmiddellijk op deze GOSUB volgt.

Bijv.: GOSUB 30 (Ga naar de subroutine op regel 30). GOSUB A+ 10 (Toegestaan, echter

bij een foutmelding moeilijk op te sporen).

**ON... GOSUB** - De uitvoering van het programmo wordt vervolgd op het regelnummer dot wordt oongeduid door een uitdrukking. Een RETURN-oonwijzing loot de uitvoering teruggoon noor een instruktie die onmiddellijk op deze **ON** ... GOSUB-instruktie volgt.

Bijv.: ON A+1 GOSUB 10, 300, 50  $(IFA + I = I$  THEN GOSUB 10: IF  $A+1=2$  THEN GOSUB 300: IF  $A+1=3$  THEN GOSUB 50).

Woorschuwing: Als de woorde van de expressie minder is-dan 1 of groter dan het oontol regelnummers, don zijn de resultoten onvoorzienboor.

**RETURN (RET.)** - Stopt een subroutine en loot de uitvoering teruggoon noor de instruktie, die onmiddellijk volgt op de lootst uitgevoerde GOSUB-instruktie. Bijv.: RETURN.

**FQR (F.)** - Deze instruktie bepoolt de begin-en eindwoorden van een indexvoriobele, ols ook de woorde woormee deze elke keer moet worden verhoogd wanneer een FOR . . . NEXT-lus uitgevoerd wordt. De verhoogde woorde is l, beholve wonneer door een STEP (stopgrootte)-instruktie onders gespecificeerd wordt.

Een NEXT-instruktie veroorzookt dot de instrukties, die tussen de FOR en NEXT stoon, herhoold worden.

Bijv.: FOR  $A = 1$  TO 10 (A zal bij 1)

beginnen, telkens met 1 verhoogd worden en bij 10 ophouden). FOR  $A = 10$  TO 1 STEP -2 (A begint bij 10 en wordt steeds verminderd met een stopgrootte -2). FOR  $A = B/T$  TO  $B*T$  STEP X (Ook berekende woorden zijn geldig).

**NEXT (N.)** - Beeindigt een FOR ... NEXT-lus. Controleert of de indexwoorde niet groter don de eindwoorde geworden is, verhoogt de indexwoorde met de STEPwoorde en vervolgt de uitvoering van het programmo met de oonwijzing no de FOR-instruktie. In het gevol dot de indexwoorde de eindwoorde overschrijdt, wordt naor de instruktie die op NEXT volgt gegaan.

Bijv.: NEXT **A (A** is de indexvoriabele).

**POP** - Verwijdert de terugkeer informatie die is opgeslogen over de lootst uitgevoerde FOR- of GOSUB-instruktie. Deze funktie is nuttig wonneer, bijvoorbeeld, voortijdig een FOR-NEXT-lus verloten moet worden, of woneer uit een subroutine moet worden gesprongen zonder dot een RETURN is uitgevoerd. Bijv.: POP: GOTO 10

**IF... THEN** - De opdracht na THEN wordt olleen uitgevoerd, ols de voorwoorde tussen IF en THEN woor is. Anders wordt met de volgende programmoregel verder gegoon.

Bijv.: IF  $A \neq C$  THEN GOTO 300 IF  $A = B$  THEN PRINT " $A = B$ "; PRINT "HIER ZIJN WE DAN", LET  $A = 5:GOTO 20$ IFA THEN PRINT "A IS NIET NUL" (De uitdrukking "A is niet gelijk oon nul" is woor).

**TRAP (T)** - Bij een fout stuurt TRAP het programmo noor de gespecificeerde regel. TRAP blijft octief tot zich een fout voordoet, respectievelijk tot de volgende TRAP-instruktie. PEEK (195) geeft het nummer van de fout aan.

PEEK 187• 256+PEEK (186) geeft het regelnummer weer.

Bijv.: TRAP 30 (ga bij een fout naar regel 30)

TRAP 40000 (Nummers van de regels, die groter zijn don 32767, schokelen TRAP uit).

**STOP** - Stopt het programma en toont het regelnummer woor gestopt is. Sluit de "bestond" echter niet (zie blz. 8) en zet ook het geluid niet uit. Een programmo kon opnieuw worden begonnen met CONT.

Bijv.: IF  $A = B$  THEN STOP

**END** - Stopt het programma, sluit alle geopende bestonden en zet het geluid uit.

### **(INVOER UITVOER)**

### **BENAMINGEN VAN DE APPARATUUR**

Elk ATARL apparaat heeft een unieke benoming. Zowel diskette-stotions ols het ATARI 850™ lnterfoce module (RS232 hondler) verlongen een opporaotnummer (l-4). Diskette-stotions verlongen ook een bestondsnoom moeten tussen aanhalingstekens staan of in een string\*\*functie zijn opgenomen.

Hier volgen enige voorbeelden:

- K: Toetsenbord (Keyboord). Alleen voor gegevensinvoer (INPUT).
- P: Printer. Alleen voor gegevensuitvoer (OUTPUT).
- C: Cassette. Input en output.<br>S: Beeldscherm. Alleen outp
- Beeldscherm. Alleen output.
- E: Scherm en toetsenbord (Editor; toetsenbord met beeldscherm gecombineerd). Input en output.
- R: RS232-poort (ATARI 850 lnterfoce module). Input en Output.<br>D:FILENAME.EXT Pestands
- "Bestandsnaam.EXT"
- Diskettestotion 1. D2:FILENAME.EXT Hetzelfde bestond op diskettestotion 2.

\*\*String = (betekenis "rijgnoer") een rij "oon elkoor geregen tekens" voorgesteld door een voriobele noom, gevolgd door een \$-(string)-teken. Zie ook DIM.

### 1/0 - **INSTRUKTIES**

Namen van diskette bestandenbeginnen met een letter en kunnen tot 8 tekens lang zijn. De bestandsnaam kan met een focultatieve toevoeging (EXTension) eindigen. (Een punt, gevolgd door 1 tot 3 tekens). Men kan naar believen 3 letters of cijfers gebruiken. Sommige praktische verlengingen zijn:

.BAS = Bewaart BASIC programma's (juist als SAVE).

.LST = Noteert BASIC programma's (juist als LIST).

.DAT = Algemene gegevensbestanden.

. OBJ = Machinetaal bestanden (" OBJect bestanden")

.TXT = Tekst-bestanden

![](_page_58_Picture_8.jpeg)

![](_page_58_Picture_565.jpeg)

• IOCB is de afkorting van In/ Out Contrai Block; inwendige poort-nummers waardoor de informatie wordt verstuurd.

**CLOSE (CL.)** - Sluit het apparaat af na een input- of outputhandeling en geeft het 10(8-nummer vrij. Mag ook gebruikt worden wanneer geen apparaat werd geopend. De IOCB-nummbers zijn 1 t/m 7 zoals bij OPEN.

Bijv.: Close #1 (Het bij IOCB #1 geopende bestand sluiten en IOCB vrijgeven)

**INPUT (I.)** - Haalt één regel tekens uit een apparaat. De regel moet door een RETURN-teken beeindigd worden.

Bijv.: INPUT A (Vraag een getal en zet het in **A).** 

INPUT A, B, C (Vraag 3 getallen, gescheiden door komma's en zet ze in A, B en C) INPUT A\$ (Vraag een rij tekens en zet ze in A\$; A\$ bevat geen RETURN-teken) INPUT 1, A\$, B (Haal een rij tekens uit een door het IOCB#1 geo-

pende apparaat en zet hem in A\$ en B).

**PRINT (PR.)** of  $(?)$  - Betekent

" afdrukken"; stuurt gegevens naar het beeldscherm of een ander apparaat.

Bijv.: PRINT (Er verschijnt eeri lege regel).

PRINT " Het getal is"; A (Tekst en getal worden op het beeldscherm achter elkaar afgedrukt). PRINT "Het getal is", A (De komma zorgt ervoor, dat A in een aporie kolom wordt afgedrukt. POKE 201 met de gewenste kolombreedte.) PRINT A\$; (De punt-komma verhindert dat RETURN aan het eind van de regel meegezonden wordt. De eerstvolgende print-instruktie wordt don ook op dezelfde regel afgedrukt. PRINT #1, A\$ (Schrijft A\$ weg naar het opparaat dot is geopend op

**LPRINT (LP.)** - Drukt gegevens of op de printer. Er is geen OPEN- of CLOSEfunctie nodig. Een punt-kommo aan het eind van de regel verhindert niet dat RETURN wordt meegezonden.

#1 .

Bijv.: LPRINT (Zendt een lege regel naar de printer) LPRINT **A\$ (A\$** wordt afgedrukt) LPRINT **A\$;B (A\$** en B zullen op dezelfde regel worden afgedrukt). LPRINT **A\$,B** (De komma zorgt ervoor, dat 8 in een aporie kolom wordt afgedrukt. POKE 201 met de

gewenste kolombreedte.)

**GET** - Neemt één enkele byte (teken) uit het gespecificeerde apparaat en zet het in de aangegeven variabele.

**PUT** - Stuurt een enkele byte in een variabele naar een gespecificeerd apparaat.

Bijv.: PUT #1, A (Stuurt het byte in A naar het met IOCB #1 geopende apparaat).

**NOTE (NO.)** - Wordt met diskette gebruikt ter bepaling van de plaats van het volgende te lezen of te schrijven byte. Bijv.: NOTE #1, SEC, BYTE (Zet het sec-

tornummer in SEC en het bytenummer in BYTE; verwijst daarbij naar het door IOCB #1 geopende bestand).

**POINT (P.)** — Wordt gebruikt om de DOS te vertellen, waar het volgende te lezen of te schrijven byte zich bevindt.

Bijv. : POINT #1, SEC, BYTE (Verwijst DOS haar sectornummer SEC, en BYTE-nummer BYTE).

**STATUS (ST.)** - Leest de statuswaarde van een gespecificeerd apparaat. De zo gehaalde statuswaarde wordt verklaard in de tabel met foutmeldingen.

Bijv.: STATUS #1,A (Zet de statuswaarde van het door IOCB #1 geopende apparaat in A).

### BEWERKINGSINSTRUKTIES

**LET** - Kent waarden aan numerieke of string-variabelen toe.

Bijv.: LET A=B (De waarde van B wordt aan A toegekend) LET A\$="HELLO" A=B; A\$="HELLO" (Gebruik van het woord LET is niet verplicht).

**POKE** - Zet een getal tussen 0 en 255 in een bepaalde geheugenplaats tussen O en 65535. Gebroken getallen worden afgerond. Gebruik PEEK om een geheugenplaats te lezen.

Bijv.: POKE 82,0 (Zet waarde O in de geheugenplaats 82) A=PEEK (82) (Leest de inhoud van de geheugenplaats 82 en kent deze waarde toe aan variabele A Haakjes zijn verplicht bij PEEK).

**DIM** - Dimensionering. Reserveert geheugenruimte voor strings en numerieke reeksen. Elk stringteken, neemt één byte; elk element in een numerieke reeks neemt zes bytes.

Bijv.: DIM A\$(10) (Een string met 10 variabelen) DIM 8(10) (Een numerieke reeks; B bevat elementen O t/m 10) DIM B(l0,10) (Een tweedimensionale reeks) DIM A\$(10),B(l0) (Verschillende variabelen worden door komma's van elkaar gescheiden).

**COM** - Gelijk aan DIM.

**CLR** - Verwijdert de dimensies van elke opstelling en brengt reeksen en variabele getalwaarden terug tot nul. Bijv.: CLR

**DATA (D.)** - Instruktie die een lijst van cijfers en/of letters bevat, die gebruikt kunnen worden bij de hieronder vermelde READ-instruktie.

B;jv.: DATA 1,2,3,4,A,B,C,D (Een lijst met informatie die moet worden gelezen door een "READ"-instruktie).

**READ** - Leest het volgende onderdeel uit een DATA-regel en kent het toe aan een variabele. Als een DATA regel is gebruikt haalt READ data van de volgende DATAregel in het programma.

Bijv.: READ A (A zal het volgende getal op de lijst in de DATA-regel zijn). READ A\$ (Geldt ook voor strings) READ A,A\$,8,B\$ (Houdt meervoudige variabelen met komma's uit elkaar).

**RESTORE (RES.)** - Verwijst READ naar een DATA-regel.

Bijv.: RESTORE (Het volgende data-punt wordt de eerste post van de eerste DATA-lijst.) RESTORE 10 (Het volgende datapunt wordt de eerste post van de eerste Data-lijst.)

**REM (R.)** of ([SPACE].) - Laat verklarende opmerkingen in een programma toe.

Alles wat vanaf REM tot aan het eind van de regel valgt, wordt door BASIC genegeerd. Bijv.: REM Dit is een opmerking!

### BEELDSCHERM INSTRUKTIES

**GRAPHICS (GR.)** - Kiest een grafische modus of beeldschermindeling. Modus + 16 kiest een ongedeeld beeldscherm (zonder tekstvenster). Modus + 32 voorkomt wissen van het beeldscherm.

Bijv.: GRAPHICS 8 (Modus voor Graphics 8 met tekstvenster) GRAPHICS 8+ 16 (Modus 8, gehele scherm beschikbaar voor Graphics) GRAPHICS 8+ 32 .(Het beeldscherm wordt niet gewist) GRAPHICS 8+ 16+32 (Beide mogelijkheden gecombineerd)

**SETCOLOR (SE.)** - Bepaalt de kleurnuance en helderheid van het gekozen kleurregister. Het registernummer is niet hetzelfde als bij de COLOR-opdracht. Bijv.: SETCOLOR 1,2,4 (Stelt register 1 in

op kleur 2 in helderheid **4)**  Register: 0-4 Kleur: 0-15 Helderheid: 0-14 (alleen even getallen; behalve GTIA modi, die zowel even als oneven nummers tot 15 kunnen gebruilken).

**COLOR (C.)** - In de grafische modes (3-11) wordt een kleurregister voor het gebruik van PLOT gekozen. Het register hier is niet gelijk aan het register in SETCOLOR.

Bijv.: COLOR 2 (Kiest het kleurregister 2. In de modi 0-2 wordt een ASCllteken gekozen, waarvan de waarde 2 is voor PLOT.)

### TABEL MET BEELDSCHERMMODI EN -INDELINGEN

#### **BEELDSCHERMINDELING**

![](_page_59_Picture_509.jpeg)

### **FUNCTIES**

**PLOT (PL.)** - Zet een enkele punt of teken op een gespecificeerde ploots op het beeldscherm.

Bijv.: PLOT **X,Y (X** en Y-coordinaten. De X- en Y-waarden dienen posilieve getallen te zijn met een waarde geschikt voor de gekozen Graphics modus.)

**POSITION (POS.)** - Zet de cursor op een bepaalde beeldschermpositie; echter er wordt niets opgetekend. Dit is nuttig o.o. voor het bepalen van de positie van tekst met PRINT. Bijv.: POSITION X,Y.

**LOCATE (LOC.)** - Haalt data op van een aangegeven schermlokatie. Haalt tekens in modi 0-2. Haalt COLOR-nummers in de modi 3-11.

Bijv.: LOCATE X,Y,D (Hoalt gegevens van schermlokatie X,Y en kent deze aan D toe.)

**DRAWTO (DR.)** - Trekt een lijn tussen de laatste positie van de cursor en de gespecificeerde X- en Y-coordinaten. De cursor stoot don tenslotte bij de nieuwe coordinaten.

Bijv.: DRAWTO X,Y (Trekt een lijn naar het punt X,Y vanaf de huidige positie van de cursor.)

Een functie bewerkt één of meer waarden en geeft de uitkomst. Waarden kunnen strings of getallen zijn. De voorbeelden tonen A (numerieke variabele) of A\$ (string variabele) als resultaat van de functie. Een functie kan bijna overal gebruikt worden waar men een waarde zou willen gebruiken, inclusief in een andere functie.

### **REKENKUNDIGE FUNCTIES**

**ABS** - Geeft de absolute waarde van een getal. Bijv.:  $A = ABS$  (B).

**CLOG** - Geeft normale logaritme (grondtal 10) Bijv.: A=CLOG (B).

**EXP** - Geeft de waarde van e (ongeveer 2.718) tot de aangegeven mocht. In enkele gevallen is EXP alleen tot 6 cijfers nauwkeurig. Dit is het tegengestelde van LOG.  $Bijv.$ :  $A=EXP(B)$ .

**INT** - Geeft het grootste gehele getal kleiner don of gelijk aan de ingevoerde waorde.

Bijv.:  $A=INT(B)$ .

**LOG** - Geeft de natuurlijke logaritme (grontol e) van een getol. Dit is het tegengestelde van EXP.

**RND** - Geeft een willekeurig getal tussen O en 1. Geeft echter nooit een 1. De waarde maakt geen verschil.

Bijv.: A=RND (O) (A=een getal gelijk oan of groter don O en kleiner don  $\left| \cdot \right|$ 

> A=RND (O)x8 (A=een getal groter don of gelijk aon O en kleiner don 8).

**SGN** - Geeft -1 als het getal negatief is, O als het getal O is, en **l** als het getol positief is. Bijv.:  $A=SGN(A)$ .

**SQR** - Geeft de positieve wortel van een positief getol. Bijv.:  $A = SQR(B)$ 

### **TABEL VAN SETCOLOR "DEFAULT"\* KLEUREN**

![](_page_60_Picture_553.jpeg)

' ""DEFAULT" is een toestond von niet toegekende kleurwoarden, bijv. wonneer geen SETCOLORinstruktie is gebruikt. In deze toestond neemt BASIC de kleurwaorden aan zools vermeld onder "'Defoult"' kleuren.

NB: De kleuren kunnen, afhankelijk van het gebruikte televisie- of monitor-type, van de oangegeven tebei en kleuromschrijving afwijken.

### **DE ATARI KLEUREN- (SETCOLOR/INSTRUKTIES)- NUMMERS EN KLEUREN**

![](_page_60_Picture_554.jpeg)

GRIJS

**ORANJ** 

TURQU **BLAUW-**

ORANJ

ROSE VIOLET-VIOLET-BLAUW BLAUW

![](_page_60_Picture_28.jpeg)

### **TRIGONOMETRISCHE FUNCTIES**

**ATN** - Geeft de arc tangens van een waarde in radialen of graden.  $Biiv.: A=ATN(B)$ 

**SIN** - Geeft de sinus van een hoek. Bijv.: A+SIN(B)

**COS** - Geeft de cosinus van een hoek. Bijv.: A+COS(B)

**DEG** - Alle volgende trigonometrische functies worden in graden uitgedrukt. Bijv.: DEG

**RAD** - Alle volgende trigonometrische functies worden in radialen uitgedrukt. De computer neemt aan dat waarden in radialen gewenst worden, zolang niet "DEG" gespecificeerd wordt (graden). Bijv.: **RAD** 

### **SPECIALE FUNCTIES**

ADR - Geeft het decimale geheugenadres van het begin van een string.  $Bijv$ .:  $A = ADR(B\tilde{S})$ A=ADR ("DEZE STRING")

**FRE** - Geeft aan hoeveel geheugen (RAM)' er nog vrij is. (O) is een verplichte lose variabele.

Bijv.: A=FRE(O) PRINT FRE(O) (Hiermee wordt op het scherm gezet hoeveel bytes er in het geheugen nog beschikbar zijn)

PEEK - Geeft het getal dat op een specifiek geheugenadres is opgeslagen. Het adres moet een getal tussen O en 65535 zijn. Het resultaat zal tussen O en 255 liggen. Bijv.: A:PEEK(B)

**USR** - Roept op machinetaal subroutines van BASIC. USR(ADDR, P1, P2,..., PN), bij voorbeeld, voegt de argumenten (Pl tot PN) in tegengestelde volgorde bij de stapel. Dientengevolge wordt het laatste argument "PN" aan de stapel toegenvoegd v66r het eerste argument "P1"

Het aantal argumenten - in de vorm van een enkele byte - wordt dan aan de stapel toegevoegd. Als in de functie geen argumenten zijn gespecifierd, don wordt nul (zero) aan de stapel toegevoegd.

De machinetaal subroutine op address (ADDR) wordt don opgeroepen. Als de machinetaal routine een waarde in BASIC moet geven, don moeten de Lage en Hoge bytes in de geheugenlocaties, respectievelijk \$04 en \$05, worden opgeboren.

De routine moet het argumentaantal en de argumenten verwijderen alvorens naar BASIC terug te keren, anders volt het systeem uit elkaar.

Voorbeeld: A=USR(B,C,D) (De routine bij B zal worden opgeroepen en de parameters in C en O zullen worden doorgegeven aan de subroutine via de stapel).

### **STRING FUNCTIES**

ASC - Geeft de ATASCII-code van het eerste teken van een string terug. Bijv.:  $A = ASC('A') (A word to 65)$ A=ASC (8\$) (String variabelen kunnen worden gebruikt. Geeft de ATASCll-waarde van het eerste teken van 8\$ (B-string)).

**CHR\$** - Geeft het teken vertegenwoordigd door het ATASCll-nummer. Reciproke functie van ASC.

Bijv.: A\$=CHR\$ (65) (A\$ wordt "A").

**LEN** - Geeft een getal dat de lengte (aantal tekens) van een string aangeeft. Bijv.:  $A=LEN(A$).$ 

**STR\$** — Geeft een string die een gespecificeerde waarde vertegenwoordigt (Vertaalt een getal in een string).

Bijv.: A\$=STR\$ (65) (A\$ wordt gelijk aan "65", wat door de computer niet meer als een getal herkend wordt, maar als een string).

**VAL** - Geeft een getal dat in een opgegeven string vertegenwoordigd is. (Vertaalt een string in een getal).

Bijv.: **A=VAL** ("100") (A wordt gelijk aan het getal honderd). **A=VAL (A\$) (A** wordt de waarde, vertegenwoordigd in **A\$).** 

### **STRING BEWERKINGEN**

ATARI BASIC gebruikt geen string reeks formaat voor string bewerkingen. Een mid-string instruktie staat bewerkingen toe zoals string-verbindingen, delingen en overige handelingen.

Voorbeelden: String-deling  $50 A\tilde{\$}$  = "JANPIETKLAAS" 60 8\$ = A\$(9,16) (8\$ is "KLAAS")

String koppeling  $50 \overline{A} = 4 \overline{A} = 11 \overline{A}$ 60 8\$ = "FRED" 70 A\$ (LEN **(A\$+** l) = 8\$ (A\$ IS "HALLO FRED")

Zoekmogelijkheid in een string 50 FOR Z = l TO LEN **(A\$)**  60 IF A\$  $(Z,Z) = "E"$  THEN PRINT "AN EZ" 70 NEXT Z

### **FUNCTIES VOOR STUUR-KNUPPELS EN DRAAIKNOPPEN**

**PADDLE** - Geeft de waarde van een opgegeven draaiknop-commandopost (Paddle) terug. De paddles zijn van voor naar ochter met 0-3 genummerd. Het resultaat ligt tussen 1 en 228 en neemt toe wanneer de knop naar links wordt gedraaid (tegen de klokrichting in). Bijv.: A=PADDLE(O).

**PTRIG** - Geeft een 0 als de rode vuurknop van de paddle is ingedrukt en een 1 wanneer deze niet is ingedrukt. De paddles zijn van voor naar achter genummerd van O - 3. Bijv.: A=PTRIG(O)

**STICK** - Geeft een getal, afhankelijk van de stand van de stuurknuppel (joystick). De joysticks zijn genummerd van 0-1, van voor naar achter. Zie de tekening voor details.

Bijv.:  $A=STICK(O)$ .

**STRIG** - Geeft een 0 als een specifieke joystick-vuurknop ingedrukt word en een 1, wanneer deze niet is ingedrukt. De joysticks zijn genummerd O en 1. Bijv.: A=STRIG(O)

Joystick  $1 = STICK(O)$ Joystick  $2 = STICK(1)$ De volgende tekening toont de getallen, wanneer de stuurknuppel wordt bewogen in een gegeven richting.

![](_page_61_Figure_38.jpeg)

### **FUNCTIETOETSEN**

**ESC** - Veroorzaakt dat de volgende ingedrukte toets als een internationaal of een grafisch teken voorgesteld wordt en uitgevoerd wordt wanneer een "print'' instruktie in een programma wordt tegengekomen.

**BREAK** - Veroorzaakt dat een BASICprogramma gestopt wordt.

**RESET** - Stopt een lopend programma, zet het beeldscherm in de Grophics modus O, en beeindigt uw documentotie zonder deze ar te sluiten. Het programma wordt niet uitgewist.

**SET-CLR-TAB** - Beweegt de cursor naar de volgende, van te voren vostgelegde, tobulotorstop.

**(SHIFT)SET-CLR-TAB** - Wist een tabulator stop.

**(CTRL SET CLR-TAB)** - stelt een tabulator stop in.

**(CTRL) 1** - Stopt en start het om hoog rollen van het beeld op het scherm.

**(CTRL) 2** - Zoemer

**(CTRL) 3** - Duidt het einde van een bestond aon.

### **SCHERMBEWERKINGS FUNCTIES (EDITING)**

**SHIFT INSERT** - Voegt een regel in op de plaots woar de cursor stoot.

**CTRL INSERT** - Voegt een spatie in op de ploats waar de cursor stoot.

**DELETE BACK S** - Verwijdert het teken links van de cursor, en zet de cursor op deze ploots.

**SHIFT DELETE BACK S** - Verwijdert de regel woorop de cursor stoot.

**CTRL DELETE BACK S** - Verwijdert het teken woorop de cursor stoot en schuift het resterende gedeelte van de regel terug om deze vrijgekomen ploats te vullen.

**SHIFT CLEAR of CTRL CLEAR** - Wist het scherm.

- **CTRL-1** Beweegt de cursor omhoog.
- **CTRL-1** Beweegt de cursor omlaag.
- **CTRL--** Beweegt cursor naar links.
- **CTRL--**  $-$  Beweegt cursor naar rechts.

![](_page_62_Picture_22.jpeg)

### **FOUTMELDINGEN**

### **CODE MELDING**

![](_page_62_Picture_884.jpeg)

de apporatuur verstrekt. **128** BREAK-stop

- **129** IOCB reeds geopend
- **130** Nietbestoand apparoot
- 131 **IOCB**, alleen schrijven<br>132 Ongeldige bewerkings
- **132** Ongeldige bewerkingsinstruktie Apparaat of bestand niet

apporotuur. Verdere informotie wordt met

- geopend
- **134** Verkeerd IOCB-nummer
- **135** IOCB-"Alleen lezen toegestaan "
- **136** EOF (Einde van bestond)
- **137** lngekorte (verminkte) vermelding

![](_page_62_Picture_885.jpeg)

- 171<br>172 **172** Ongeldig APPE<sup>N</sup> O
- **173** Fout formaat

Every effort has been made to ensure The swurden alle Massnahmen unter-<br>the accuracy of the product documenta-mommen, um die Richtigkeit der<br>tion in the manual. However, because we Produktions-dokumentation im Leitfaden Every effort has been made to ensure tion in the manual. However, because we our computer software and hardware,<br>Atari, Inc. is unable to quarantee the accuracy of printed material after the date of publication and disclaims liability for changes, errors or omissions.

No reproduction of this document or any portion of its contents is allowed without the specific written permission of Atari, Inc. Sunnyvale, CA 94086.

Toutes les measures possibles not été prises afin d'assurer l'exactitude de la<br>documentation du produit dans le manuel. gestattet. ===:•documentation du produrui1:-"'dYa!!n~s:.!'le~ m!!'a~n'!'u~e!!!I~. =============================================================== T outefois, du fait de notre constante ===~amélioratian et mis ò jou du-logi~iel etr=== du matériel (''software" et "hardware") de notre ordinateur, Atari, Inc., ne peut schrijving te verzekeren. Omdat wij echter garantir l'exactitude de tout matériel imprimé après la date de publication et imprimé après la date de publication et annouvre n'apparatuur te verbeteren en bij<br>décline toute responsabilité quant aux de tijd te houden, kan Atari, Inc. niet<br>changements, erreurs ou omissions. garanderen dat de literat changements, erreurs ou omissions. Ce document ne peut être reprouduit en partie ou en totalité sans l'autorisation

CA 94086 USA.

e are constantly improving and updating and spatistic restriction. Da wir jedoch laufend<br>http://www.computer.com/ware.com/ware/ware/ware/ware/ware/ware/verbessern/ und auf den neuesten Stand bringen, kann Atari, Inc. die Richtigkeit des Druckmaterials nach dem Veröftentlichungsdatum nicht mehr gewährleisten. Atari weist weiterhin darauf hin, dass die Firma für Änderungen, Fehler oder Auslassungen nicht haftet.

> Kein Nachdruck dieses Textes bzw. eines Ausschnittes desselben wird ohne die vorherige schrifttiche Genehmigung von Atari, Inc., Sunnyvale, CA 94086 USA,

steeds bezijg zijn onze computer programkatiedatum nog correct is en is daarom partie ou en totalité sans l'autorisation in est aansprakelijk voor veranderingen,<br>écrite expresse de Atari, Inc., Sunnyvale, inerata of weglatingen.

Reproductie van dit document of enig deel daarvan is niet toegestaan zonder de uitdrukkelijke schriftelijke toestemming van Atari, Inc., Sunnyvale, CA94086 USA.

15 Se ha hecho todo lo posible para ase-<br>11 aerodición del anticomentazione in:<br>11 del producto en el manual. No obstante, y aguesto manuale. Dato comunque il con-<br>11 aerodicto en el manual. No obstante, y aguesto manuale. debido a que continuamente estamos estante miglioramento e aggiornamento<br>mejorando y modernizando nuestros con-externale nostro software e hardware, Atari juntos de programas y ordenadores, como garantisce l'accuratezza del materiale<br>ATARI, Inc. no puede garantizar la exactiva dilustrativo dopo la data di pubblicazione<br>titud del material impreso después de la conte declina o fecha de publicación, y no se hace responsable por cambios, errores u omisiones.<br>Se prohíbe la reproducción de este documento, per intero o in parte, è<br>documento o de cualauier parte de su permessa senza l'autorizzazione sci contenido sin el consentimiento escrito de ATARI, Inc. Sunnyvale, California 94086.

Ogni cura è stata presa per assicurare questo manuale. Dato comunque il con del nostro software e hardware, Atari, lnc. non garantisce l'accuratezza del materiale e declina ogni responsibilità dovuta a cambiamenti, errori o omissioni. Nessuna riproduzione di questo eermessa senza l'autorizzazione scritta di Atari, Inc. Sunnyvale, CA 94086, USA.

ATARI and Design, Reg. U.S. Pat. & Tm. Off.<br>©1983: Atari, Inc. .<br>All Rights: Reserved<br>Printed in: Taiwan C061948 REV. C

![](_page_63_Picture_11.jpeg)